#### **SISTEMA ORIENTADO A LA WEB PARA LA GESTION DE LA CARTERA DE SEGUROS EN LA EMPRESA INSUSEGUROS DE COLOMBIA.**

**DANNY YAMITH PASCUAZA ORTIZ** 

**UNIVERSIDAD DE NARIÑO FACULTAD DE INGENIERÍA PROGRAMA DE INGENIERÍA DE SISTEMAS SAN JUAN DE PASTO 2007** 

#### **SISTEMA ORIENTADO A LA WEB PARA LA GESTION DE LA CARTERA DE SEGUROS EN LA EMPRESA INSUSEGUROS DE COLOMBIA.**

**DANNY YAMITH PASCUAZA** 

**Proyecto de Grado presentado como requisito parcial para optar al título de Ingeniero de Sistemas** 

> **Director Franklin Eduardo Jiménez Giraldo Ingeniero de Sistemas**

**UNIVERSIDAD DE NARIÑO FACULTAD DE INGENIERÍA PROGRAMA DE INGENIERÍA DE SISTEMAS SAN JUAN DE PASTO 2007** 

Las ideas y conclusiones aportadas en este trabajo de grado, son responsabilidad exclusiva de sus autores

Articulo 1º del acuerdo Número 32 de octubre 11 de 1966 emanada del honorable consejo directivo de la Universidad de Nariño

# NOTA DE ACEPTACIÓN

Firma presidente del jurado

Firma del jurado

Firma del jurado

San Juan de Pasto, Noviembre de 2007

# **TABLA DE CONTENIDO**

**Pág.** 

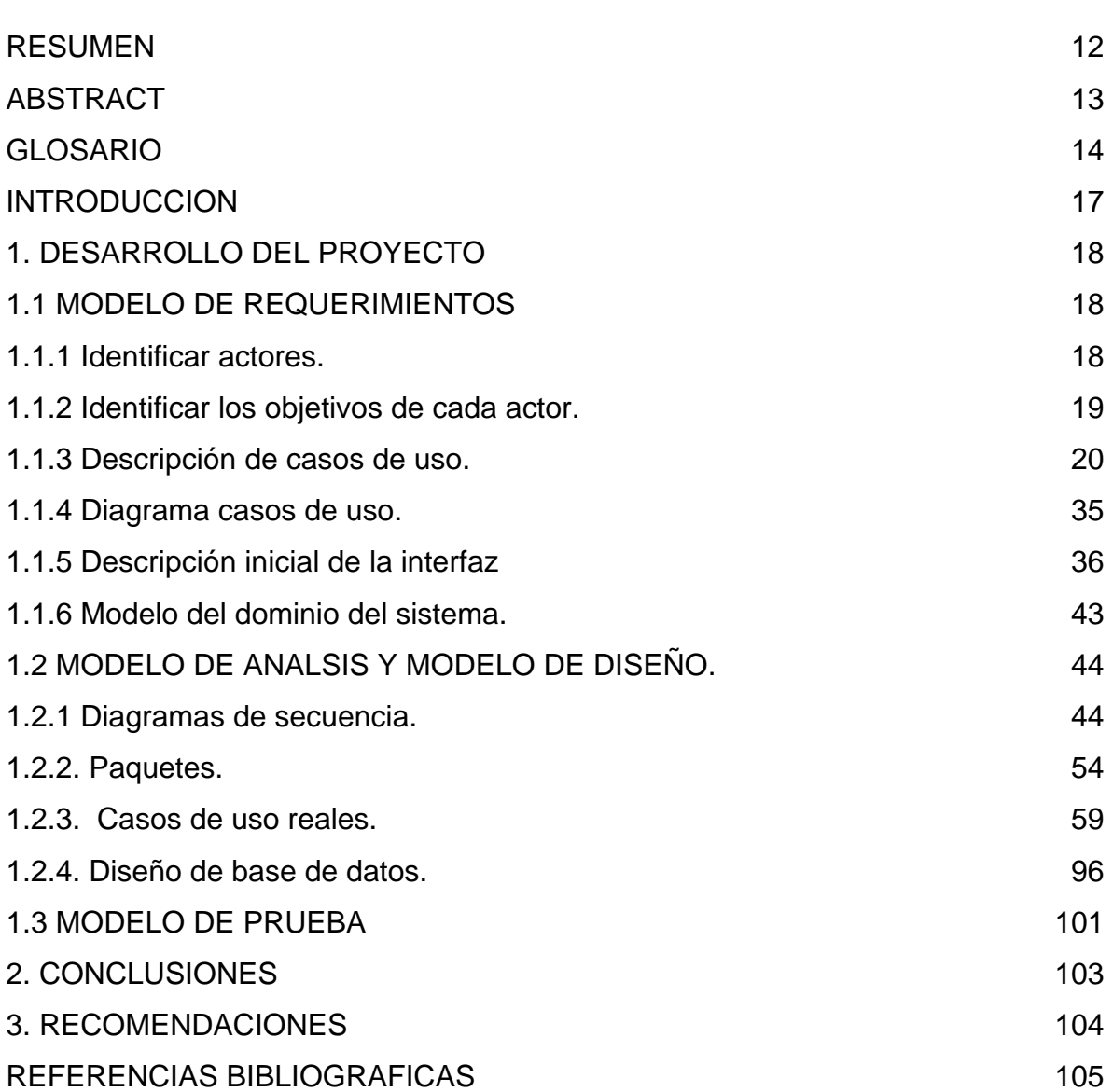

## **LISTA DE FIGURAS**

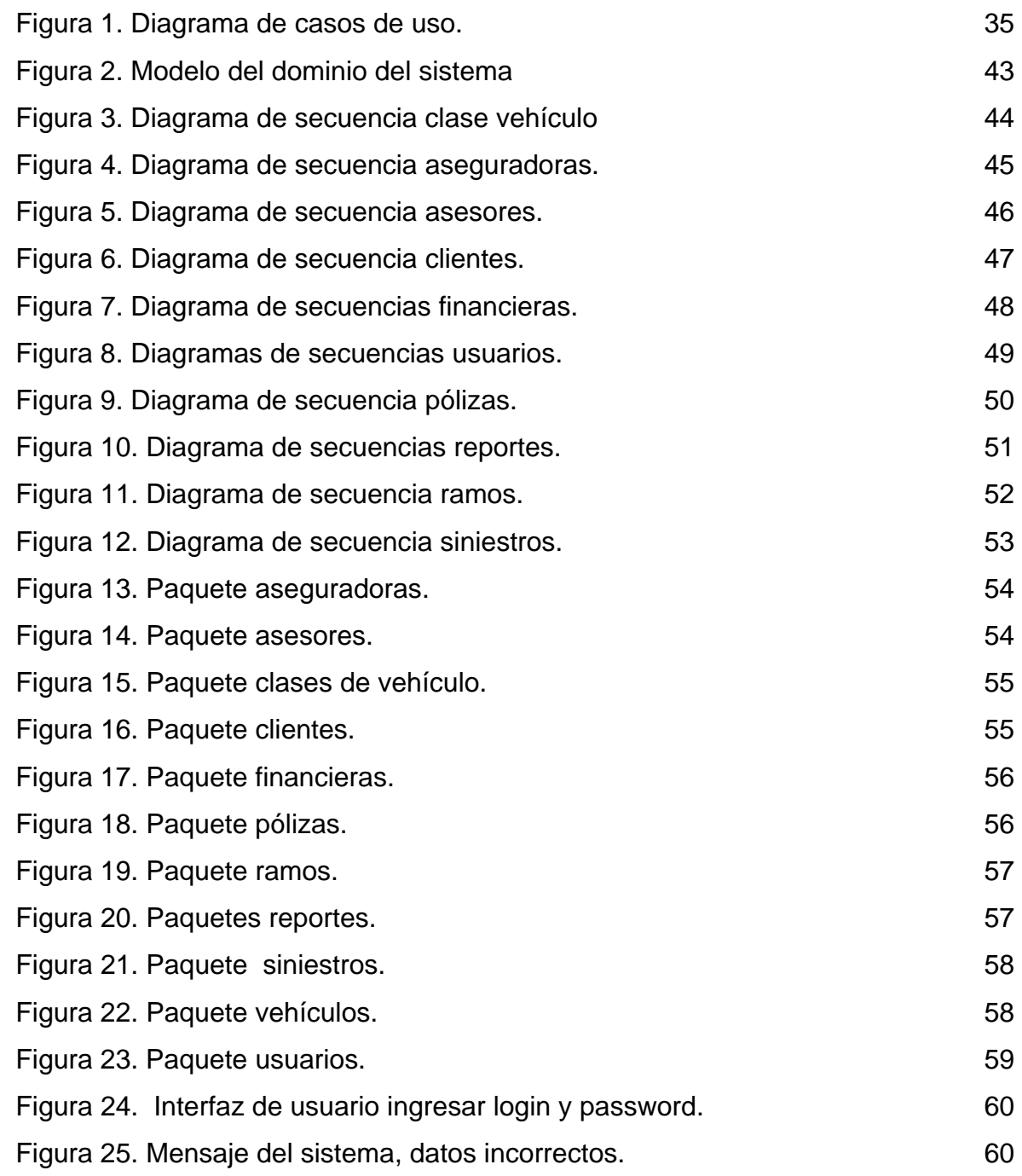

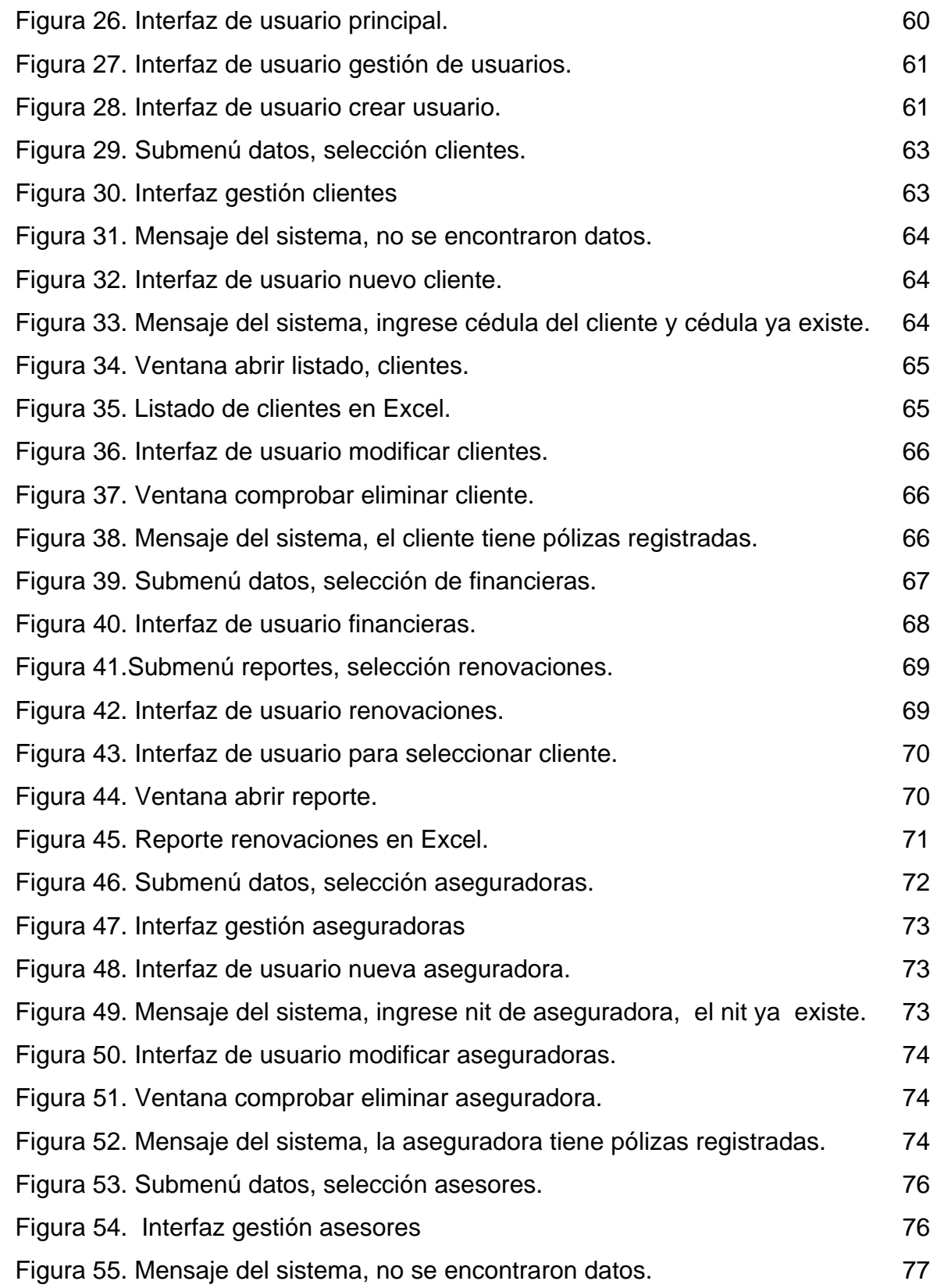

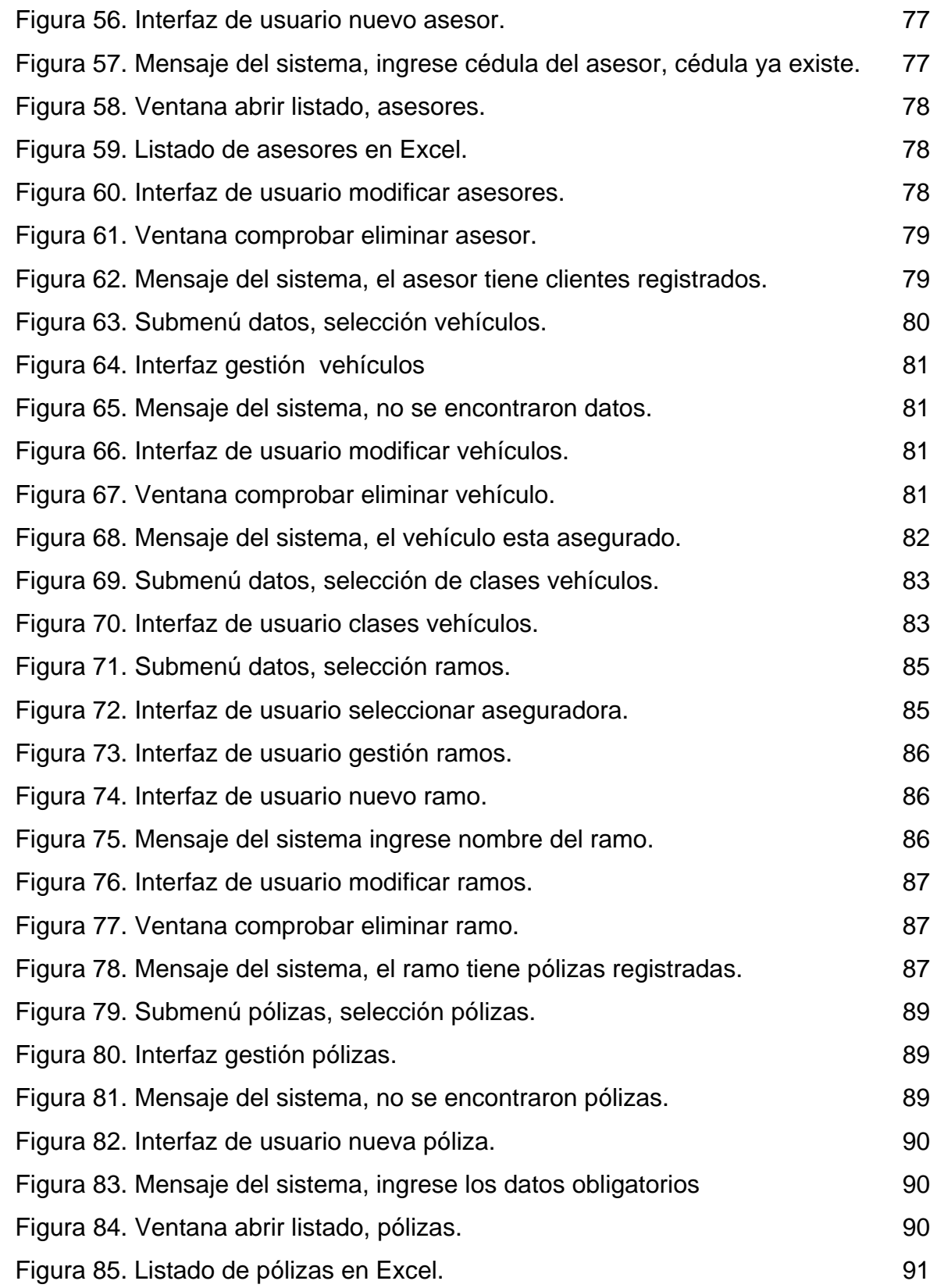

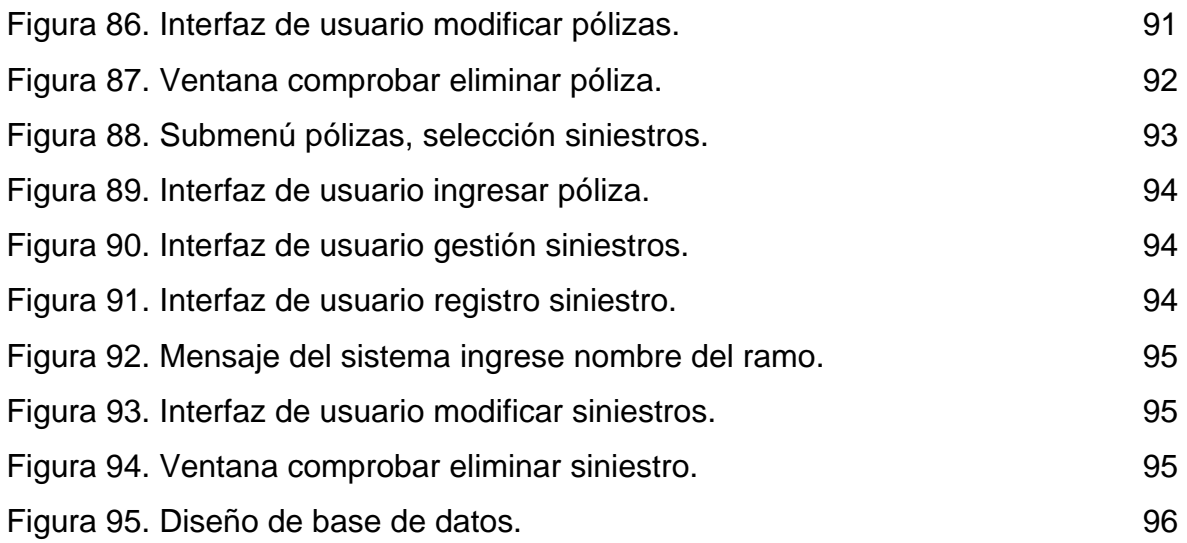

# **LISTA DE CUADROS**

**pág.** 

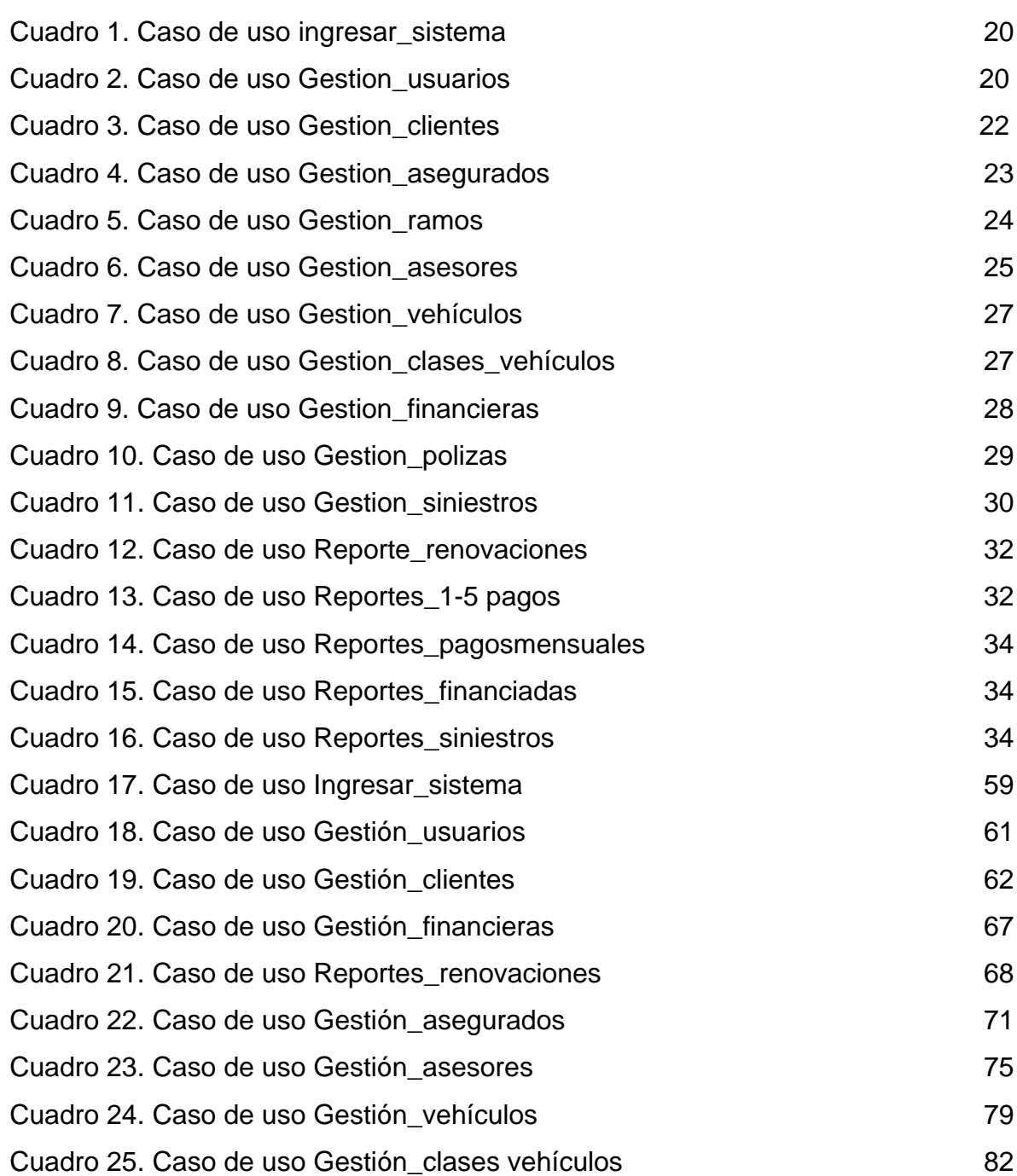

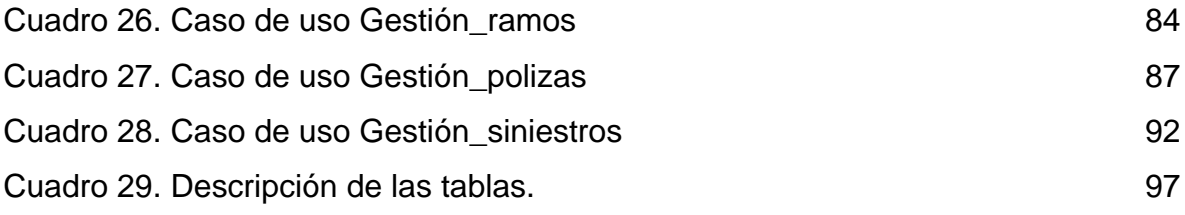

### **RESUMEN**

<span id="page-11-0"></span>La empresa Insuseguros de Colombia es una empresa privada dedicada a la asesoría de seguros (Intermediarios de seguros), que con el paso del tiempo ha crecido, pues el número de clientes se ha incrementado considerablemente, lo que ha traído como consecuencia, el manejo de gran cantidad de información, cuya indebida administración, ha llevado a la deficiencia en la gestión de la cartera de seguros; proceso vital en la empresa, además de una mayor dedicación por parte de sus empleados, dificultad en la elaboración de reportes y consultas, perdida de tiempo, perdida de recursos, inseguridad y falta de confiabilidad en el manejo de la información.

Con base en lo anterior, el sistema orientado a la web para la gestión de la cartera de seguros en la empresa insuseguros de Colombia es una propuesta para solucionar las deficiencias en la administración de la información y en la gestión de la cartera de seguros en la empresa.

El sistema se diseño e implementó con base en el modelo de desarrollo OOSE (Ivar Jacobson), el sistema gestor de bases de datos MySql y la programación en Php.

El sistema se encargará de capturar, procesar y administrar los datos contenidos en los documentos utilizados en las labores relacionadas con la administración de pólizas de seguros y todos los procesos en la empresa, generando además diferentes tipos de reportes y de consultas, que permitan la gestión de la cartera de una forma eficiente.

## **ABSTRACT**

<span id="page-12-0"></span>The company Insuseguros Colombia is a private company dedicated to the advice of insurance (Insurance Intermediaries), which over time has grown with the number of customers, which has resulted in the management a great deal of information, the improper administration, has led to the deficiency in the management of insurance portfolio; a very important processes in the company, in addition to a greater overload to its employees, difficulty in preparing reports and consultations, loss time, loss of resources, insecurity and lack of confidence in the management of information.

Based on the above, the web system for insurance maganament in the company insuseguros Colombia is a proposal to solve the shortcomings in the management of information and management of the insurance advice in the company .

The system was designed and implemented based on the model of development OOSE (Ivar Jacobson), the database manager MySql and programming lenguage Php.

The system will capture, process and manage data contained in the documents used in the work related to the administration of insurance policies and all the processes in the company, generating different kinds of reports and consultations, which allow portfolio management in an efficient manner.

### **GLOSARIO**

<span id="page-13-0"></span>**Actor:** Son entidades externas del sistema que de alguna manera participa en el caso de uso, estimulan al sistema con eventos de entrada o reciben algo de el.

**Análisis:** Un estudio de un dominio que da como resultado modelo que describen sus características estáticas y dinámicas. Se centra en las cuestiones del "que" en lugar del "como".

**Atributo:** Una característica o propiedad de una clase a la que se asigna un nombre.

**Base de datos:** Colección de datos clasificados y estructurados que son guardados en uno o varios ficheros pero referenciados como si de un único fichero se tratara.

**Cambiar password:** Es el caso de uso que describe el dialogo entre el usuario y el sistema que se da cuando el usuario quiere cambiar el password del sistema.

**Caso de uso:** Es una secuencia de intercambios que representan el dialogo entre el sistema y uno o varios actores. Tiene una descripción informal en lenguaje natural o en un lenguaje estructurado.

**Clase:** En UML, "El descriptor de un conjunto de objetos que comparten los mismos atributos, métodos, relaciones y comportamiento. Podría utilizarse para representar elementos del software o conceptuales.

**Diagrama de secuencia:** Un diagrama de secuencia ayuda a describir el comportamiento del sistema.

**Diseño:** Un proceso que utiliza los productos del análisis para producir una especificación para implementar un sistema.

**Dominio:** Una delimitación formal que define una materia o un área de interés especifica.

**Gestión \_ aseguradoras:** Es el que describe el dialogo entre el usuario y el sistema que se da cuando el usuario consulta, elimina, adiciona o modifica los datos de las aseguradoras.

**Gestión \_ asesores:** Es el que describe el dialogo entre el usuario y el sistema que se da cuando el usuario consulta, elimina, adiciona o modifica los datos de los asesores.

**Gestión\_ clases\_ vehículos:** Es el que describe el dialogo entre el usuario y el sistema que se da cuando el usuario consulta, elimina, adiciona o modifica los datos de las clases de vehículos.

**Gestión\_ clientes:** Es el que describe el dialogo entre el usuario y el sistema que se da cuando el usuario consulta, elimina, adiciona o modifica los datos de los clientes.

**Gestión \_ financieras:** Es el que describe el dialogo entre el usuario y el sistema que se da cuando el usuario consulta, elimina, adiciona o modifica los datos de las financieras.

**Gestión \_ pólizas:** Es el que describe el dialogo entre el usuario y el sistema que se da cuando el usuario consulta, elimina, adiciona o modifica los datos de las pólizas.

**Gestión\_ ramos:** Es el que describe el dialogo entre el usuario y el sistema que se da cuando el usuario consulta, elimina, adiciona o modifica los datos de los ramos.

**Gestión \_ siniestros:** Es el que describe el dialogo entre el usuario y el sistema que se da cuando el usuario consulta, elimina, adiciona o modifica los datos de los siniestros.

**Gestión \_ vehículos:** Es el que describe el dialogo entre el usuario y el sistema que se da cuando el usuario consulta, elimina, adiciona o modifica los datos de los vehículos.

**Interfaz:** Medio de comunicación entre el usuario y una aplicación.

**Ingresar\_ sistema:** Es el caso de uso que describe el dialogo entre el usuario y el sistema, que se da cuando el sistema se inicia después de que el usuario ingresa el password.

**Método:** En UML, la implementación especifica o algoritmo de una operación para una clase. Informalmente, el procedimiento software que se puede ejecutar como respuesta a un mensaje.

**Objeto:** En UML, una instancia de una clase que encapsula estado y comportamiento. Más informalmente, un ejemplo de una cosa.

**Postcondición:** Una restricción que debe ser verdad tras terminar una operación.

**Precondición:** Una restricción que debe ser verdad antes de que se solicite una operación.

**Reportes\_1-5 pagos:** Es el caso de uso que describe el dialogo entre el usuario y el sistema, que se da cuando el usuario requiere un reporte de las pólizas que se pagan de 1 -5 pagos.

**Reportes\_ financiadas:** Es el caso de uso que describe el dialogo entre el usuario y el sistema, que se da cuando el usuario requiere un reporte de las pólizas que se pagan con financiación.

**Reportes\_ pagosmensuales:** Es el caso de uso que describe el dialogo entre el usuario y el sistema, que se da cuando el usuario requiere un reporte de las pólizas que se pagan mensualmente.

**Reportes\_ renovaciones:** Es el caso de uso que describe el dialogo entre el usuario y el sistema, que se da cuando el usuario requiere un reporte de las pólizas que se deben renovar en un periodo de tiempo.

**Reportes** siniestros: Es el caso de uso que describe el dialogo entre el usuario y el sistema, que se da cuando el usuario requiere un reporte de los siniestros que se han presentado en un periodo de tiempo.

**Tabla:** Es una colección de datos presentada en forma de una matriz bidimensional, donde las filas son los registros y las columnas son los campos.

### **INTRODUCCION**

<span id="page-16-0"></span>Hoy en día el manejo de la información se ha constituido en uno de los aspectos más importantes, en relación con la eficiencia, que las empresas buscan para alcanzar sus objetivos. La incorporación de sistemas computacionales y software, sin lugar a duda ha demostrado ser una excelente herramienta para la administración de la información, garantizando la disminución de esfuerzos y de recursos.

Con base en lo anterior, y ante las manifiestas necesidades existentes en la empresa Insuseguros de Colombia, se presenta un proyecto enfocado al desarrollo de un sistema orientado a la web para la gestión de la cartera de seguros (proceso vital de la empresa) siendo los beneficiarios directos de éste sus empleados y clientes.

La empresa Insuseguros de Colombia es una empresa privada dedicada a la asesoría de seguros (Intermediarios de seguros), que debido al incremento de clientes ha crecido considerablemente, lo cual, ha traído como consecuencia, el manejo de gran cantidad de información, cuya indebida administración, ha llevado a la deficiencia en la gestión de la cartera; y a exigir una mayor dedicación y esfuerzo, por parte de sus empleados, dificultad en la elaboración de reportes y consultas, pérdida de tiempo, pérdida de recursos, inseguridad, y falta de confiabilidad en el manejo de la información.

El proyecto consiste en el diseño e implementación de un sistema orientado a la web, con base en el modelo de desarrollo OOSE (Ivar Jacobson), el sistema gestor de bases de datos MySql y la programación en Php.

El sistema, se encargará de capturar, procesar y administrar los datos contenidos en los documentos utilizados en las labores relacionadas con la administración de pólizas de seguros y todos sus procesos en la empresa Insuseguros de Colombia, generando además diferentes tipos de reportes y de consultas, que permitan la gestión eficiente de la cartera.

El sistema se subdivide en diferentes módulos: **Módulo de manejo de datos:** El cual comprende todo lo relacionado con la administración de la información básica de la empresa como: asesores, aseguradoras, clientes, financieras, ramos, vehículos y clases de vehículos. **Módulo de manejo de pólizas**: Comprende todo lo relacionado con la administración de la información de pólizas y siniestros, y el **Módulo de manejo de reportes.** Encargado de todo lo relacionado con reportes: reporte de pólizas que se pagan mensualmente, reporte de pólizas con pagos financiados, reporte de siniestros, y reporte de renovación de pólizas.

# **1. DESARROLLO DEL PROYECTO**

<span id="page-17-0"></span>El sistema se desarrollo, siguiendo la metodología OOSE, que es una metodología de aplicaciones orientadas a objetos; planteada por Jacobson.

La metodología OOSE propone el desarrollo de sistemas, basados en el uso de distintos modelos, y el ciclo de vida que ofrece, se basa en la sucesión de dichos modelos.

Los modelos soportados son:

• El modelo de requerimientos: Cuyo objetivo es la captura de requerimientos funcionales.

• El modelo de análisis: El cual da, al sistema una estructura de objetos robusta y flexible a los cambios.

- El modelo de diseño: Tiene como objetivo adoptar y refinar la estructura de objetos en el ambiente actual de implementación.
- El modelo de implementación: Implementa el sistema.
- El modelo de prueba: Verifica el sistema.

Siguiendo la metodología propuesta el sistema se desarrollo así:

### **1.1 MODELO DE REQUERIMIENTOS**

#### **1.1.1 Identificar actores.**

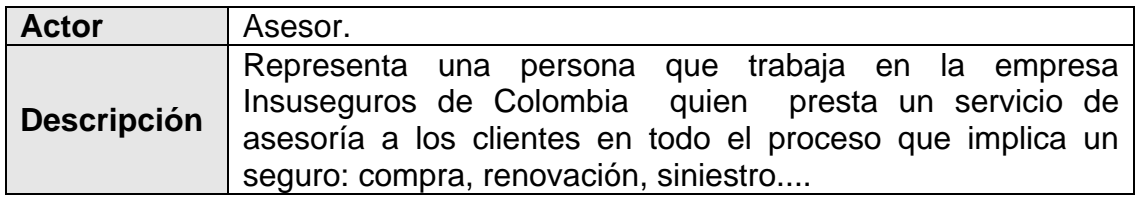

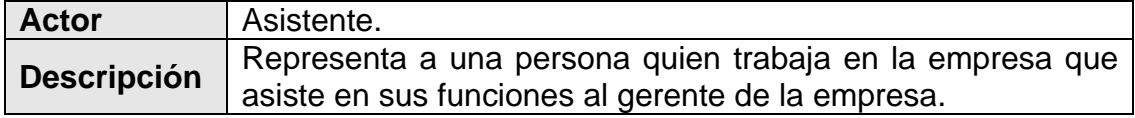

<span id="page-18-0"></span>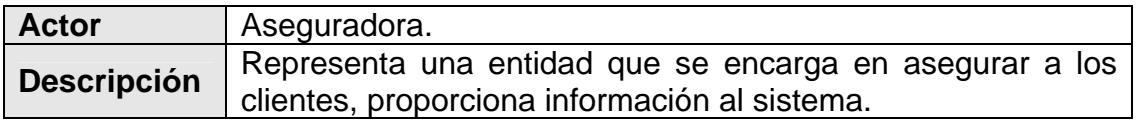

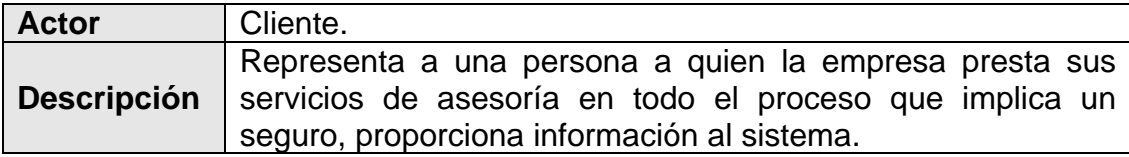

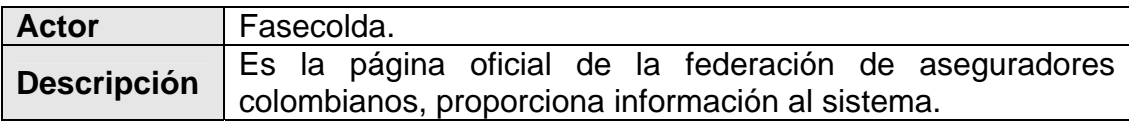

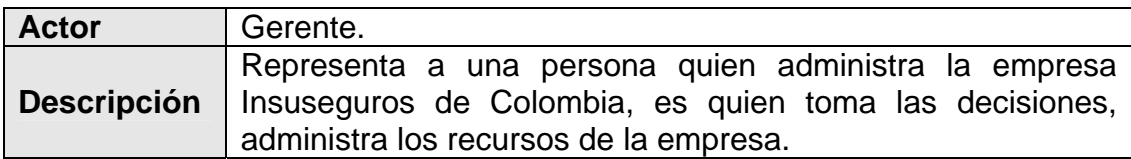

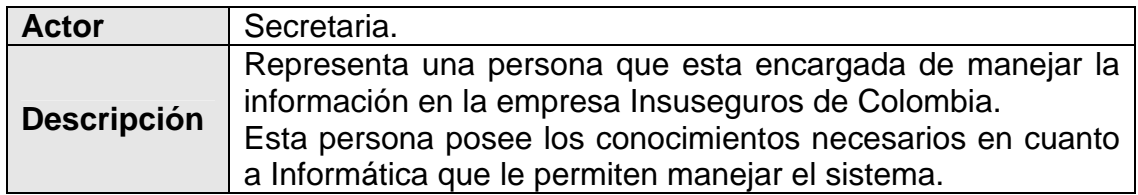

De aquí en adelante al actor asesor, al actor asistente, al actor gerente, y al actor secretaria se los denominará como Usuario.

# **1.1.2 Identificar los objetivos de cada actor.**

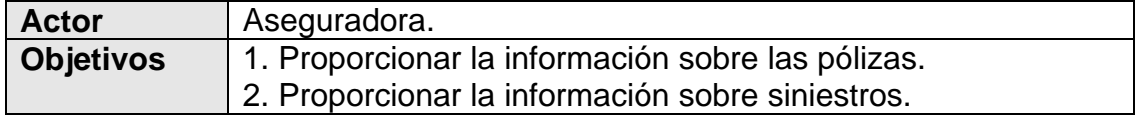

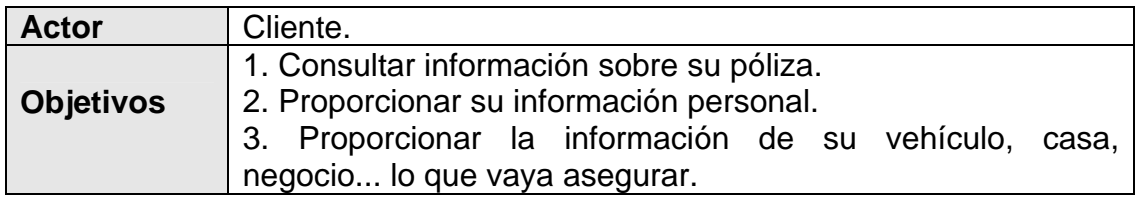

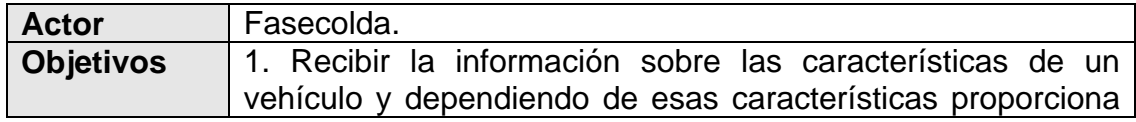

<span id="page-19-0"></span>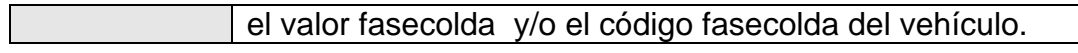

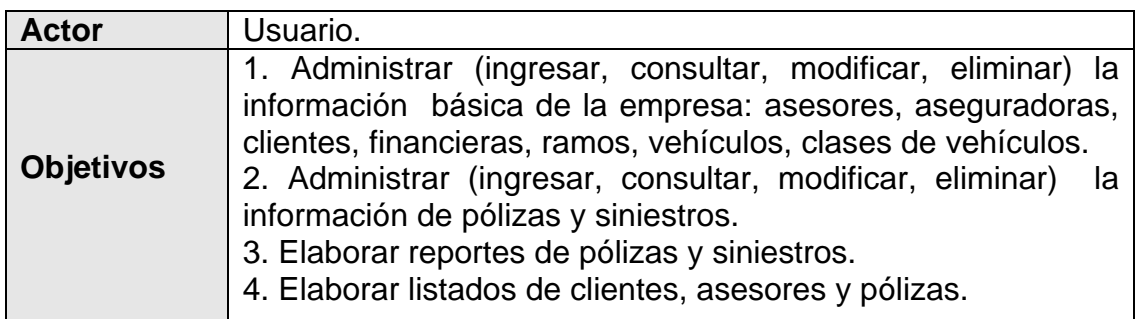

# **1.1.3 Descripción de casos de uso.**

# **Cuadro 1. Caso de uso ingresar\_sistema**

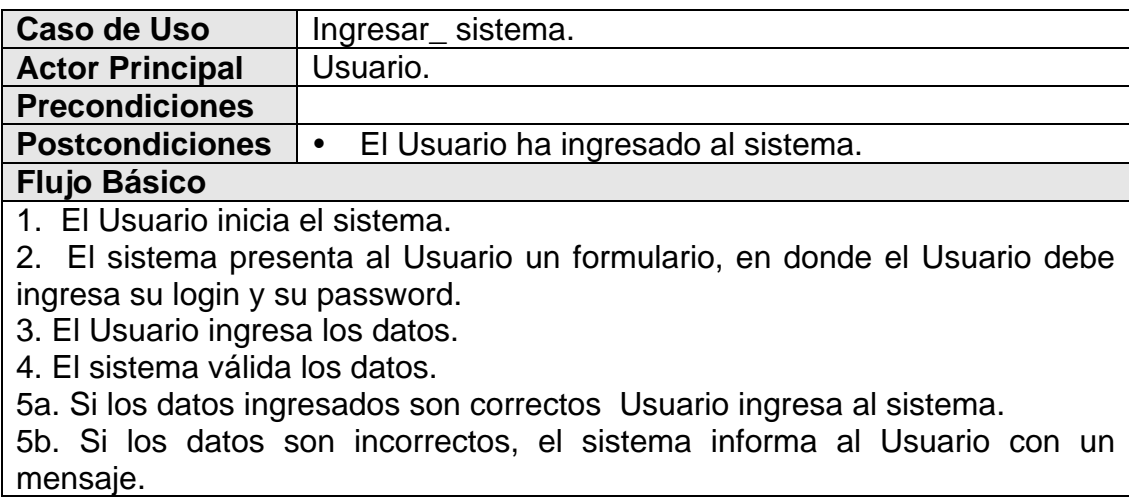

# **Cuadro 2. Caso de uso Gestion\_usuarios**

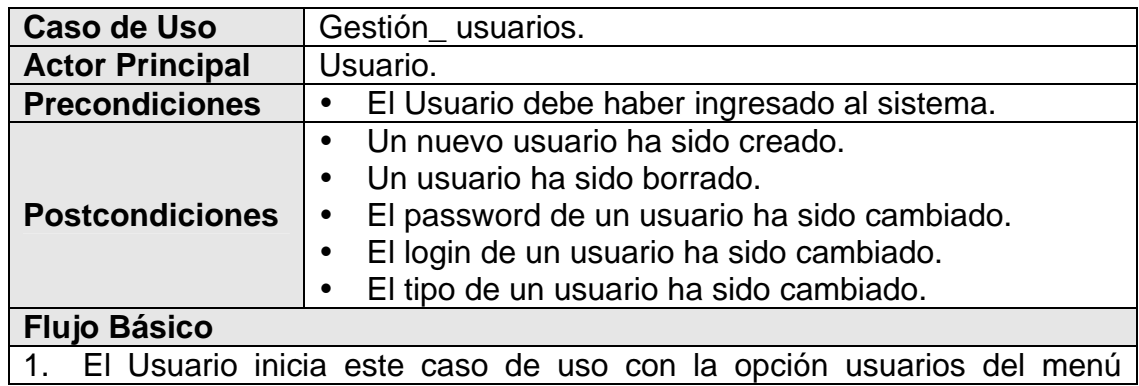

principal.

2. El sistema presenta al Usuario un formulario, en donde el Usuario puede:

a. Crear un nuevo usuario.

b. Borrar un usuario.

c. Cambiar password de usuario.

d. Cambiar el login de usuario.

e. Cambiar el tipo de usuario.

3. El Usuario elige crear un nuevo usuario, esta operación solo puede ser realizada si el Usuario es tipo administrador.

4. El sistema presenta al Usuario un formulario para ingresar el nuevo usuario, pidiendo: login, contraseña y tipo de usuario (usuario administrador o usuario de consulta).

5. El Usuario introduce los datos.

6. El sistema válida los datos ingresados por el Usuario.

7a. Si los datos son válidos

1. El crea el nuevo usuario.

7b. Si los datos no son válidos, el sistema informa al Usuario por medio de un mensaje y permite corregir los datos.

### **Flujos Alternativos**

3a. El Usuario elige borrar un usuario, esta operación solo puede ser realizada si el Usuario es tipo administrador.

- 1. El sistema presenta al Usuario un formulario con un listado de los nombres de los usuarios existentes.
- 2. El Usuario selecciona de la lista el usuario a borrar.
- 3. El Usuario da la orden para borrar el usuario.
- 4. El sistema borra el usuario del sistema.

3b. El Usuario elige cambiar password de usuario.

- 1. El sistema presenta al Usuario un formulario con un listado de los nombres de los usuarios existentes.
- 2. El Usuario selecciona de la lista un usuario.
- 3. El Usuario ingresa el password actual y el nuevo.
- 4. El sistema válida los datos.
- 5a. si los datos son válidos

1. El sistema cambia el password del usuario.

5b. Si los datos no son válidos, el sistema informa al Usuario por medio de un mensaje y permite corregir los datos.

3c. El Usuario elige cambiar el login de usuario.

- 1. El sistema presenta al Usuario un formulario con un listado de los nombres de los usuarios existentes.
- 2. El Usuario selecciona de la lista un usuario.
- 3. El Usuario ingresa el login actual y el nuevo login.
- 4. El sistema válida los datos.
- 5a. si los datos son válidos

1. El sistema cambia el login.

<span id="page-21-0"></span>5b. Si los datos no son válidos, el sistema informa al Usuario por medio de un mensaje y permite corregir los datos.

3d. El Usuario elige cambiar el tipo de usuario, esta operación solo puede ser realizada si el Usuario es tipo administrador.

- 1. El sistema presenta al Usuario un formulario con un listado de los nombres de los usuarios existentes.
- 2. El Usuario selecciona de la lista un usuario.
- 3. El Usuario selecciona el tipo de usuario.
- 4. El sistema cambia el tipo de usuario.

### **Cuadro 3. Caso de uso Gestion\_clientes**

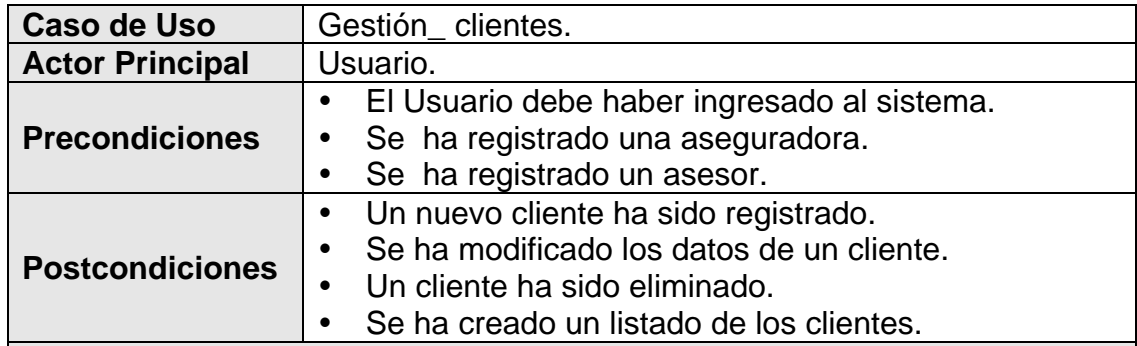

### **Flujo Básico**

1. El Usuario inicia este caso de uso con la opción clientes.

2. El sistema presenta al Usuario un formulario, en donde el Usuario puede:

- a. consultar la información de los clientes.
- b. Ingresar un nuevo cliente.
- c. Elaborar un listado de clientes.
- d. Modificar los datos de un cliente.
- e. Eliminar un cliente.
- 3. El Usuario elige consultar la información de los clientes
- 4. El Usuario ingresa el parámetro de búsqueda.

5a. El sistema muestra el resultado de la búsqueda en una lista, que pueden ser uno o más clientes que satisfagan la búsqueda.

5b. El sistema muestra en un mensaje, que no se encontró ningún registro.

### **Flujos Alternativos**

3a. El Usuario elige ingresar un nuevo cliente.

- 1. El sistema presenta el formulario para ingresar un nuevo cliente, pidiendo nombres, apellidos, cédula, código previsora, dirección, asesor, 3 teléfonos, 2 faxes y observaciones.
- 2. El Usuario introduce los datos del cliente, como mínimo la cédula.
- 3. El sistema válida los datos ingresados por el Usuario.
- 4a. Si los datos son válidos
- 1. El sistema asigna al cliente un número de radicación.
- 2. El sistema crea el nuevo cliente.

<span id="page-22-0"></span>4b. Si los datos no son válidos, el sistema informa al Usuario por medio de un mensaje y permite corregir los datos.

3b. El Usuario elige elaborar un listado de clientes.

1. El sistema crea un listado de clientes en Excel con los siguientes datos: número de radicación, nombres, apellidos, cédula, 3 teléfonos, 2 faxes y la dirección.

3c. El Usuario elige modificar los datos de un cliente.

- 1. El Usuario selecciona al cliente que quiere modificar de una lista.
- 2. El sistema presenta el formulario de modificación del cliente al Usuario.
- 3. El Usuario modifica los datos que desee.
- 4. El sistema válida los datos.
- 5a.Si los datos son válidos.
	- 1. El sistema guarda los cambios.
- 5b. Si los datos no son válidos, el sistema informa al Usuario por medio de un mensaje y permite corregir los datos

3d. El Usuario elige eliminar un cliente.

- 1. El Usuario selecciona el cliente que quiere eliminar de una lista.
- 2. El sistema presenta el formulario al Usuario.

3. El Usuario da la orden para eliminar al cliente.

4a. Si el cliente no tiene pólizas registradas, el sistema elimina al cliente.

4b. Si el cliente tiene pólizas registradas, el sistema informa al Usuario por medio de un mensaje que el cliente no puede ser eliminado.

### **Cuadro 4. Caso de uso Gestion\_asegurados**

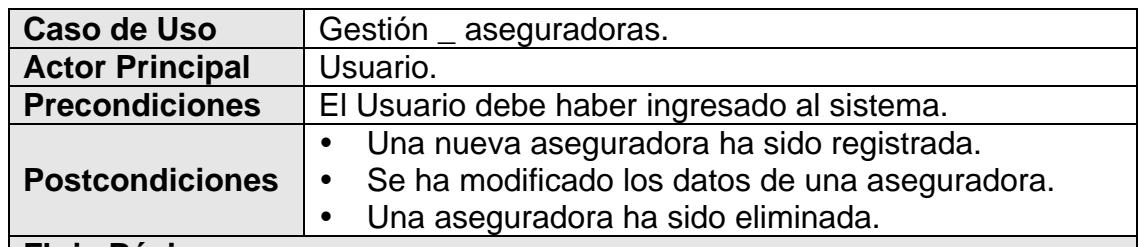

### **Flujo Básico**

1. El Usuario inicia este caso de uso con la opción aseguradoras.

2. El sistema presenta al Usuario un formulario con un listado de las aseguradoras registradas, en este formulario el Usuario puede:

- a. Ingresar una nueva aseguradora.
- b. Modificar los datos de una aseguradora.
- c. Eliminar una aseguradora.

3. El Usuario elige ingresar una nueva aseguradora.

1. El sistema presenta el formulario para ingresar una nueva aseguradora, pidiendo nombre, gerente, nit, clave, dirección, 3 teléfonos, 2 faxes y <span id="page-23-0"></span>observaciones.

2. El Usuario introduce los datos de la aseguradora como mínimo el nit de la aseguradora.

3. El sistema válida los datos ingresados por el Usuario.

4a. Si los datos son válidos

1. El sistema crea la nueva aseguradora.

4b. Si los datos no son válidos, el sistema informa al Usuario por medio de un mensaje y permite corregir los datos.

### **Flujos Alternativos**

3a. El Usuario elige modificar los datos de una aseguradora.

- 1. El Usuario selecciona la aseguradora que quiere modificar de una lista.
- 2. El sistema presenta el formulario de modificación al Usuario.
- 3. El Usuario modifica los datos que desee.
- 4. El sistema válida los datos.

5a.Si los datos son válidos.

1. El sistema guarda los cambios.

5b. Si los datos no son válidos, el sistema informa al Usuario por medio de un mensaje y permite corregir los datos

3b. El Usuario elige eliminar una aseguradora.

- 1. El Usuario selecciona la aseguradora que quiere eliminar de una lista.
- 2. El sistema presenta el formulario al Usuario.
- 3. El Usuario da la orden para eliminar la aseguradora.
- 4a. Si la aseguradora no tiene pólizas registradas, el sistema elimina la aseguradora.

4b. Si la aseguradora tiene pólizas registradas, el sistema informa al Usuario por medio de un mensaje que la aseguradora no puede ser eliminada.

### **Cuadro 5. Caso de uso Gestion\_ramos**

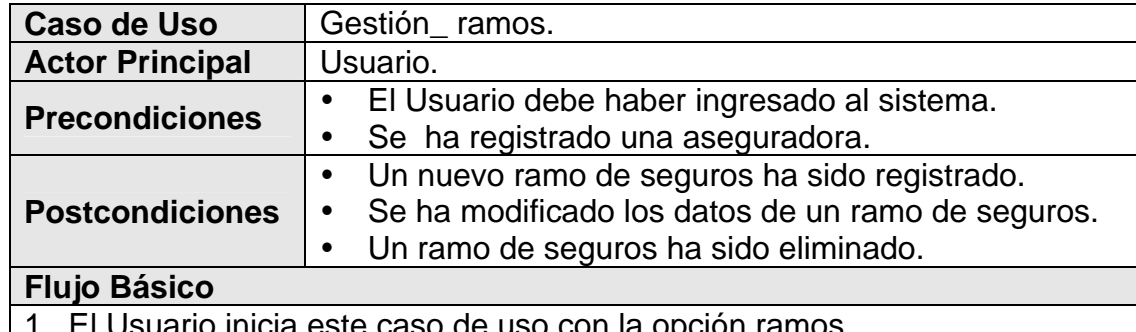

ario inicia este caso de uso con la opción ramos.

2. El sistema llama al caso de uso Gestión \_ aseguradoras.

3. El sistema presenta al Usuario un formulario, en donde el Usuario debe seleccionar una aseguradora.

4. El Usuario selecciona una aseguradora.

<span id="page-24-0"></span>5. El sistema presenta al Usuario un formulario con un listado de los ramos registrados según la aseguradora seleccionada en el paso 4, en este formulario el Usuario puede

a. Ingresar un nuevo ramo.

b. Modificar los datos de un ramo.

c. Eliminar un ramo.

6. El Usuario elige ingresar un nuevo ramo.

1. El sistema presenta el formulario para ingresar un nuevo ramo, pidiendo nombre, comisión, el tipo de ramo que puede ser vehículos, vivienda, u otro.

2. El Usuario introduce los datos del ramo como mínimo el nombre del ramo.

3. El sistema válida los datos ingresados por el Usuario.

4a. Si los datos son válidos

1. El sistema crea el nuevo ramo.

4b. Si los datos no son válidos, el sistema informa al Usuario por medio de un mensaje y permite corregir los datos.

### **Flujos Alternativos**

6a. El Usuario elige modificar los datos de un ramo.

- 1. El Usuario selecciona el ramo que quiere modificar de una lista.
- 2. El sistema presenta el formulario de modificación al Usuario.

3. El Usuario modifica los datos que desee.

4. El sistema válida los datos.

5a.Si los datos son válidos.

1. El sistema guarda los cambios.

5b. Si los datos no son válidos, el sistema informa al Usuario y permite corregir los datos

6b. El Usuario elige eliminar un ramo.

1. El Usuario selecciona el ramo que quiere eliminar de una lista.

2. El sistema presenta el formulario al Usuario.

3. El Usuario da la orden para eliminar al ramo.

4a. Si el ramo no tiene pólizas registradas, el sistema elimina el ramo.

4b. Si el ramo tiene pólizas registradas, el sistema informa al Usuario por medio de un mensaje que el ramo no puede ser eliminado.

### **Cuadro 6. Caso de uso Gestion\_asesores**

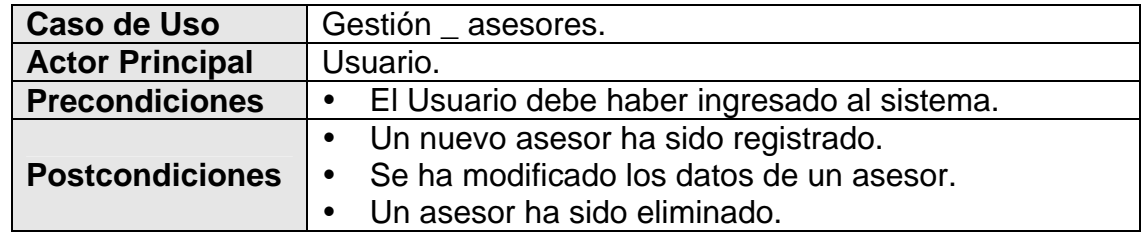

### **Flujo Básico**

1. El Usuario inicia este caso de uso con la opción asesores.

2. El sistema presenta al Usuario un formulario con un listado de los asesores registrados, en este formulario el Usuario puede:

a. filtrar la información de la lista de asesores.

b. Ingresar un nuevo asesor.

c. Elaborar un listado de asesores.

d. Modificar los datos de un asesor.

e. Eliminar un asesor.

3. El Usuario elige filtrar la información de la lista de asesores.

4. El Usuario ingresa el filtro.

5a. El sistema muestra el resultado de la búsqueda en una lista, que pueden ser uno o más asesores que satisfagan el filtro.

5b. El sistema muestra en un mensaje, que no se encontró ningún registro.

## **Flujos Alternativos**

3a. El Usuario elige ingresar un nuevo asesor.

1. El sistema presenta el formulario para ingresar un nuevo asesor, pidiendo nombres, apellidos, cédula, comisión, 3 teléfonos, 2 faxes y observaciones.

2. El Usuario introduce los datos del asesor como mínimo la cédula.

3. El sistema válida los datos ingresados por el Usuario.

4a. Si los datos son válidos

1. El sistema crea el nuevo asesor.

4b. Si los datos no son válidos, el sistema informa al Usuario por medio de un mensaje y permite corregir los datos.

3b. El Usuario elige elaborar un listado de asesores.

1. El sistema crea un listado de asesores en Excel con los siguientes datos: nombres, apellidos, cédula, comisión, 3 teléfonos y 2 faxes.

3c. El Usuario elige modificar los datos de un asesor.

1. El Usuario selecciona el asesor que quiere modificar de una lista.

2. El sistema presenta el formulario de modificación al Usuario.

3. El Usuario modifica los datos que desee.

4. El sistema válida los datos.

5a.Si los datos son válidos.

1. El sistema guarda los cambios.

5b. Si los datos no son válidos, el sistema informa al Usuario por medio de un mensaje y permite corregir los datos

3d. El Usuario elige eliminar un asesor.

1. El Usuario selecciona el asesor que quiere eliminar de una lista.

2. El sistema presenta el formulario al Usuario.

3. El Usuario da la orden para eliminar al asesor.

4a. Si el asesor no tiene clientes, el sistema elimina al asesor.

4b. Si el asesor tiene clientes, el sistema informa al Usuario por medio de un mensaje que el asesor no puede ser eliminado.

### <span id="page-26-0"></span>**Cuadro 7. Caso de uso Gestion\_vehículos**

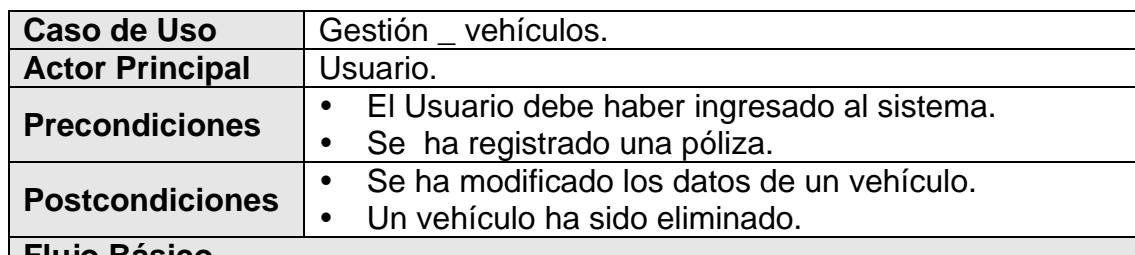

#### **Flujo Básico**

1. El Usuario inicia este caso de uso con la opción vehículos.

2. El sistema presenta al Usuario un formulario, en donde el Usuario puede:

- a. consultar la información de los vehículos.
- d. Modificar los datos de un vehículo.

e. Eliminar un vehículo.

3. El Usuario elige consultar la información de los vehículos.

4. El Usuario ingresa el parámetro de búsqueda.

5a. El sistema muestra el resultado de la búsqueda en una lista, que pueden ser uno o más vehículos que satisfagan la búsqueda.

5b. El sistema muestra en un mensaje, que no se encontró ningún registro.

### **Flujos Alternativos**

3a. El Usuario elige modificar los datos de un vehículo.

- 1. El Usuario selecciona el vehículo que quiere modificar de una lista.
- 2. El sistema presenta el formulario de modificación al Usuario.
- 3. El Usuario modifica los datos que desee.
- 4. El sistema válida los datos.
- 5a.Si los datos son válidos.
	- 1. El sistema guarda los cambios.
- 5b. Si los datos no son válidos, el sistema informa al Usuario por medio de un mensaje y permite corregir los datos

3b. El Usuario elige eliminar un vehículo.

1. El Usuario selecciona el vehículo que quiere eliminar de una lista.

2. El sistema presenta el formulario al Usuario.

3. El Usuario da la orden para eliminar al vehículo.

4a. Si el vehículo no esta asegurado, el sistema elimina al vehículo.

4b. Si el vehículo esta asegurado, el sistema informa al Usuario por medio de un mensaje que el vehículo no puede ser eliminado.

## **Cuadro 8. Caso de uso Gestion\_clases\_vehículos**

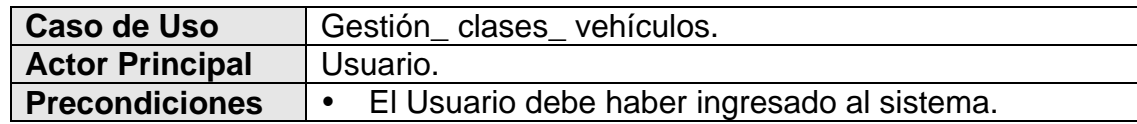

<span id="page-27-0"></span>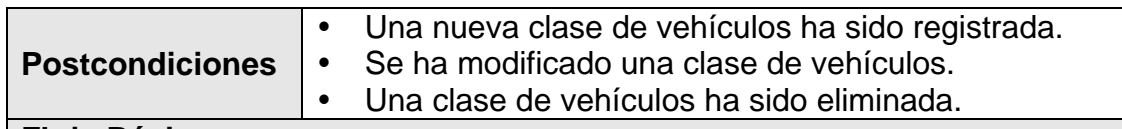

### **Flujo Básico**

1. El Usuario inicia este caso de uso con la opción clase de vehículos.

2. El sistema presenta al Usuario un formulario con un listado de las clases

- de vehículos registradas, en este formulario el Usuario puede
	- b. Ingresar una nueva clase de vehículos.
	- d. Modificar los datos de una clase de vehículos.
	- e. Eliminar una clase de vehículos.
- 3. El Usuario elige ingresar una nueva clase de vehículos.
	- 1. El Usuario ingresa el nombre de la clase de vehículos.
	- 2. El sistema crea la nueva clase de vehículos.

## **Flujos Alternativos**

3a. El Usuario elige modificar los datos de una clase de vehículos.

- 1. El Usuario selecciona la clase de vehículos que quiere modificar de una lista.
- 2. El Usuario modifica el nombre de la clase de vehículos.
- 3. El sistema guarda los cambios.
- 3c. El Usuario elige eliminar una clase de vehículos.
- 1. El Usuario selecciona la clase de vehículos que quiere eliminar de una lista.
	- 2. El Usuario da la orden para eliminar la clase de vehículos.
- 3. El sistema elimina la clase de vehículos.

## **Cuadro 9. Caso de uso Gestion\_financieras**

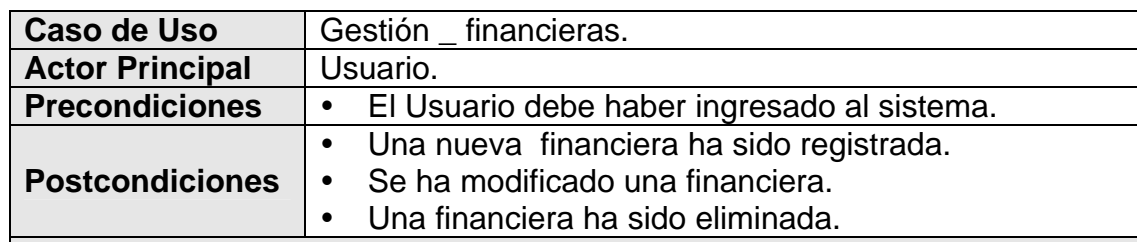

### **Flujo Básico**

1. El Usuario inicia este caso de uso con la opción financieras.

2. El sistema presenta al Usuario un formulario con un listado de las financieras registradas, en este formulario el Usuario, puede:

- b. Ingresar una nueva financiera.
- d. Modificar los datos de una financiera.
- e. Eliminar una financiera.
- 3. El Usuario elige ingresar una nueva financiera.
	- 1. El Usuario ingresa el nombre de la financiera.
	- 2. El sistema crea la nueva financiera.

## <span id="page-28-0"></span>**Flujos Alternativos**

3a. El Usuario elige modificar los datos de una financiera.

- 1. El Usuario selecciona la financiera que quiere modificar de una lista.
- 2. El Usuario modifica el nombre de la financiera.
- 3. El sistema guarda los cambios.
- 3c. El Usuario elige eliminar una financiera.
	- 1. El Usuario selecciona la financiera que quiere eliminar de una lista.
	- 2. El Usuario da la instrucción para eliminar la financiera.
	- 3. El sistema elimina la financiera.

## **Cuadro 10. Caso de uso Gestion\_polizas**

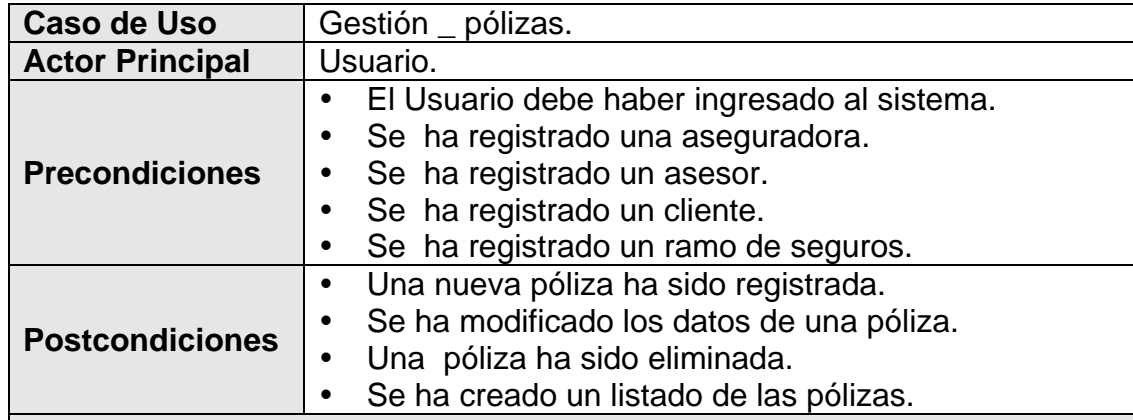

### **Flujo Básico**

1. El Usuario inicia este caso de uso con la opción pólizas.

2. El sistema presenta al Usuario un formulario, en donde el Usuario, puede: a. consultar la información de las pólizas.

- b. Ingresar una nueva póliza.
- c. Elaborar un listado de pólizas.
- d. Modificar los datos de una póliza.
- e. Eliminar una póliza.

3. El Usuario elige consultar la información de las pólizas.

4. El Usuario ingresa el parámetro de búsqueda.

5a. El sistema muestra el resultado de la búsqueda en una lista, que pueden ser uno o más pólizas que satisfagan la búsqueda.

5b. El sistema muestra en un mensaje, que no se encontró ningún registro.

## **Flujos Alternativos**

3a. El Usuario elige ingresar una nueva póliza.

1. El sistema presenta el formulario para ingresar una nueva póliza, pidiendo código de la póliza, aseguradora, ramo, vigencia (dd-mm-aa), nombres y apellidos del cliente, cédula del cliente, valor asegurado, financiera, pago, cuotas, valor por pago, mes\_sipla, placa y observaciones.

<span id="page-29-0"></span>2. El Usuario introduce los datos de la póliza.

3. El sistema válida los datos ingresados por el Usuario.

4a. Si los datos son válidos

- 1. El sistema llama al caso de uso Gestión \_ clientes, si el cliente no estaba registrado, lo registra.
- 3. Si la póliza es de vehículos, el sistema llama al caso de uso Gestión \_ vehículos, si el vehículo no esta registrado, lo registra.
- 4. El sistema crea la nueva póliza.

4b. Si los datos no son válidos, el sistema informa al Usuario por medio de un mensaje y permite corregir los datos.

3b. El Usuario elige elaborar un listado de pólizas.

1. El sistema crea un listado de pólizas en Excel con los siguientes datos: nombre, cédula, código previsora del cliente, aseguradora, ramo código póliza, vigencia (dd-mm-aa), valor asegurado, valor pago y placa del vehículo.

3c. El Usuario elige modificar los datos de una póliza.

- 1. El Usuario selecciona la póliza que quiere modificar de una lista.
- 2. El sistema presenta el formulario de modificación al Usuario.
- 3. El Usuario modifica los datos que desee.
- 4. El sistema válida los datos.
- 5a.Si los datos son válidos.
	- 1. El sistema guarda los cambios.
- 5b. Si los datos no son válidos, el sistema informa al Usuario por medio de un mensaje y permite corregir los datos

3d. El Usuario elige eliminar una póliza.

- 1. El Usuario selecciona la póliza que quiere eliminar de una lista.
- 2. El sistema presenta el formulario al Usuario.
- 3. El Usuario da la instrucción para eliminar la póliza.
- 4. El sistema elimina la póliza.

### **Cuadro 11. Caso de uso Gestion\_siniestros**

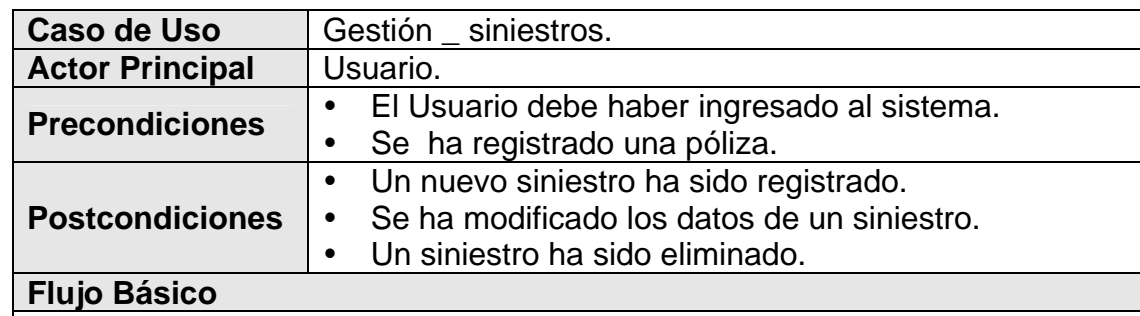

1. El Usuario inicia este caso de uso con la opción siniestros.

2. El sistema presenta al Usuario un formulario, en donde el Usuario debe ingresar el número de la póliza que tuvo el siniestro.

3. El sistema llama al caso de uso Gestión \_ pólizas.

4. El sistema válido el número de póliza.

5a. Si el número de póliza es válido.

1. El sistema muestra en pantalla: la aseguradora, el ramo, el nombre del cliente, si la póliza es de vehículos muestra los vehículos asegurados con este número de póliza y muestra un listado de los siniestros que ya se han presentado.

2. El sistema continúa en el paso 6.

5b. Si el número de póliza no es válido, el sistema informa al Usuario por medio de un mensaje y continúa en el paso 2.

6. El sistema presenta al Usuario un formulario, en este formulario el Usuario puede:

a. Ingresar un nuevo siniestro.

b. Modificar los datos de un siniestro.

c. Eliminar un siniestro.

7. El Usuario elige ingresar un nuevo siniestro.

- 1. El sistema presenta el formulario para ingresar un nuevo siniestro, pidiendo fecha del siniestro (dd-mm-aa), la descripción del siniestro, y observaciones.
- 2. El Usuario introduce los datos del siniestro como mínimo la fecha del siniestro.

3. El sistema válida los datos ingresados por el Usuario.

4a. Si los datos son válidos

1. El sistema crea el nuevo siniestro.

4b. Si los datos no son válidos, el sistema informa al Usuario por medio de un mensaje y permite corregir los datos.

## **Flujos Alternativos**

7a. El Usuario elige modificar los datos de un siniestro.

- 1. El Usuario selecciona el siniestro que quiere modificar de una lista.
- 2. El sistema presenta el formulario de modificación al Usuario.
- 3. El Usuario modifica los datos que desee.
- 4. El sistema válida los datos.

5a.Si los datos son válidos.

1. El sistema guarda los cambios.

5b. Si los datos no son válidos, el sistema informa al Usuario por medio de un mensaje y permite corregir los datos

7b. El Usuario elige eliminar un siniestro.

1. El Usuario selecciona el siniestro que quiere eliminar de una lista.

2. El sistema presenta el formulario al Usuario.

3. El Usuario da la instrucción para eliminar al siniestro.

### <span id="page-31-0"></span>**Cuadro 12. Caso de uso Reporte\_renovaciones**

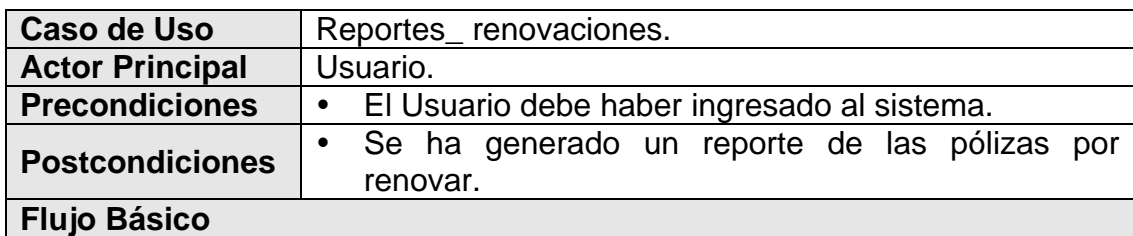

1. El Usuario inicia este caso de uso con la opción renovaciones

2. El sistema presenta al Usuario un formulario en donde el Usuario debe ingresar los siguientes datos: el cliente, la aseguradora, el ramo, las fechas (dd-mm-aa) entre las cuales debe estar el reporte, si desea que el reporte se genere con los totales de las aseguradoras o subtotales de los clientes puede seleccionar esta opción.

3. El Usuario da la orden para generar el reporte.

4. El sistema genera el reporte en Excel con los siguientes datos: número consecutivo, el cliente (nombre y apellido), cédula, el código de la previsora, la fecha o el día en que se vence la póliza (dd-mm-aa), el número de póliza, el valor a pagar, la placa del vehículo (si no es un póliza de vehículos aquí muestra el ramo del vehículo), el nombre de la financiera, la vigencia, la aseguradora y el mes en que la póliza cumple un año.

**Flujos Alternativos** 

### **Cuadro 13. Caso de uso Reportes\_1-5 pagos**

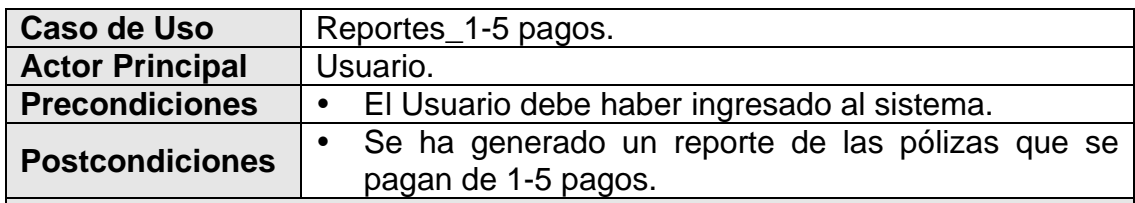

#### **Flujo Básico**

1. El Usuario inicia este caso de uso con la opción 1-5 pagos.

2. El sistema presenta al Usuario un formulario, en donde el Usuario debe ingresar los siguientes datos: el cliente, la aseguradora y el ramo.

3. El Usuario da la orden para generar el reporte.

4. El sistema genera el reporte en Excel con los siguientes datos: número consecutivo, el cliente (nombre y apellido), cédula, el código de la previsora, la fecha (dd-mm-aa) de inicio de la póliza, el número de póliza, el valor total de la póliza, el número de pagos, el valor por pago, la placa del vehículo (si no es un póliza de vehículos aquí muestra el ramo del vehículo), el nombre de la financiera, y la aseguradora.

### <span id="page-33-0"></span>**Cuadro 14. Caso de uso Reportes\_pagosmensuales**

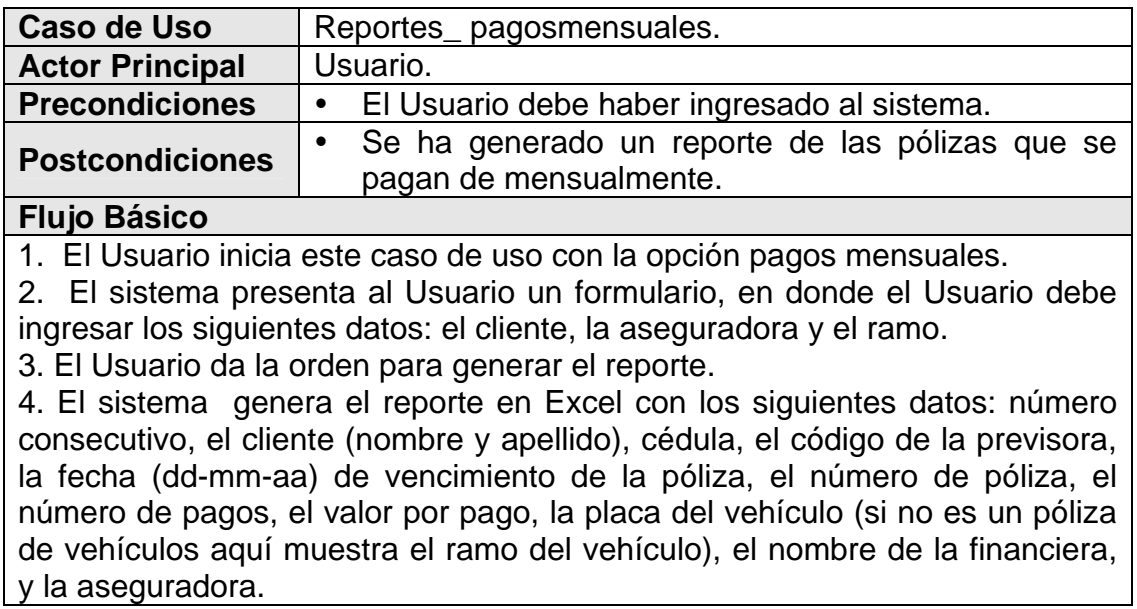

### **Cuadro 15. Caso de uso Reportes\_financiadas**

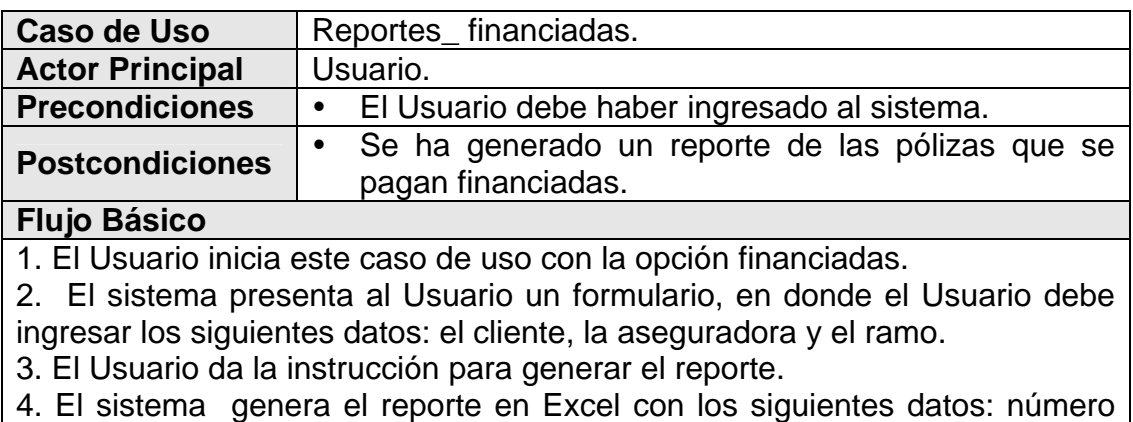

consecutivo, el cliente (nombre y apellido), cédula, el código de la previsora, la fecha (dd-mm-aa) de vencimiento de la póliza, el número de póliza, el valor total de la póliza, la placa del vehículo (si no es un póliza de vehículos aquí muestra el ramo del vehículo), el nombre de la financiera, y la aseguradora.

## **Cuadro 16. Caso de uso Reportes\_siniestros**

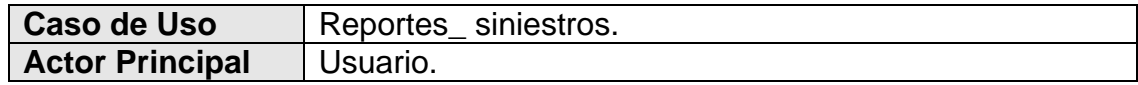

<span id="page-34-0"></span>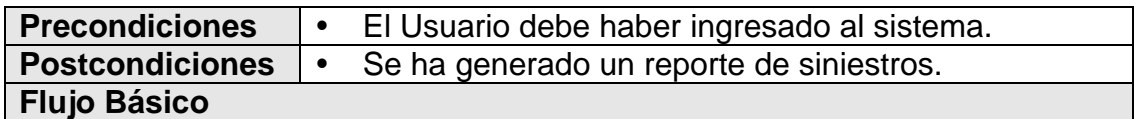

1. El Usuario inicia este caso de uso con la opción siniestros.

2. El sistema presenta al Usuario un formulario, en donde el Usuario debe ingresar los siguientes datos: el cliente, la aseguradora el ramo, las fechas (dd-mm-aa) entre las cuales debe estar el reporte.

3. El Usuario da la instrucción para generar el reporte.

4. El sistema genera el reporte en Excel con los siguientes datos: el cliente (nombre y apellido), cédula, el código de la previsora, el número de póliza, la placa del vehículo (si no es un póliza de vehículos aquí muestra el ramo del vehículo), la fecha del siniestro, fecha en que se pago el siniestro, el valor a pagar y la aseguradora.

#### **1.1.4 Diagrama casos de uso.**

#### **Figura 1. Diagrama de casos de uso.**

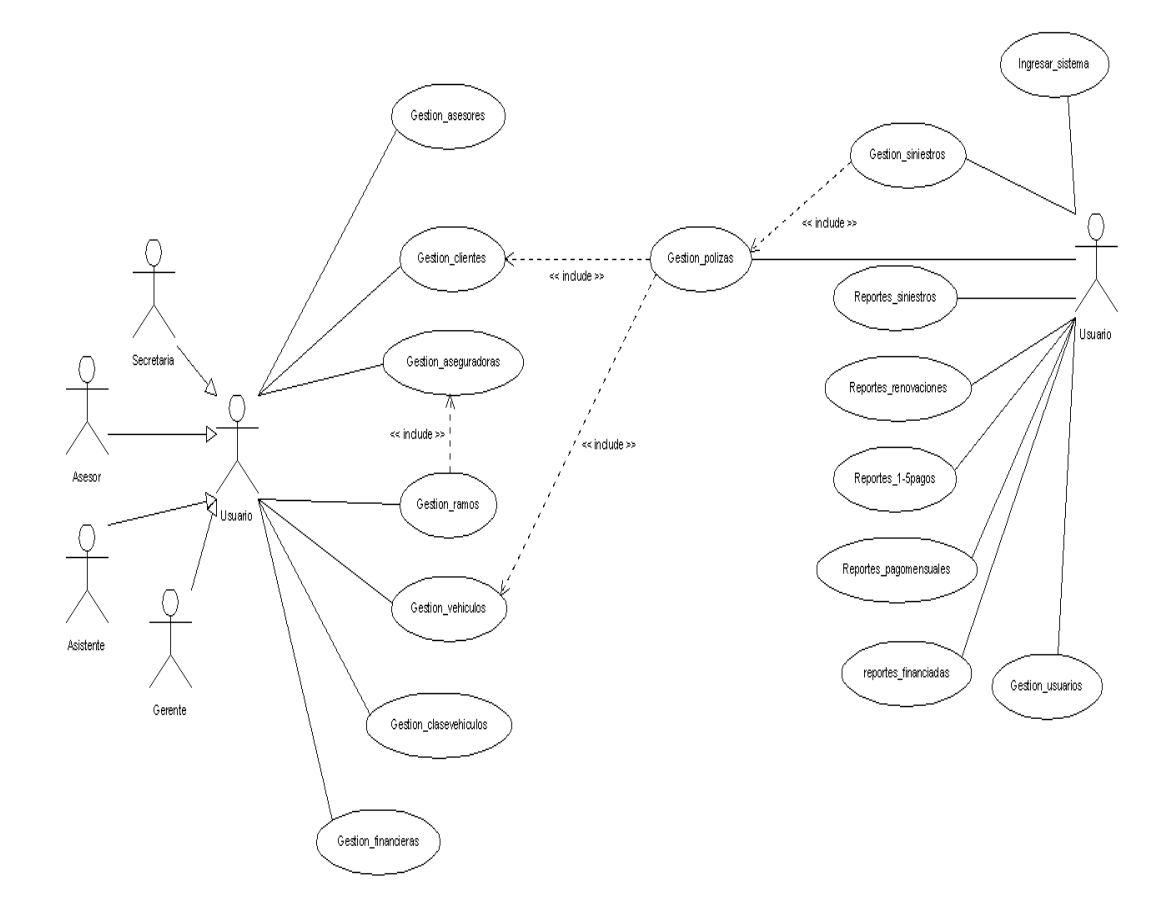

### <span id="page-35-0"></span>**1.1.5 Descripción inicial de la interfaz**

**Interfaz principal:** El Usuario ingresa al a la interfaz principal, el sistema presenta una interfaz que tiene un menú con las siguientes opciones:

- a. Datos: Si el Usuario selecciona esta opción abre un submenú con las siguientes opciones:
- o Clientes
- o Aseguradoras
- o Asesores
- o Ramos
- o Vehículos
- o Clases de vehículos
- o Financieras
- b. Pólizas: Si el Usuario selecciona esta opción abre un submenú con las siguientes opciones:
- o Pólizas
- o Siniestros
- c. Reportes: Si el Usuario selecciona esta opción abre un submenú con las siguientes opciones:
- o Renovaciones
- o 1-5 pagos
- o Pagos mensuales
- o Financiadas
- o Reportes siniestros
- d. Usuarios. Si el Usuario selecciona esta opción, abre un formulario con un menú con las siguientes opciones.
- o Crear nuevo usuario.
- o Borrar un usuario.
- o Cambiar contraseña de usuario.
- o Cambiar el login de usuario.
- o Cambiar el nombre de usuario.
- o Cambiar el tipo de usuario.

**Interfaz Gestión \_ clientes:** (Esta interfaz se comporta de la misma manera que la interfaz Gestión \_ asesores y la interfaz Gestión \_ pólizas) El Usuario ingresa a
la interfaz de gestión de clientes seleccionando la opción clientes del submenú datos, aquí el Usuario puede:

- Crear un nuevo cliente: El sistema presenta al Usuario la interfaz crear cliente en esta el Usuario puede:
- a. Volver a la interfaz gestión de clientes
- b. Ingresar los datos del cliente.
- c. Crear el nuevo cliente: el nuevo cliente se crea si como mínimo se ha ingresado la cédula del cliente.
- Hacer búsquedas: la interfaz de gestión de clientes posee un campo de texto en el cual el Usuario puede ingresar el parámetro de búsqueda, aquí el (\*) se utilizara para representar cualquier serie de caracteres, si existen registros que satisfagan este parámetro el sistema lista el resultado en pantalla, de lo contrario el sistema informa al Usuario por medio de un mensaje que no existen registros. Si el sistema lista los clientes, de cada cliente de la lista se podrá ver mas información, si el Usuario elige esta opción el sistema presenta al Usuario la interfaz detalles del cliente en donde el Usuario puede:
- a. Ver más información de los clientes.
- b. Desplazarse entre los registros: esto lo hace con flechas, el Usuario se podrá desplazar entre los registros que se encuentran en la lista como resultado de una búsqueda.
- c. Eliminar un registro: el Usuario puede eliminar un registro de un cliente si no tiene pólizas registradas.
- d. Modificar un cliente.
- e. Volver a la interfaz gestión de clientes.
- Hacer un listado de los clientes: el Usuario puede hacer un listado de los clientes el cual incluirá únicamente los clientes que estén en una lista en la interfaz gestión de clientes como resultado de una búsqueda, este listado se hará en Excel.
- Volver a la interfaz principal.

**Interfaz Gestión \_ aseguradoras:** El Usuario ingresa a la interfaz de gestión de aseguradoras seleccionando la opción aseguradoras del submenú datos, si existen aseguradoras registradas el sistema las lista en pantalla, aquí el Usuario puede:

- Crear una nueva aseguradora: el sistema presenta al Usuario la interfaz crear aseguradora en esta el Usuario puede:
- a. Volver a la interfaz gestión de aseguradoras
- b. Ingresar los datos de la aseguradora.
- c. Crear la nueva aseguradora: la nueva aseguradora se crea si como mínimo se ingresa el nit de la aseguradora.
- y Ver mas información: el Usuario puede seleccionar de la lista en la interfaz de gestión de aseguradoras, una aseguradora y el sistema presenta al Usuario la interfaz detalles de la aseguradora en donde el Usuario, puede:
- a. Ver más información de la aseguradora.
- b. Desplazarse entre los registros: esto lo hace con flechas, el Usuario se podrá desplazar entre los registros que se encuentran en la lista de aseguradoras de la interfaz de gestión de aseguradoras.
- c. Eliminar un registro: el Usuario puede eliminar un registro de una aseguradora si no existen pólizas registradas con esta.
- d. Modificar una aseguradora.
- e. Volver a la interfaz gestión de aseguradoras.
- Volver a la interfaz principal.

**Interfaz Gestión\_ ramos:** El Usuario ingresa a la interfaz de gestión de ramos seleccionando la opción ramos del submenú datos, aquí el Usuario, puede:

- Seleccionar una aseguradora: El sistema lista las aseguradoras registradas, una vez seleccionada la aseguradora el sistema presenta la interfaz de ramos aquí el sistema lista los ramos que tiene la aseguradora seleccionada, el Usuario, puede:
	- a. Crear un nuevo ramo: el sistema presenta al Usuario la interfaz crear ramos en esta el Usuario puede:
		- o Volver a la interfaz ramos.
		- o Ingresar los datos del ramo.
		- o Crear el nuevo ramo: el nuevo ramo se crea si como mínimo se ingresa el nombre del ramo.
		- o Volver a la interfaz de ramos.
	- b. Ver mas información: el Usuario puede seleccionar de la lista en la interfaz de gestión de ramos, un ramo y el sistema presenta al Usuario la interfaz detalles del ramo en donde el Usuario puede:
		- o Desplazarse entre los registros: esto lo hace con flechas, el Usuario se podrá desplazar entre los registros que se encuentran en la lista de ramos de la interfaz de gestión de ramos.
		- o Eliminar un registro: el Usuario puede eliminar un registro de un ramo si no existen pólizas registradas con este.
		- o Modificar un ramo.
- o Volver a la interfaz ramos.
- Volver a la interfaz principal.

**Interfaz Gestión \_ vehículos:** El Usuario ingresa a la interfaz de gestión de vehículos seleccionando la opción vehículos del submenú datos, aquí el Usuario puede:

- Hacer búsquedas: la interfaz de gestión de vehículos posee un campo de texto en el cual el Usuario puede ingresar el parámetro de búsqueda, aquí el (\*) se utilizara para representar cualquier serie de caracteres, si existen registros que satisfagan este parámetro el sistema lista el resultado en pantalla, de lo contrario el sistema informa al Usuario por medio de un mensaje que no existen registros. Si el sistema lista los vehículos, de cada vehículo de la lista se podrá ver mas información, si el Usuario elige esta opción el sistema presenta al Usuario la interfaz detalles del vehículo en donde el Usuario puede:
	- a. Desplazarse entre los registros: esto lo hace con flechas, el Usuario se podrá desplazar entre los registros que se encuentran en la lista como resultado de una búsqueda.
	- b. Eliminar un registro: el Usuario puede eliminar un registro de un vehículo que no este asegurado.
	- c. Modificar un vehículo.
	- d. Volver a la interfaz gestión de vehículos.
- Volver a la interfaz principal.

**Interfaz Gestión \_ financieras:** (Esta interfaz se comporta de la misma manera que la interfaz Gestión\_ clasesvehículos) El Usuario ingresa a la interfaz de gestión de financieras seleccionando la opción financieras del submenú datos, si existen financieras registradas el sistema las lista en pantalla, aquí el Usuario puede:

- Crear una nueva financiera.
- Eliminar un registro: el Usuario puede eliminar un registro de una financiera si no existen pólizas registradas con esta.
- Modificar una financiera.
- Volver a la interfaz principal.

**Interfaz Gestión \_ siniestros:** El Usuario ingresa a la interfaz de gestión de siniestros seleccionando la opción siniestros del submenú pólizas, aquí el Usuario puede:

- Ingresar número de póliza: Esta interfaz tiene un campo donde el Usuario digita el número de póliza y el sistema lista los siniestros relacionados con esta póliza, aquí el Usuario puede:
- Crear un nuevo siniestro: El sistema presenta al Usuario la interfaz crear siniestro en esta el Usuario puede:
	- a. Volver a la interfaz gestión de siniestros
	- b. Ingresar los datos del siniestro.
	- c. Crear el nuevo siniestro: El nuevo siniestro se crea si como mínimo se ingresa la fecha del siniestro.
	- d. Volver a la interfaz gestión de siniestros.

**Interfaz Gestión \_ usuarios:** El Usuario ingresa a la interfaz de gestión de usuarios seleccionando la opción Usuarios del menú de la interfaz principal, aquí el Usuario puede:

- Crear nuevo usuario: El sistema presenta al Usuario la interfaz crear usuario, en esta el Usuario debe ingresar el nombre del usuario, el login, la contraseña y seleccionar el tipo de usuario.
- y Borrar un usuario: El sistema presenta al Usuario la interfaz borrar usuario, aquí lista el nombre de los usuario existentes.
- y Cambiar password de usuario: El sistema presenta al Usuario la interfaz cambiar password, aquí lista el nombre de los usuario existentes.
- y Cambiar el login de usuario: El sistema presenta al Usuario la interfaz cambiar login, aquí lista el nombre de los usuario existentes.
- y Cambiar el tipo de usuario: El sistema presenta al Usuario la interfaz cambiar tipo de usuario, aquí permite seleccionar el tipo de usuario..
- Volver a la interfaz principal.

**Interfaz Reportes\_ renovaciones:** El Usuario ingresa a la interfaz de reportes renovaciones seleccionando la opción renovaciones del submenú reportes, aquí el Usuario debe ingresar.

- Clientes: aquí el Usuario puede:
	- a. Seleccionar todos los clientes.
	- b. Seleccionar un cliente: El sistema presenta la interfaz clientes al Usuario, en donde el Usuario puede seleccionar un cliente de una lista de los clientes registrados.
- Aseguradoras: aquí el Usuario puede:
	- a. Seleccionar todas las aseguradoras.
- b. Seleccionar una aseguradora de una lista de las aseguradoras registradas.
- Ramos: aquí el Usuario puede:
	- a. Seleccionar todos los ramos.
	- b. Seleccionar un ramo de una lista de los ramos registrados.
- Fecha de inicio y fecha de fin del periodo que se requiere el reporte.
- Total aseguradoras: es opcional.
- Subtotal clientes: es opcional.
- Volver a la interfaz principal.
- y Generar reporte: genera el reporte en Excel según lo seleccionado por el Usuario.

**Interfaz Reportes\_1-5 pagos:** (Esta interfaz se comporta de la misma manera que la interfaz Reportes\_ pagomensuales y la interfaz Reportes\_ financiadas) El Usuario ingresa a la interfaz de reportes 1-5 pagos después de seleccionar la opción 1-5 pagos del submenú reportes, aquí el Usuario debe ingresar.

- Clientes: aquí el Usuario puede:
	- a. Seleccionar todos los clientes.
	- b. Seleccionar un cliente: El sistema presenta la interfaz clientes al Usuario, en donde el Usuario puede seleccionar un cliente de una lista de los clientes registrados.
- Aseguradoras: aquí el Usuario puede:
	- a. Seleccionar todas las aseguradoras.
	- b. Seleccionar una aseguradora de una lista de las aseguradoras registradas.
- Ramos: aquí el Usuario puede:
	- a. Seleccionar todos los ramos.
	- b. Seleccionar un ramo de una lista de los ramos registrados.
- Volver a la interfaz principal.
- y Generar reporte: genera el reporte en Excel según lo seleccionado por el Usuario.

Interfaz Reportes\_ siniestros: El Usuario ingresa a la interfaz de reportes siniestros después de seleccionar la opción siniestros del submenú reportes, aquí el Usuario debe ingresar.

- Clientes: aquí el Usuario puede:
	- a. Seleccionar todos los clientes.
	- b. Seleccionar un cliente: El sistema presenta la interfaz clientes al Usuario, en donde el Usuario puede seleccionar un cliente de una lista de los clientes registrados.
- Aseguradoras: aquí el Usuario puede:
	- a. Seleccionar todas las aseguradoras.
	- b. Seleccionar una aseguradora de una lista de las aseguradoras registradas.
- Ramos: aquí el Usuario puede:
	- a. Seleccionar todos los ramos.
	- b. Seleccionar un ramo de una lista de los ramos registrados.
- Fecha de inicio y fecha de fin del periodo que se requiere el reporte.
- Volver a la interfaz principal.
- y Generar reporte: genera el reporte en Excel según lo seleccionado por el Usuario.

#### **1.1.6 Modelo del dominio del sistema.**

#### **Figura 2. Modelo del dominio del sistema**

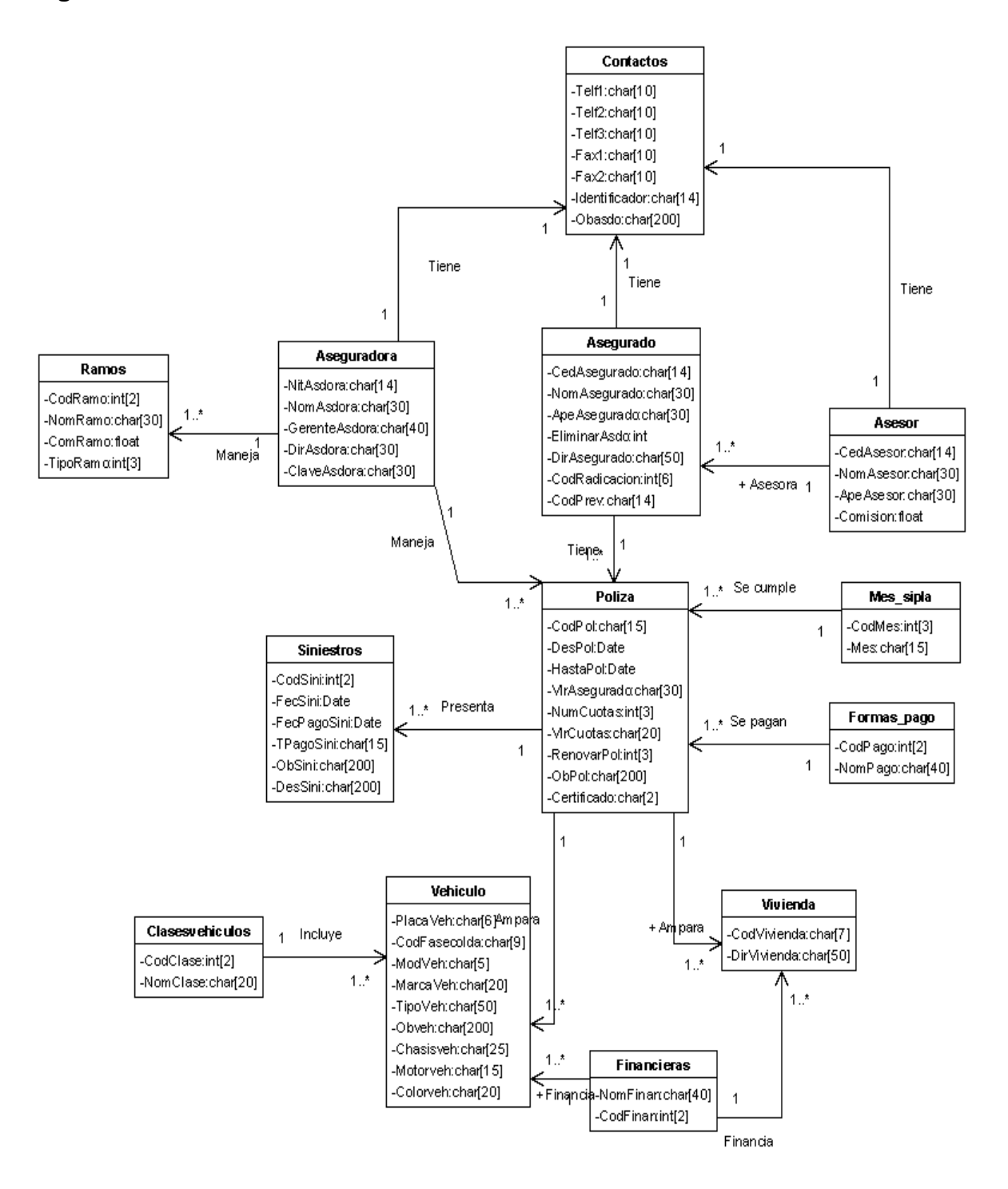

### **1.2 MODELO DE ANALSIS Y MODELO DE DISEÑO.**

**1.2.1 Diagramas de secuencia:** Se desarrollan los diagramas de secuencia para cada caso de uso.

**Figura 3. Diagrama de secuencia clase vehículo** 

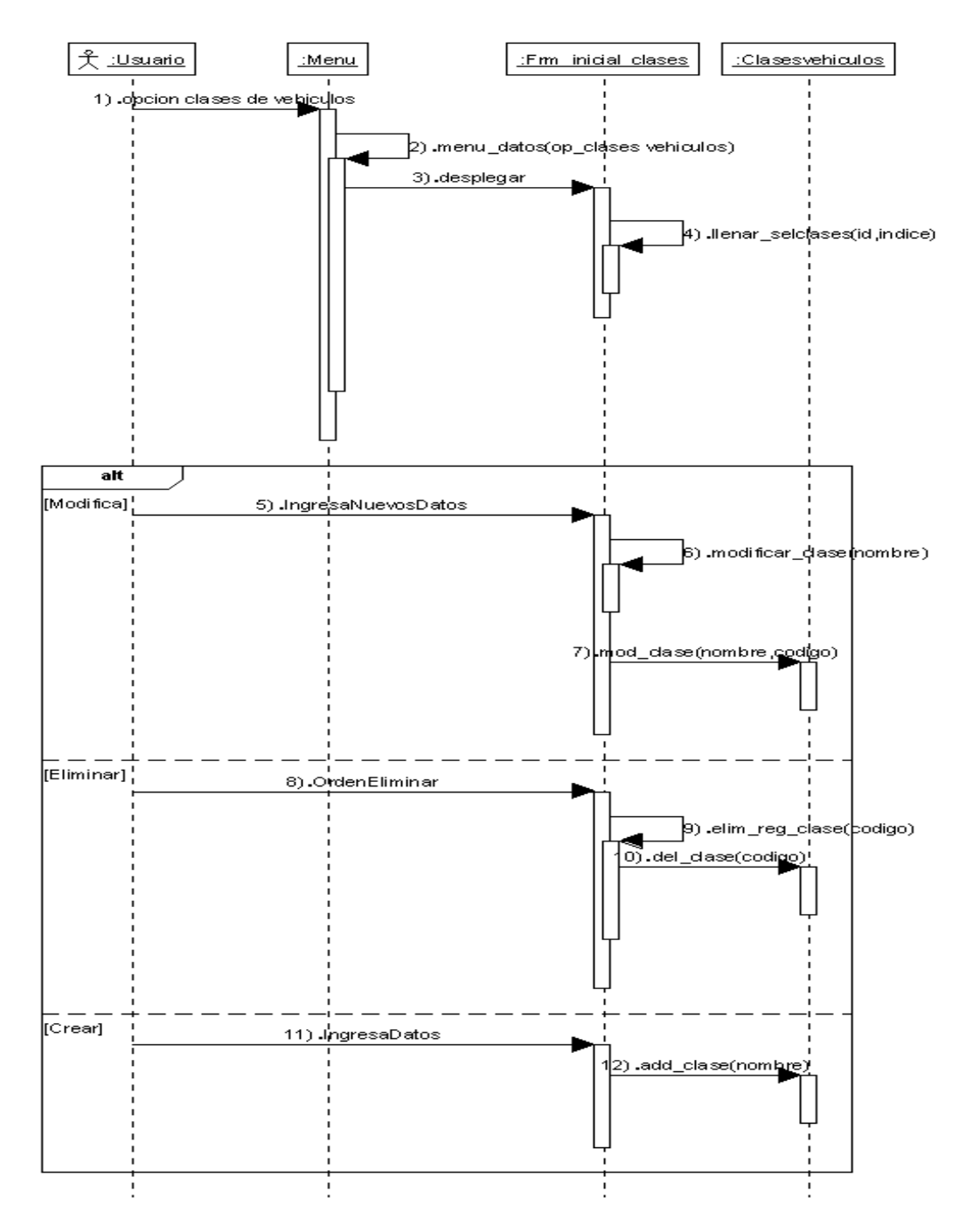

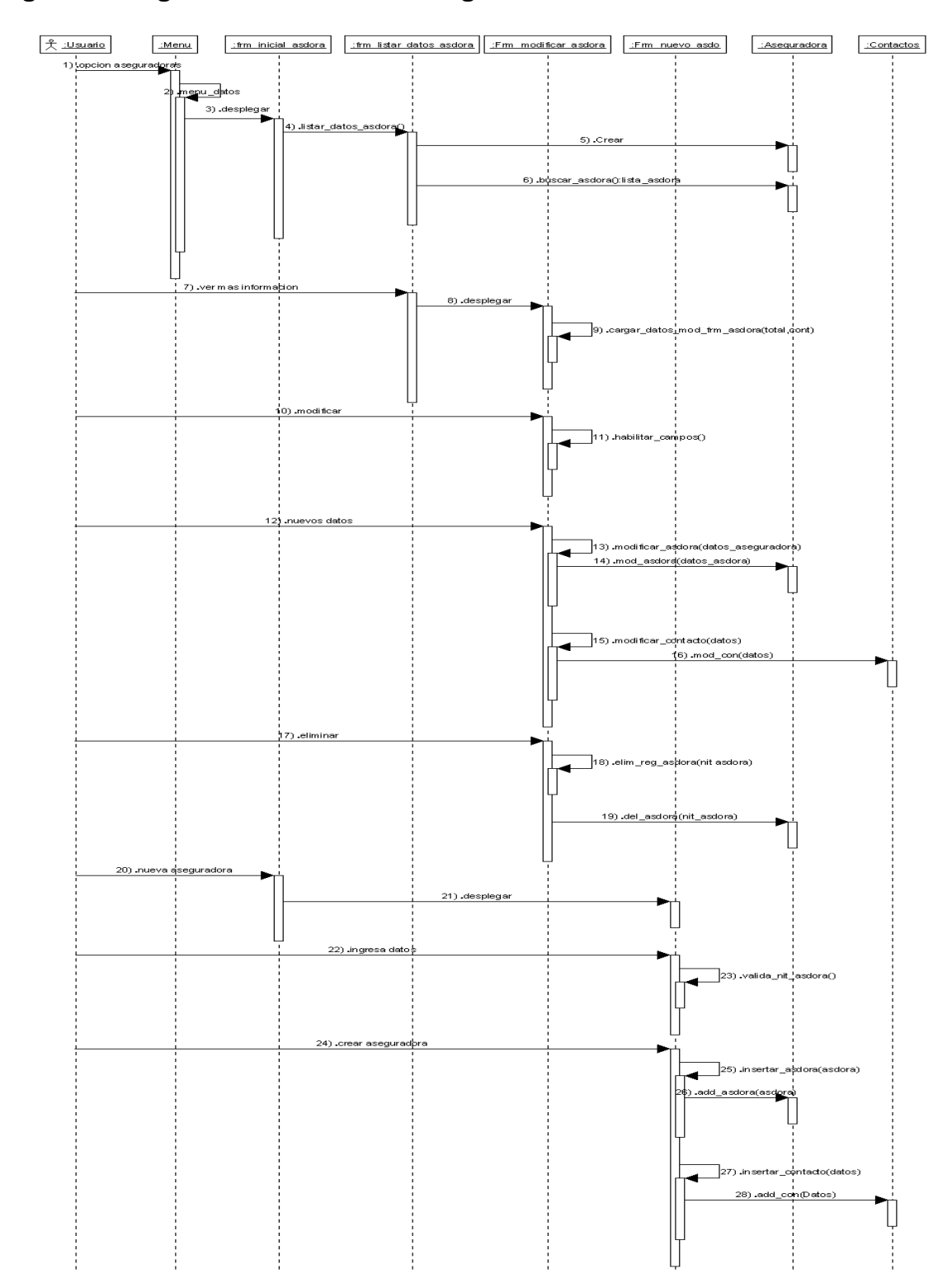

# **Figura 4. Diagrama de secuencia aseguradoras.**

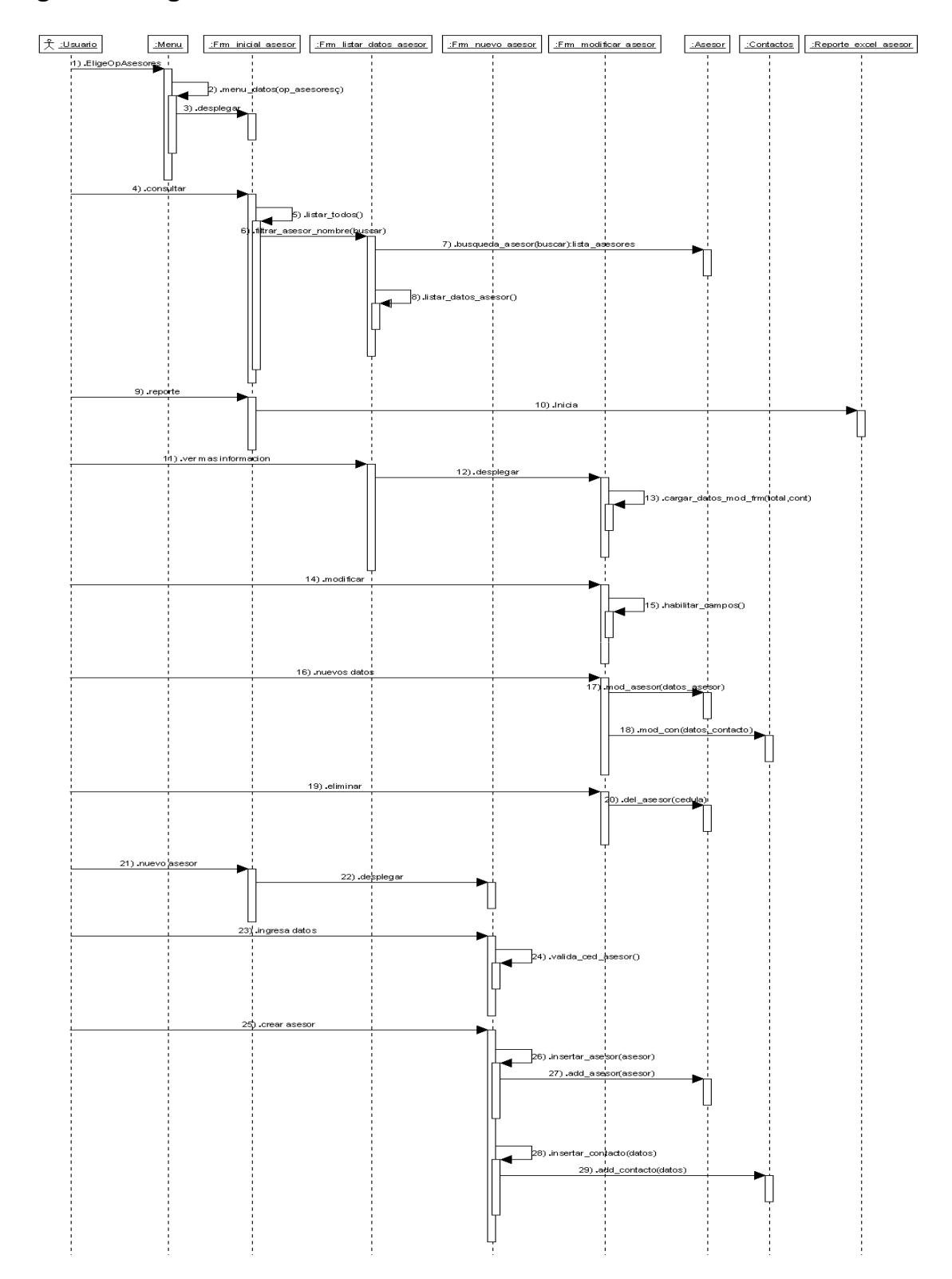

**Figura 5. Diagrama de secuencia asesores.** 

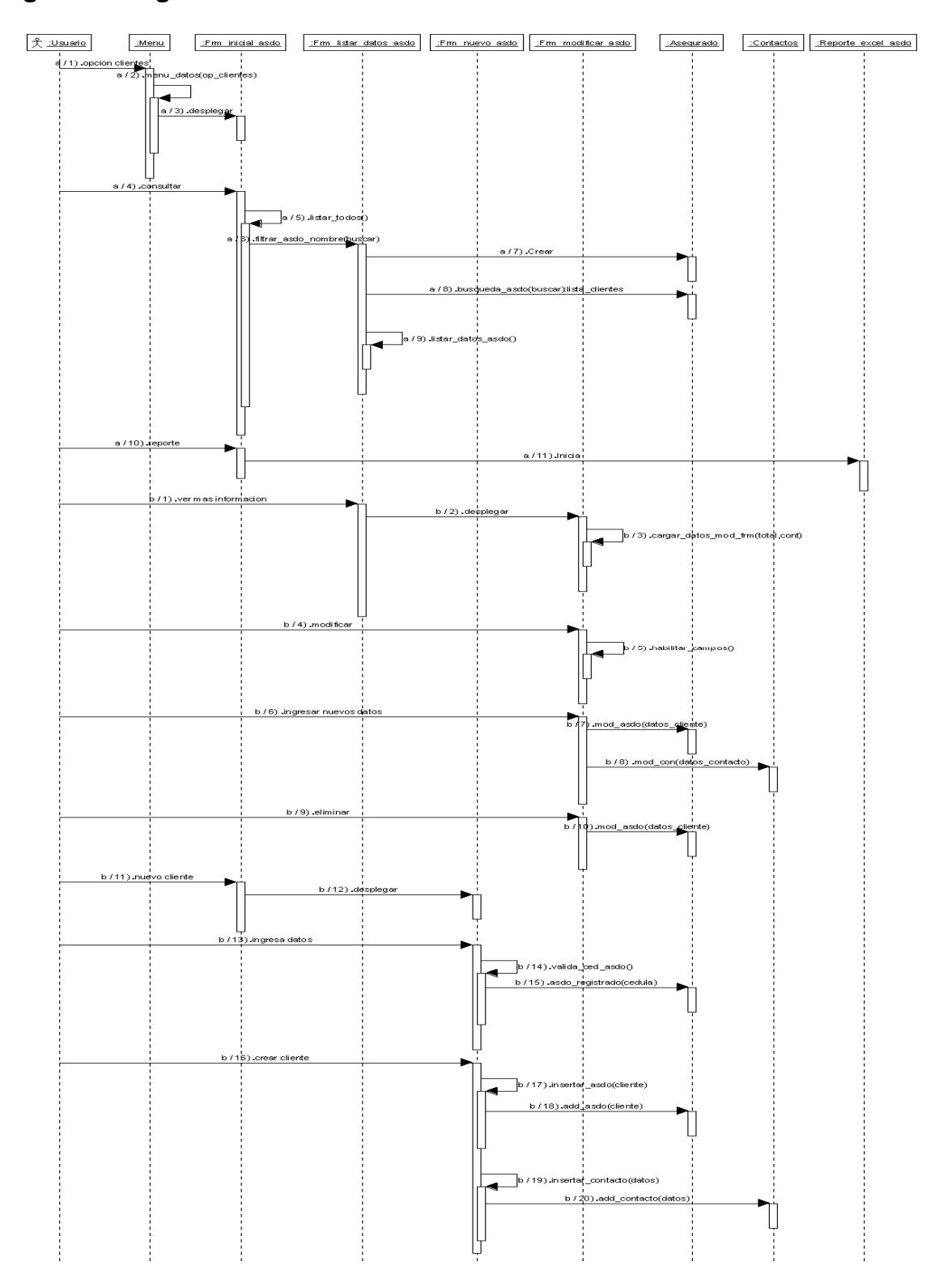

**Figura 6. Diagrama de secuencia clientes.** 

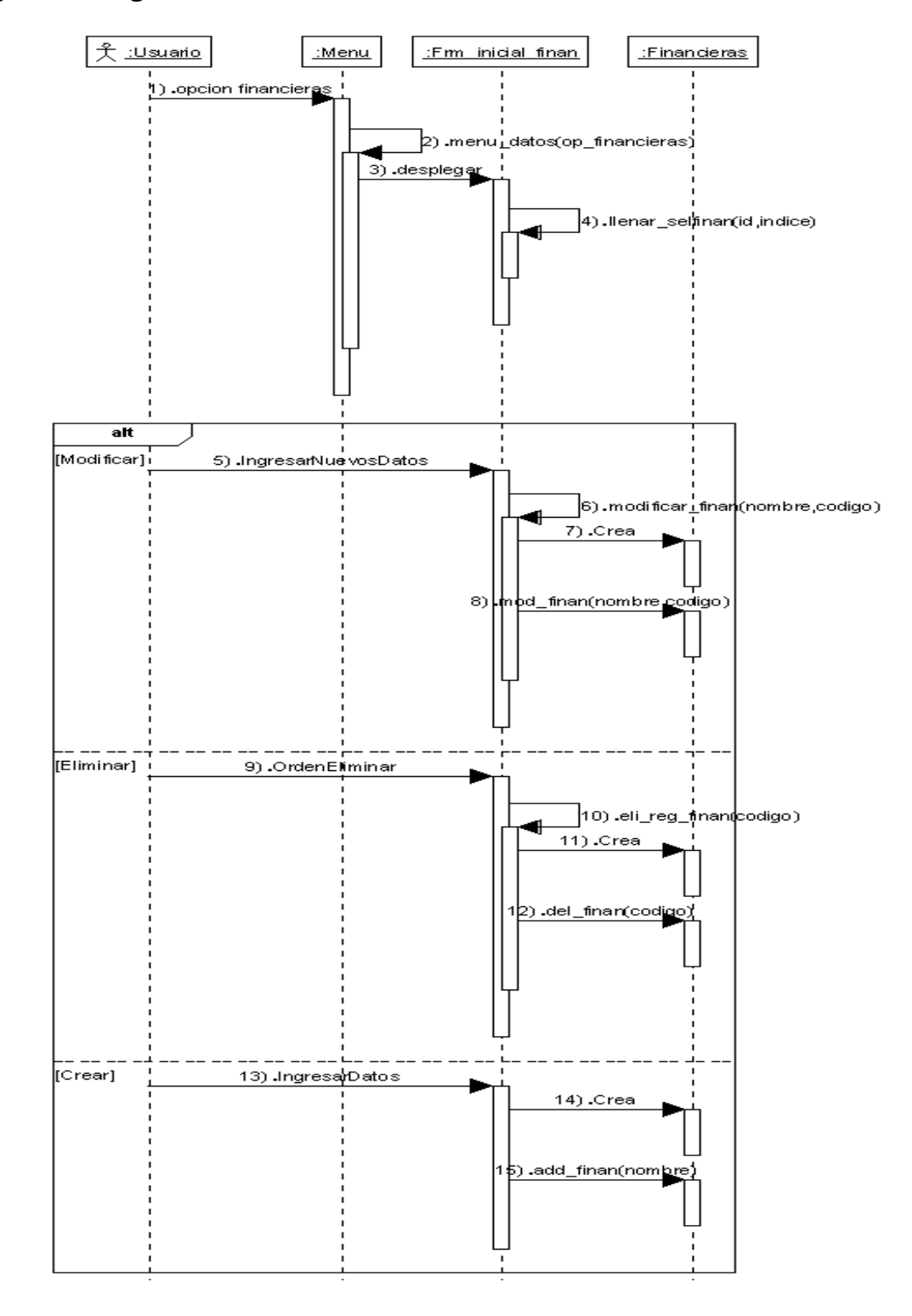

**Figura 7. Diagrama de secuencias financieras.** 

**Figuras 8. Diagramas de secuencias usuarios.** 

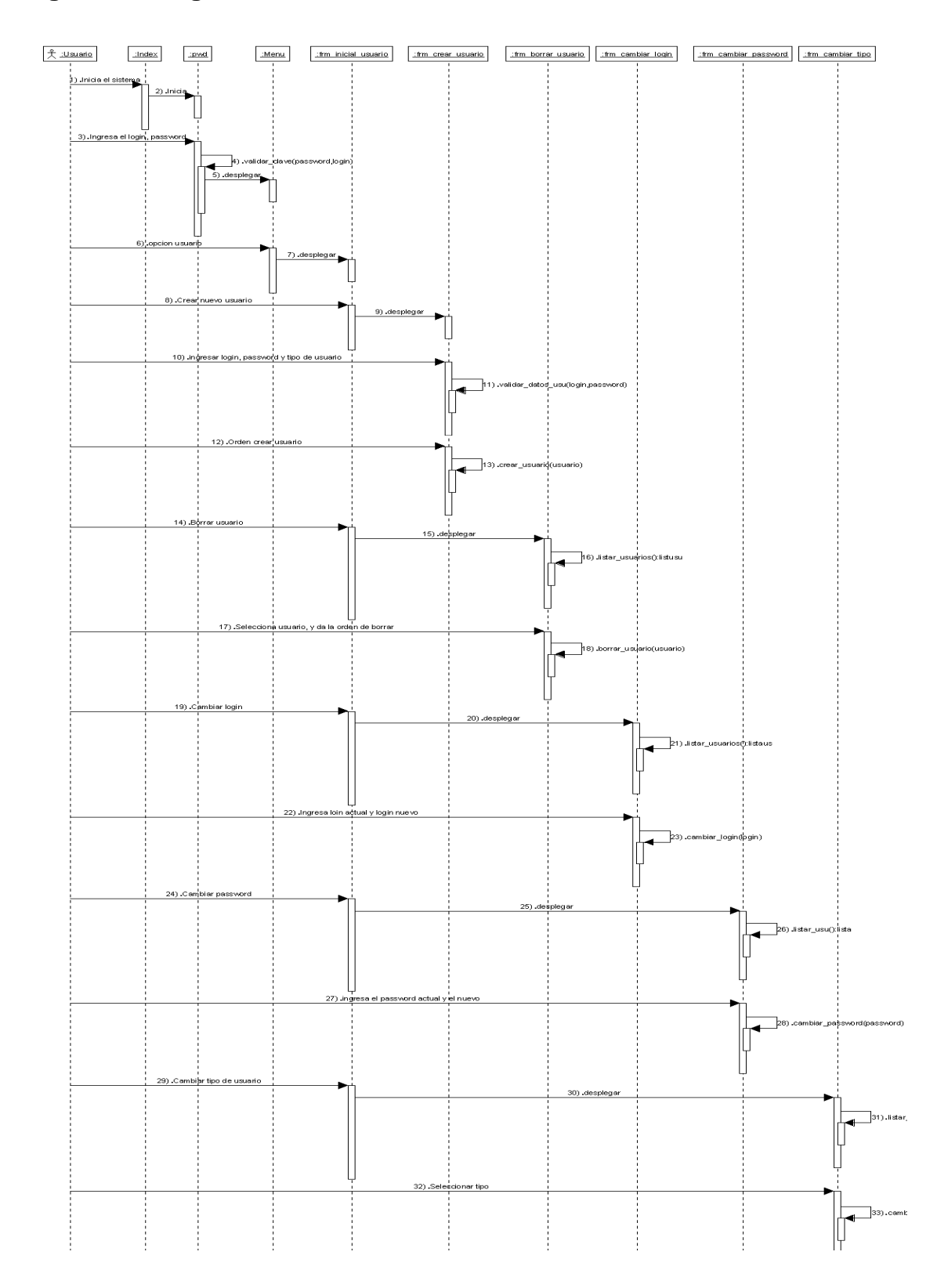

Menu Fm hidal poliza Fm ildar datos poliza Fm modificar asdo fm nuevo poliza 2-boliza Aseaurado Contactos Reporte excel poliza  $x \pm \frac{1}{2}$  $\frac{1}{2}$  1) .opcion polizar .<br>poliza(op\_polizas).  $\Box$ <sub>2</sub>) .ment ÷, 3) desplega 4) .consult  $\overline{5}$ ) .fitrar\_poliza() ă. 6) .fitrar\_poliza(buscar  $\overline{7}$ ).Crear squeda\_poliza(buscar):lista\_pol<br>|-)<br>9) listar\_datos\_poliza()  $10.55$ 11) desplega 12).cargar\_datos\_mod\_frm\_pol(total,cont) 13) modificar 15) ingresa nuevos 16).poliza\_mod(datos\_poliza) 17) eliminar 18) .del\_poliza(codpol,cedula placa 19) mueva polizi 20) .desplegar  $\mathbf{r}^{\prime}=\mathbf{r}^{\prime}+\mathbf{r}^{\prime}+\mathbf{r}^{\prime}$ 21) ingresa datos 23) .crear poli: 24).add\_asdo(cliente) 25).add\_contacto(datos) dd\_poliza(poliza)  $\mathbf{I}$ 27) report 28) Jniá

**Figura 9. Diagrama de secuencia pólizas.** 

**Figura 10. Diagrama de secuencias reportes.** 

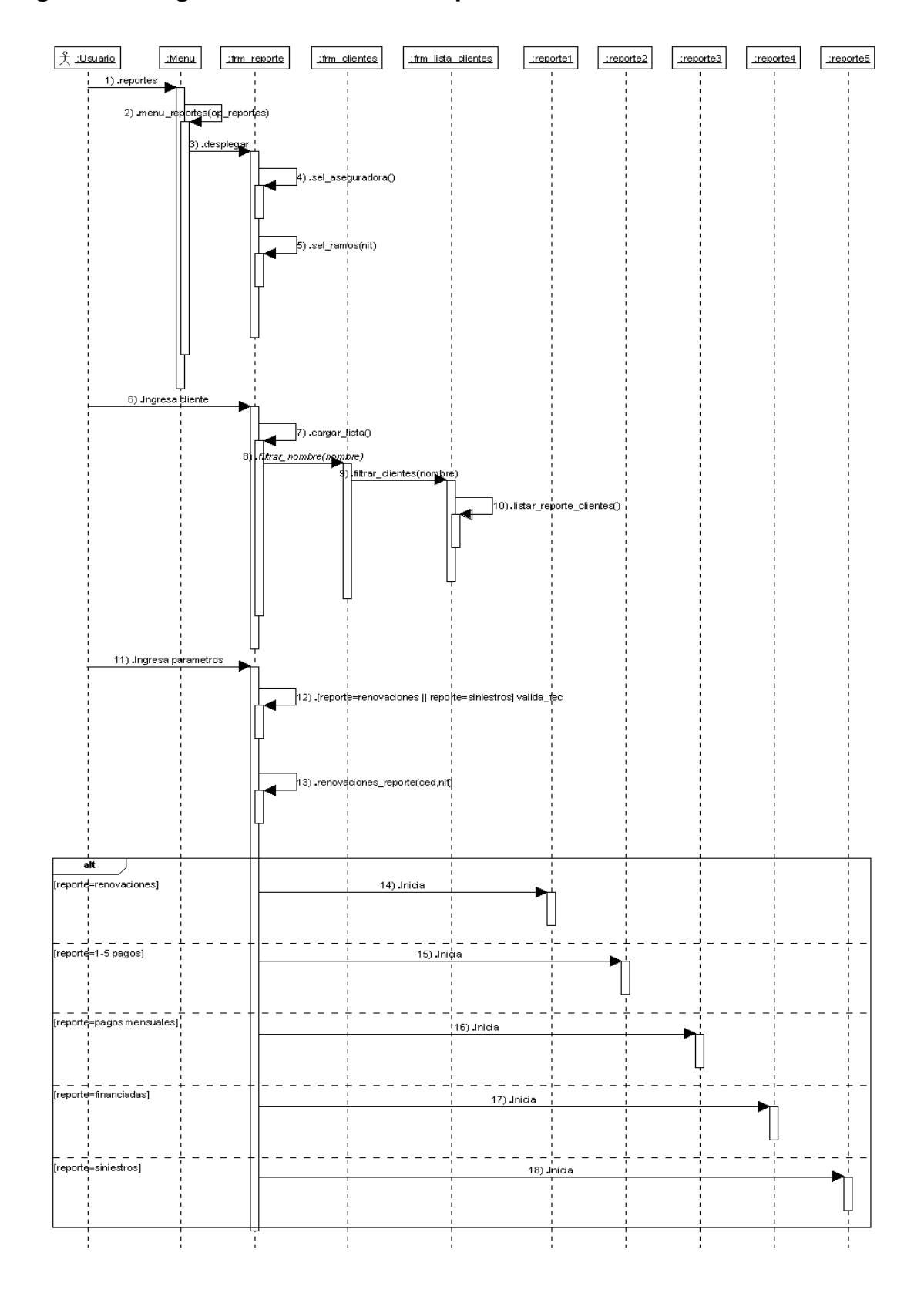

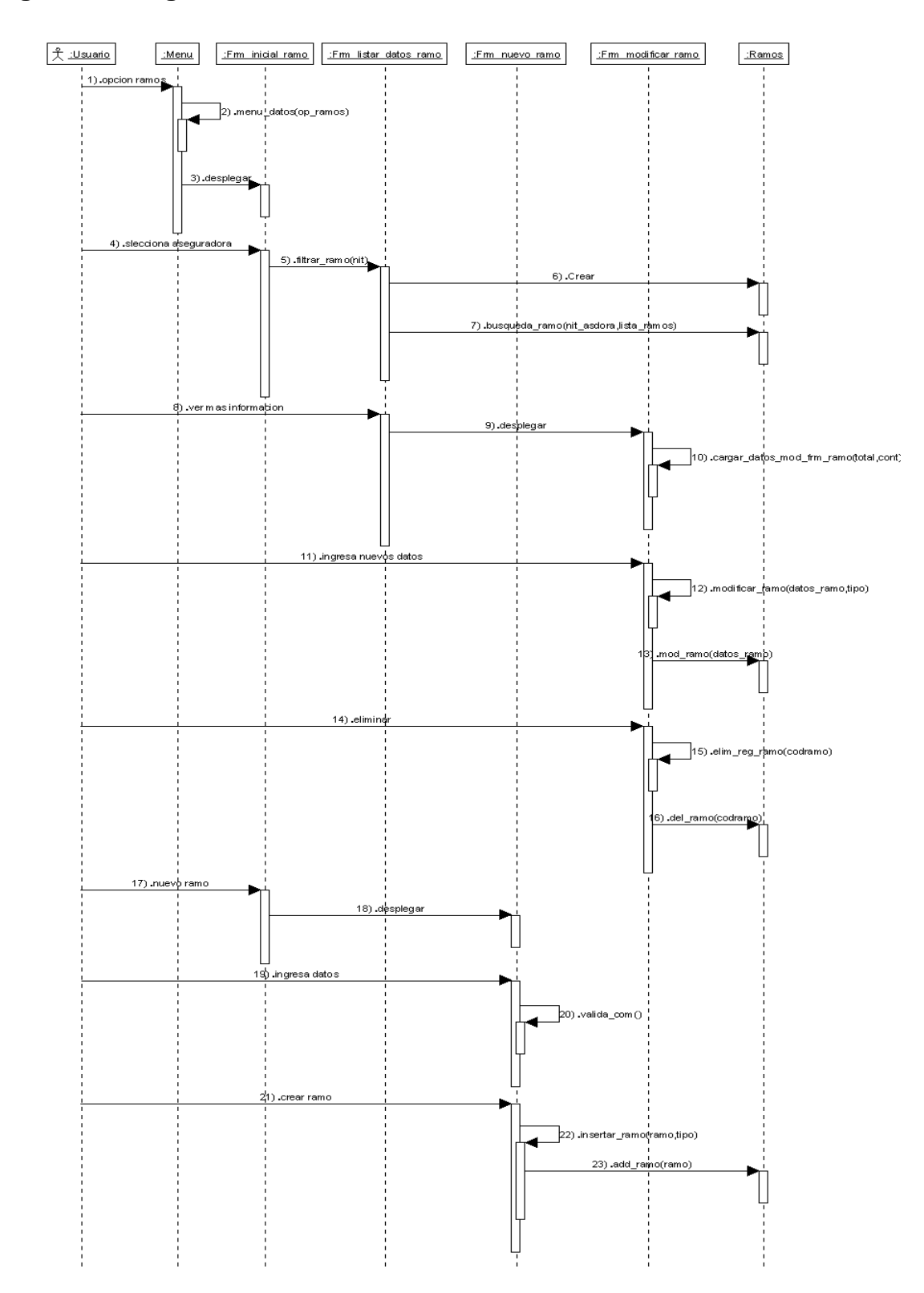

**Figura 11. Diagrama de secuencia ramos.** 

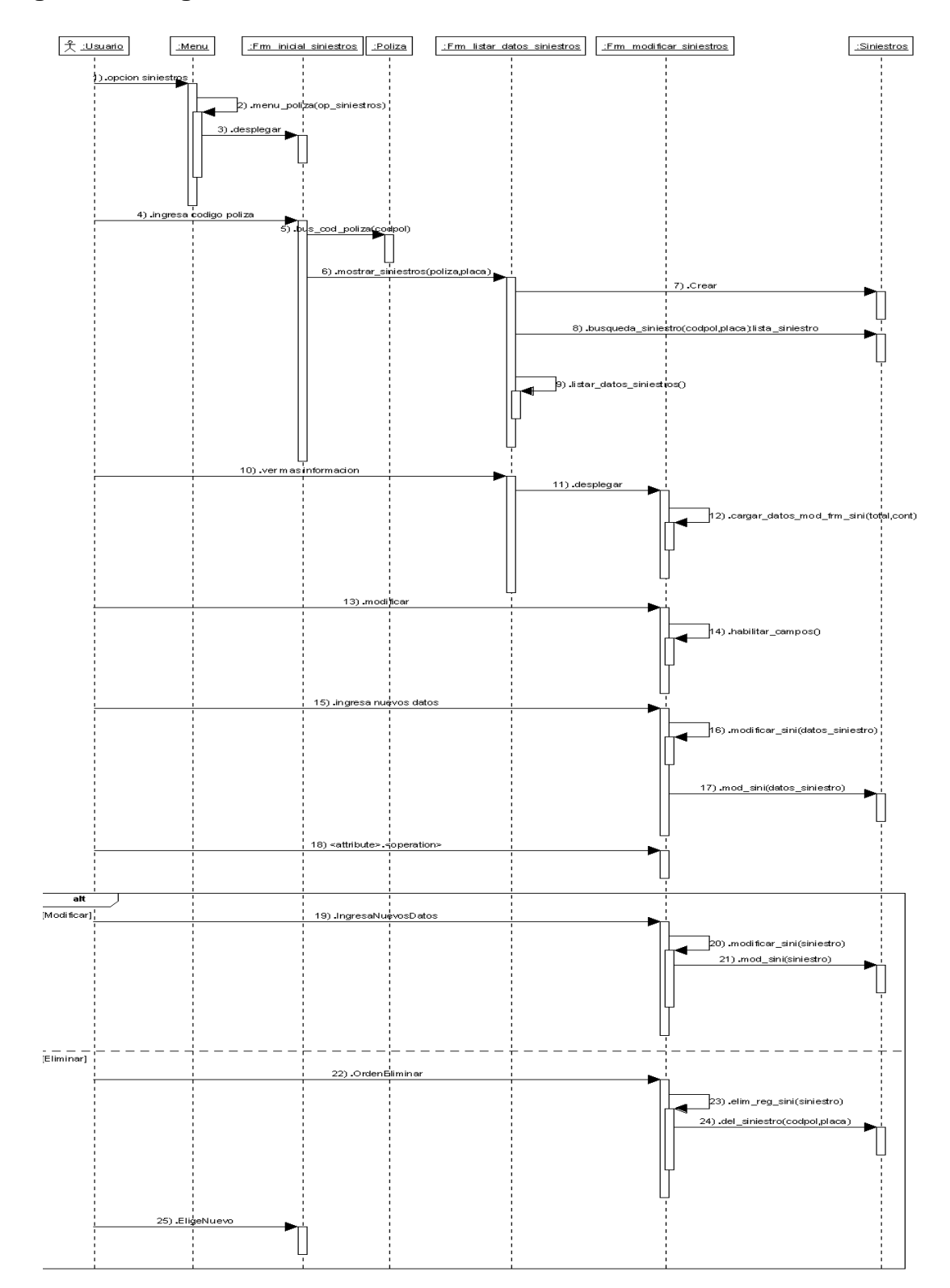

**Figura 12. Diagrama de secuencia siniestros.** 

**1.2.2. Paquetes:** Se desarrollan un paquete por cada diagrama de secuencia, en cada paquete se identifican las clases de interfaz (boundary), entidad (entity), y control (control), además se determinan las relaciones de las clases, sus atributos y sus métodos constituyendo así el Modelo de diseño del sistema.

#### **Figura 13. Paquete aseguradoras.**

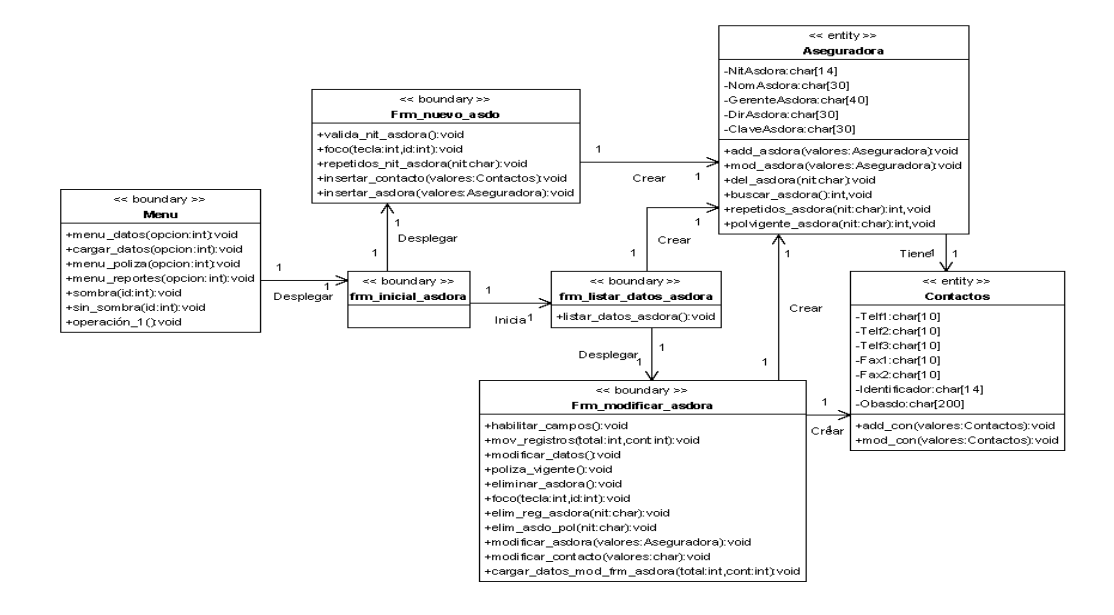

**Figura 14. Paquete asesores.** 

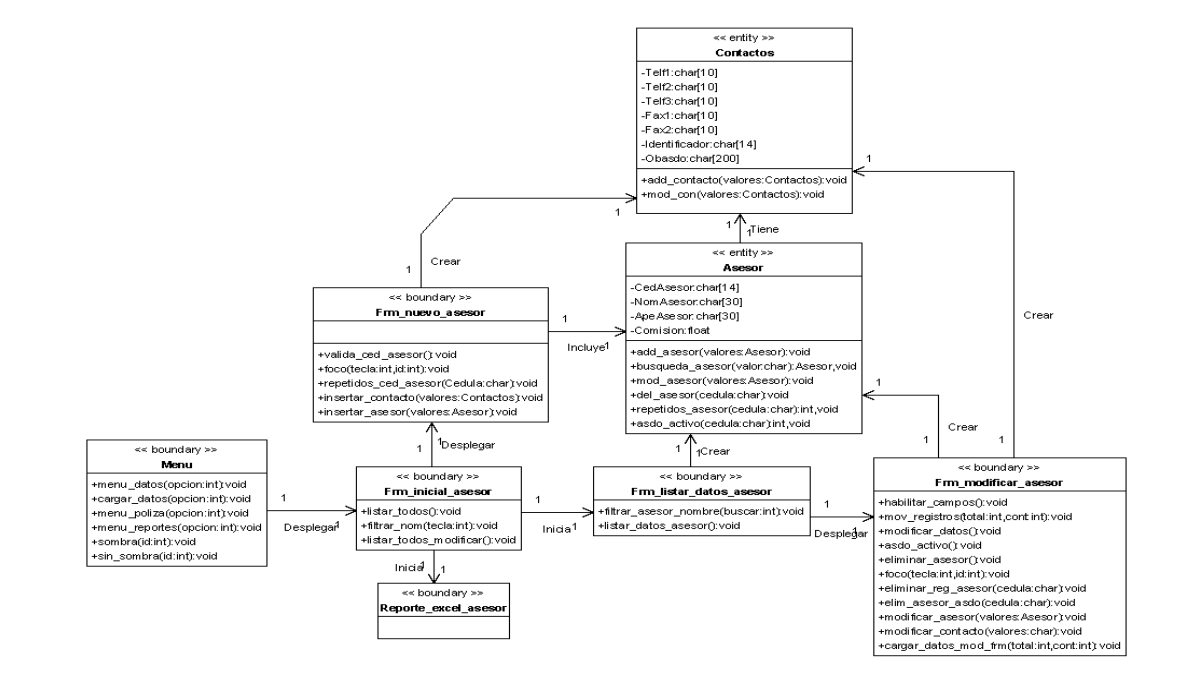

#### **Figura 15. Paquete clases de vehículo.**

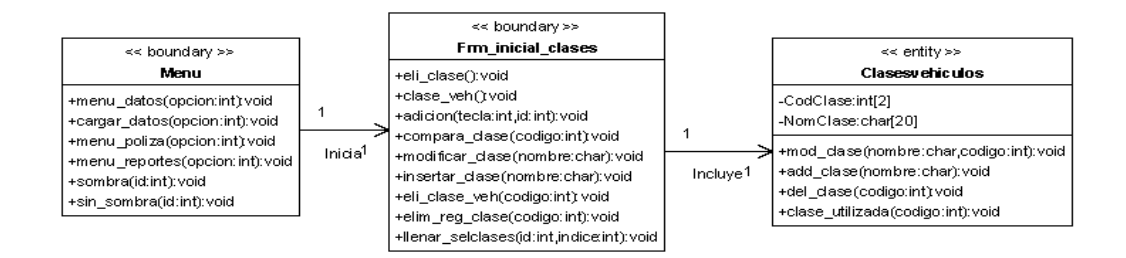

# **Figura 16. Paquete clientes.**

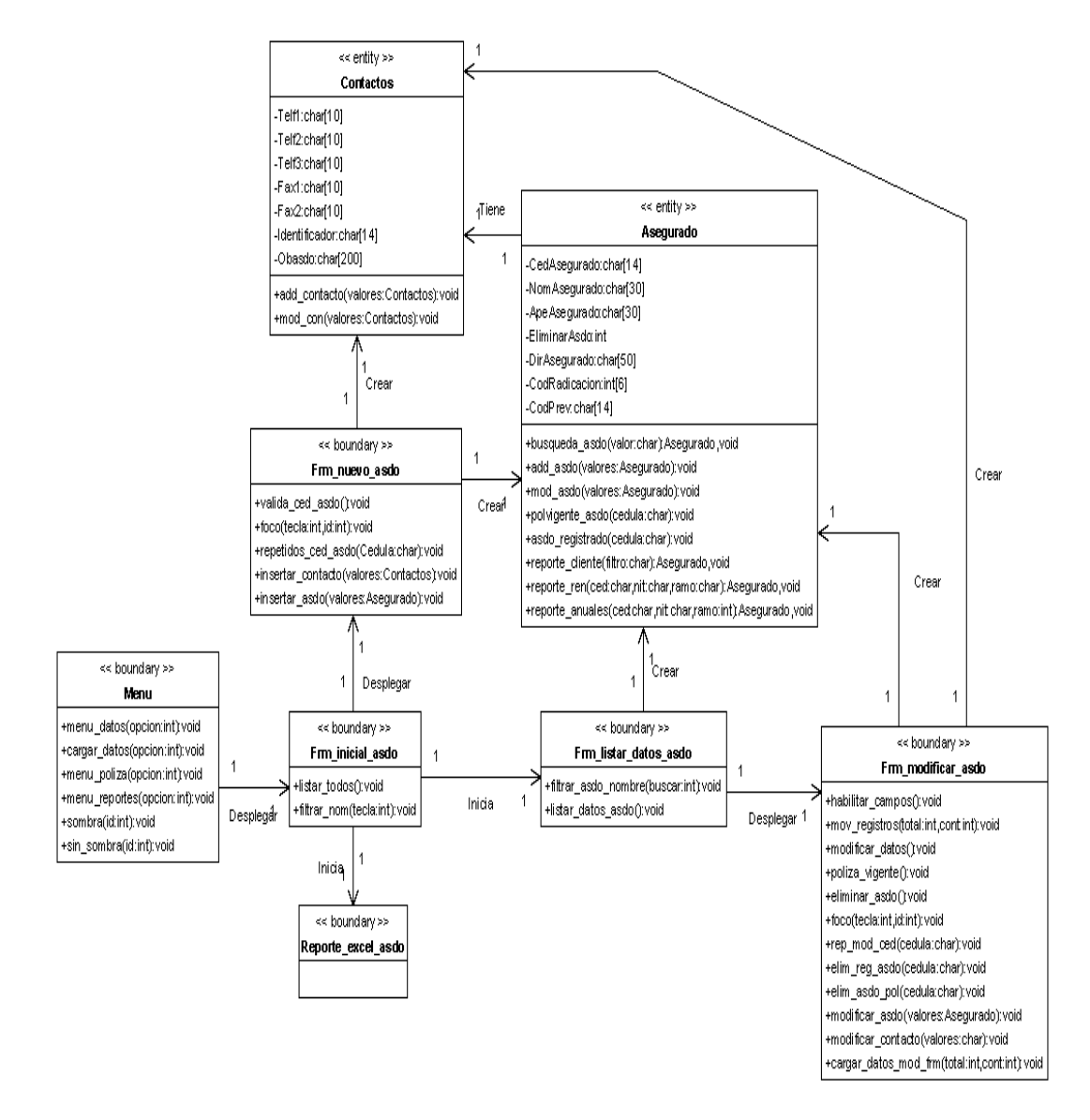

#### **Figura 17. Paquete financieras.**

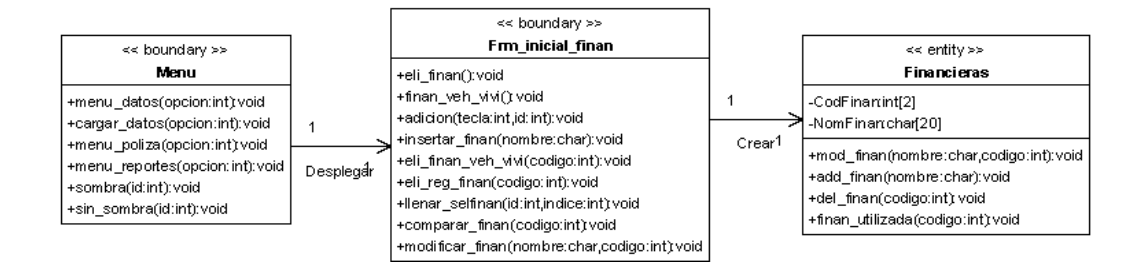

### **Figura 18. Paquete pólizas.**

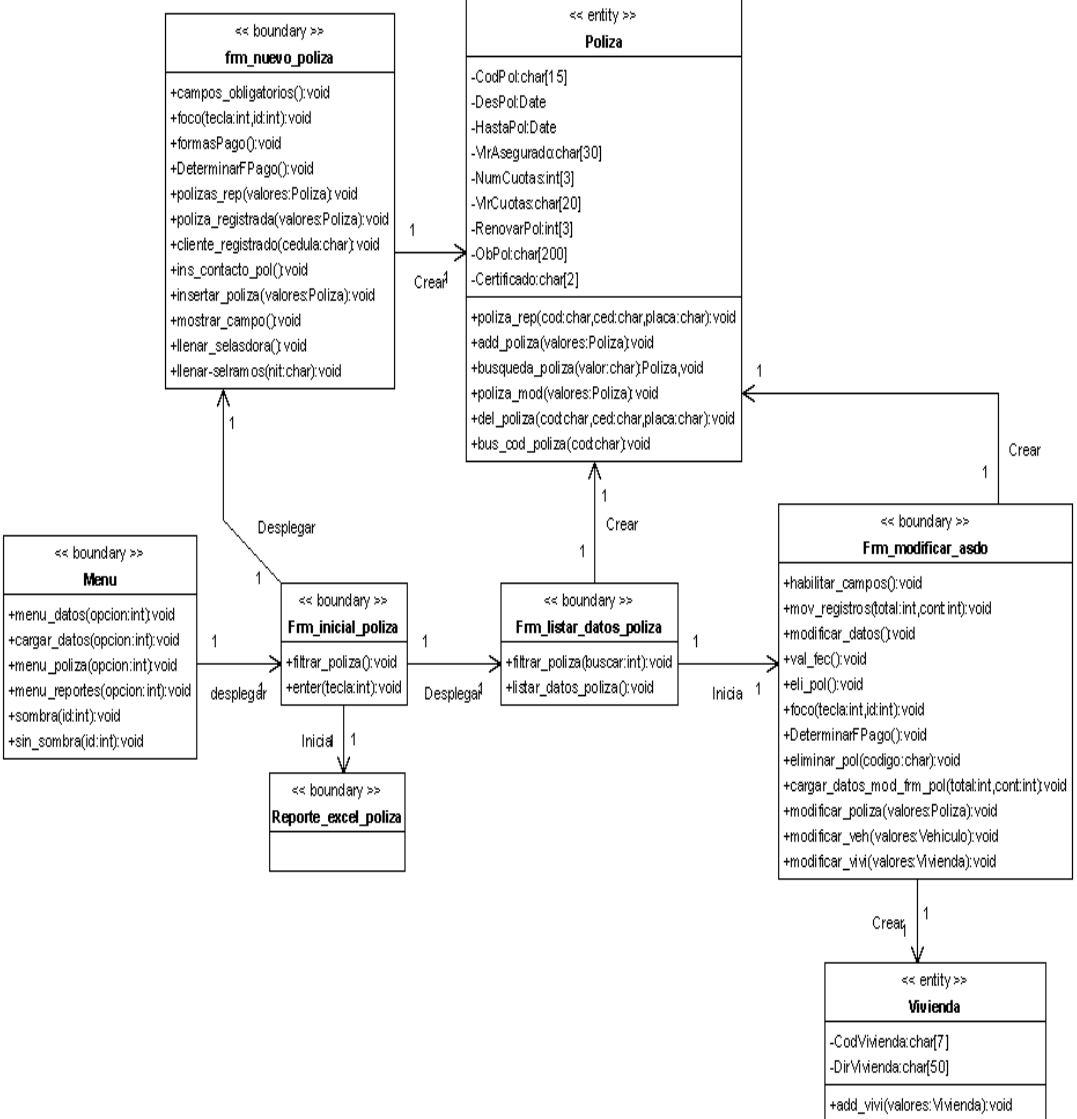

+vivi\_mod\_pol(valores:Vivienda):void

#### **Figura 19. Paquete ramos.**

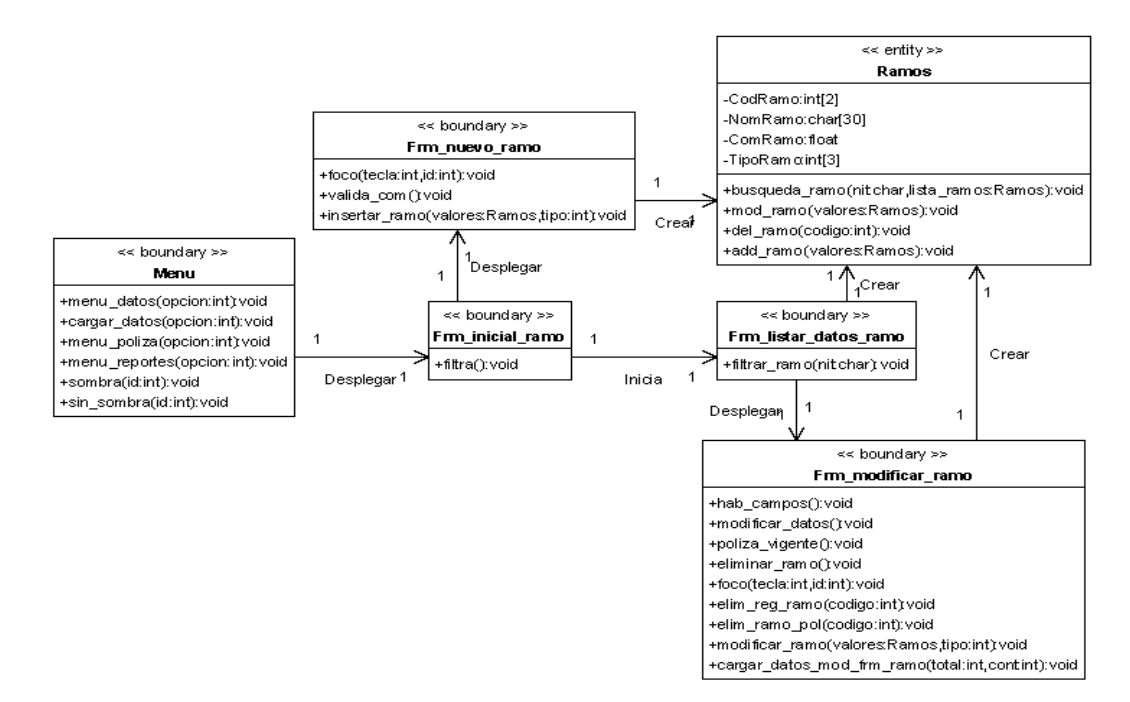

**Figura 20. Paquetes reportes.** 

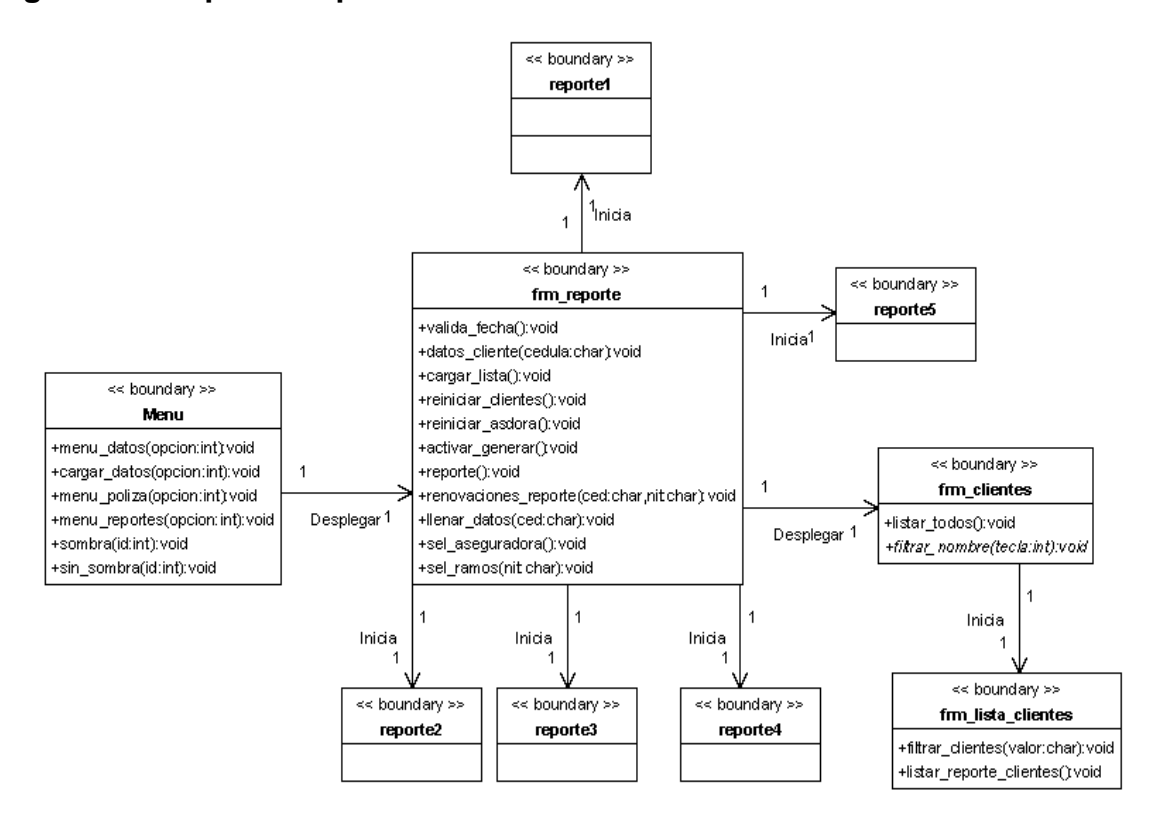

#### **Figura 21. Paquete siniestros.**

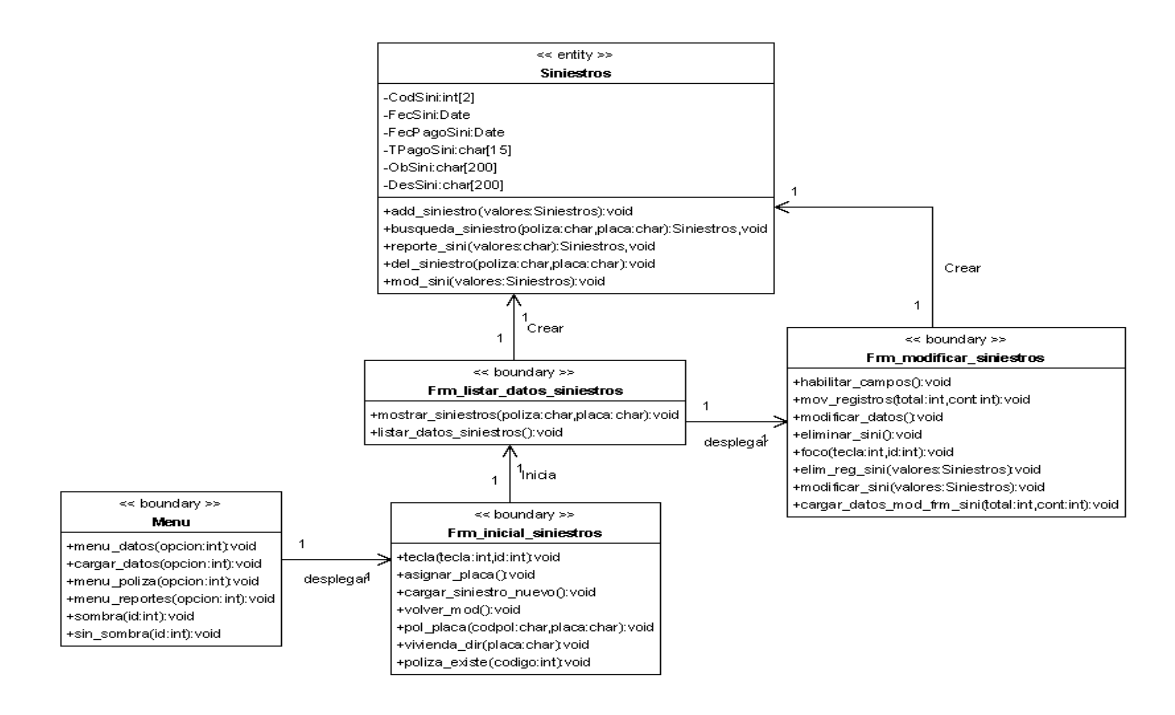

**Figura 22. Paquete vehículos.** 

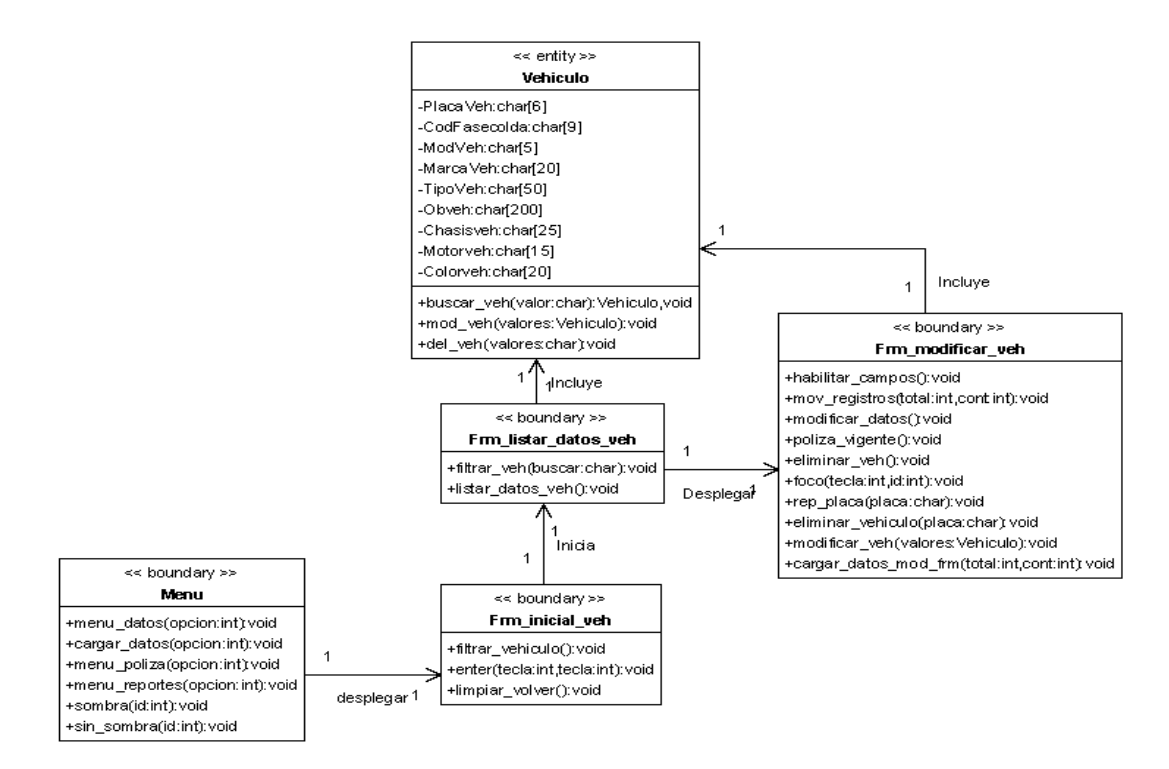

### **Figura 23. Paquete usuarios.**

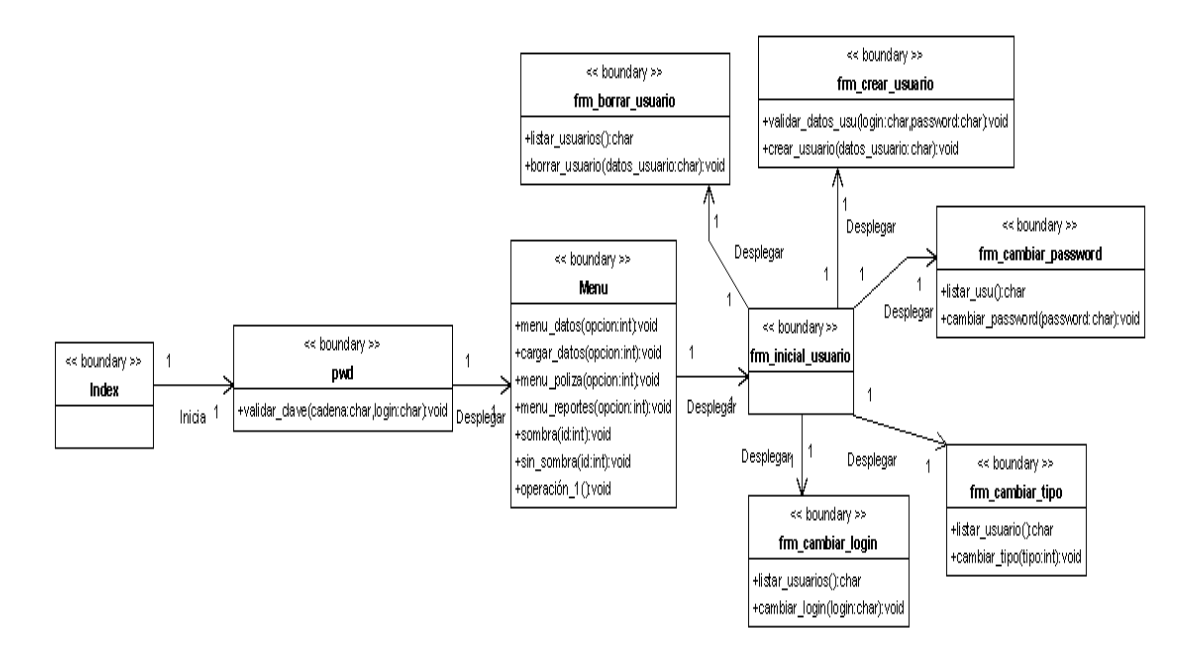

**1.2.3. Casos de uso reales:** Se desarrollan los casos de uso reales juntamente con las interfaces de usuario del sistema.

### **Cuadro 17. Caso de uso Ingresar\_sistema**

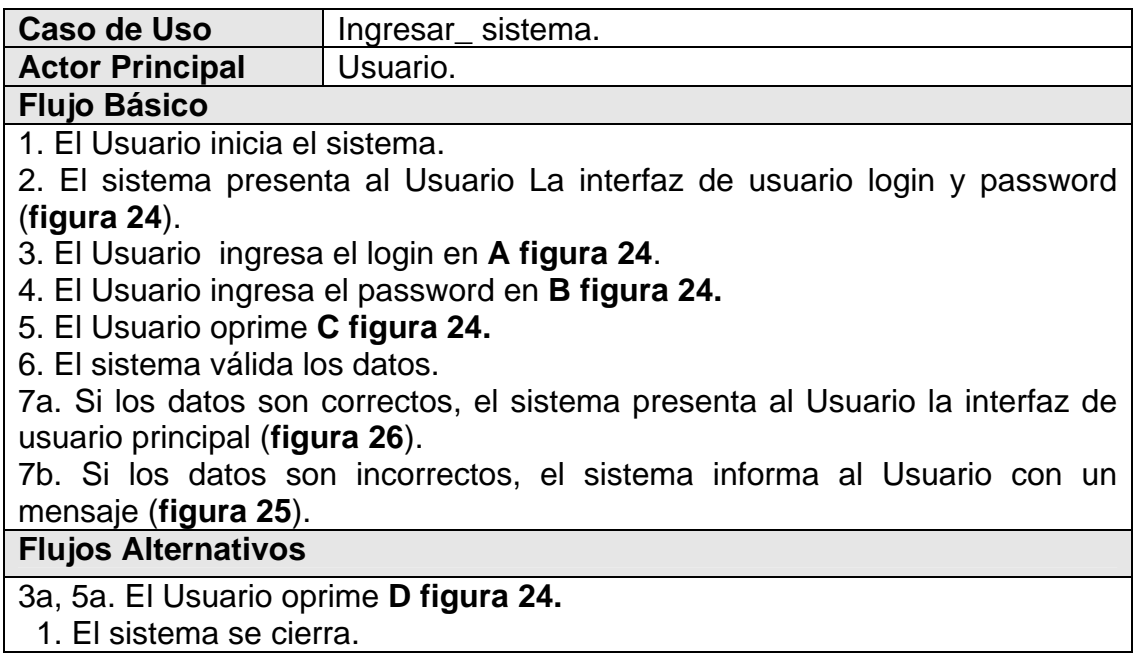

**Figura 24. Interfaz de usuario ingresar login y password.** 

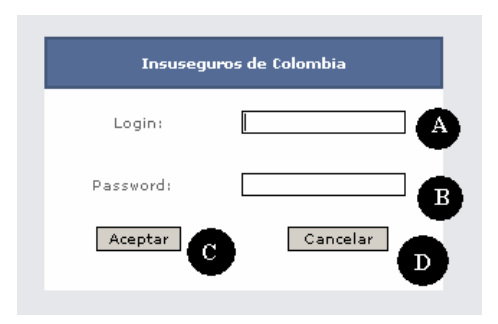

**Figura 25. Mensaje del sistema, datos incorrectos.** 

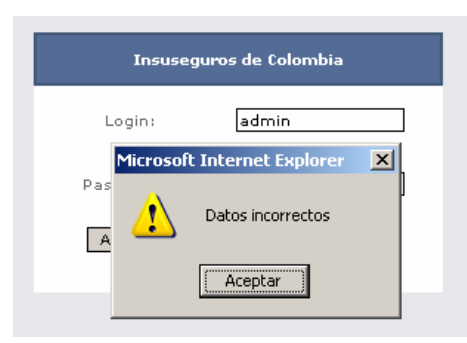

**Figura 26. Interfaz de usuario principal.** 

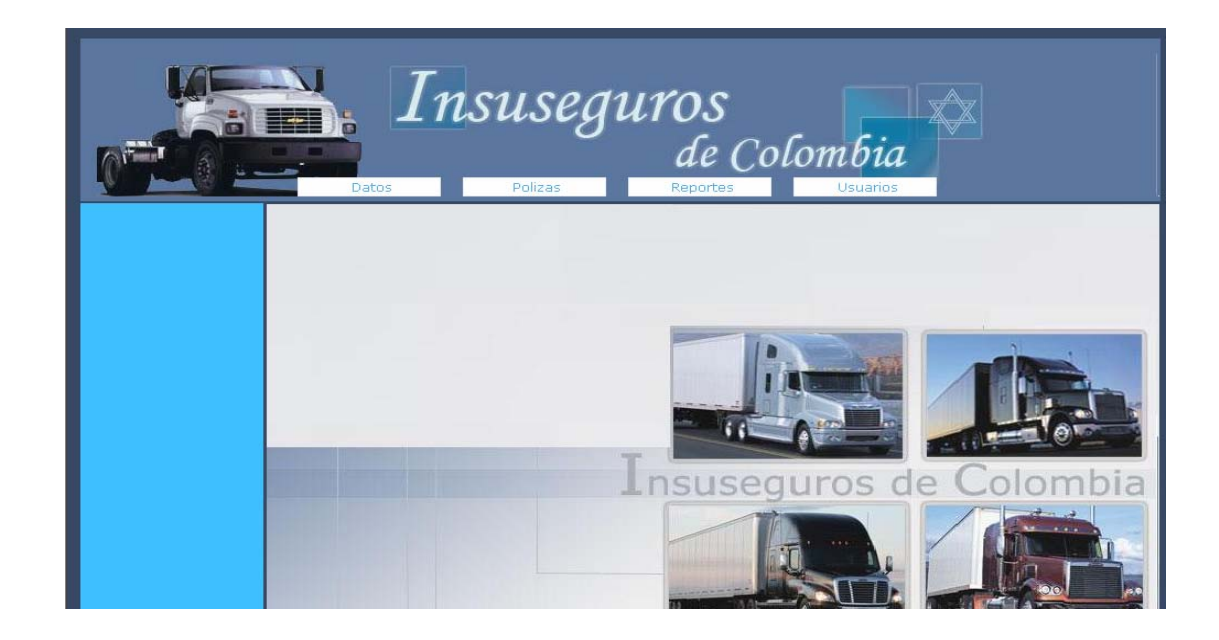

# **Cuadro 18. Caso de uso Gestión\_usuarios**

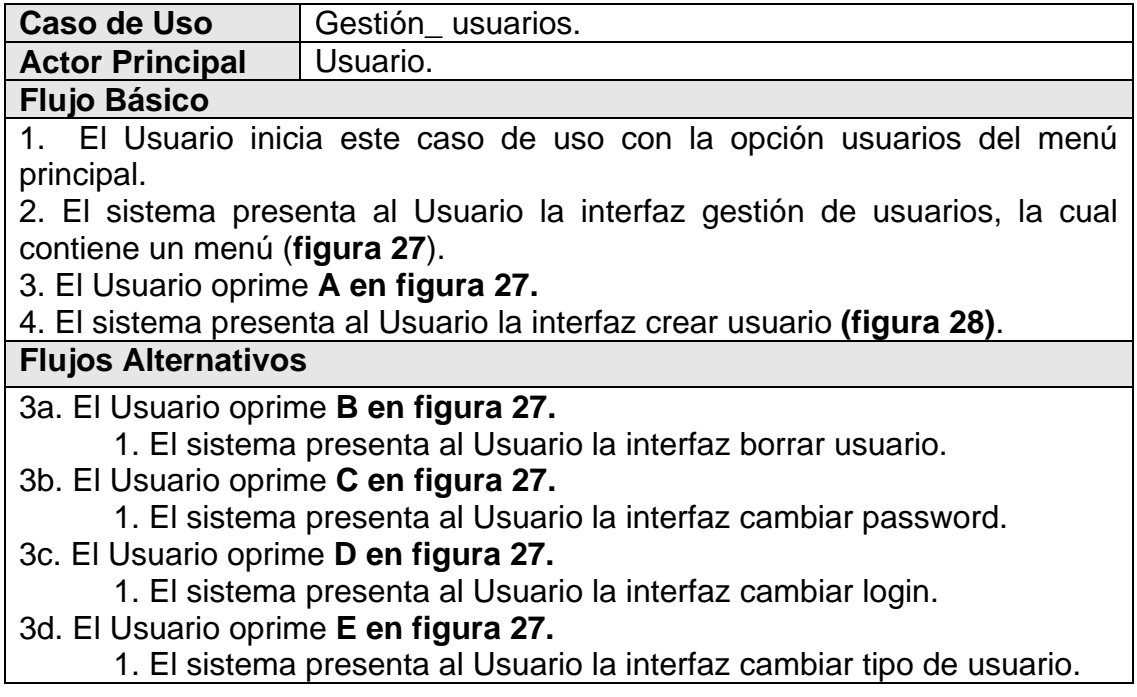

# **Figura 27. Interfaz de usuario gestión de usuarios.**

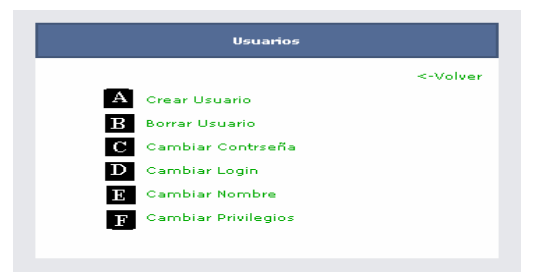

**Figura 28. Interfaz de usuario crear usuario.** 

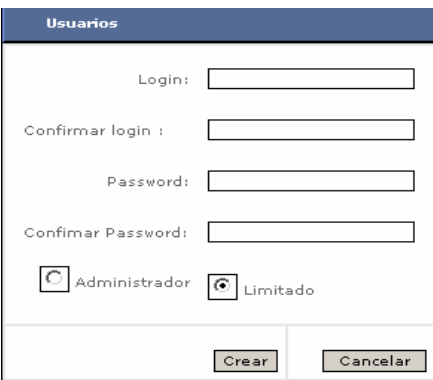

# **Cuadro 19. Caso de uso Gestión\_clientes**

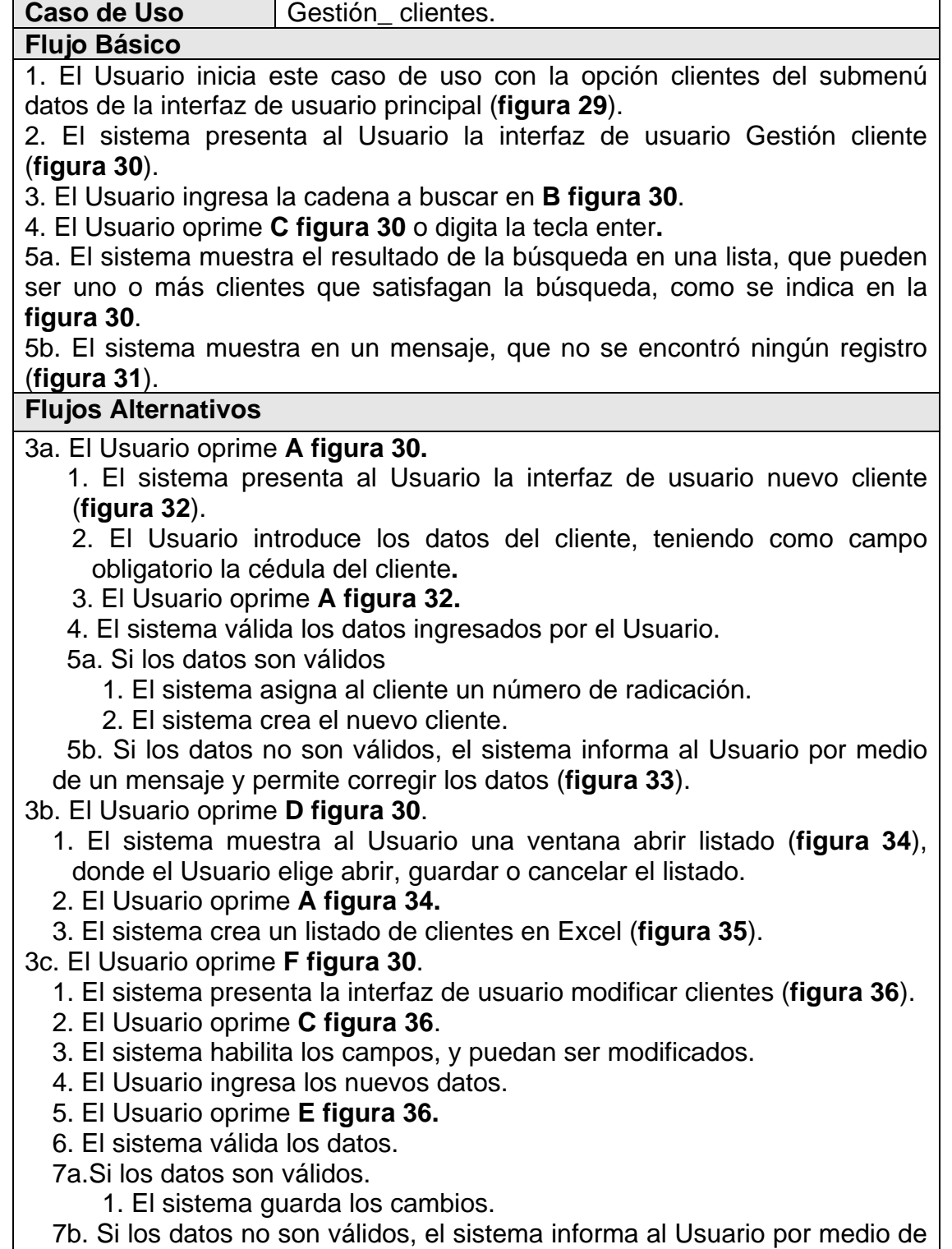

٦

un mensaje y permite corregir los datos

3d. El Usuario oprime **F figura 30**.

- 1. El sistema presenta la interfaz de usuario modificar clientes, con los datos del cliente (**figura 36**).
- 2. El Usuario oprime **D figura 36.**
- 3. Si el cliente no tiene pólizas registradas.
	- a. El sistema pide una confirmación del Usuario, ventana confirmar eliminar (**figura 37**).
	- b. El Usuario oprime **A figura 37.**
	- c. El sistema elimina el cliente.
- 3' Si el cliente tiene pólizas registradas, el sistema informa al Usuario por medio de un mensaje que el cliente no puede ser eliminado (**figura 38**).
- 3e. El Usuario oprime **F figura 30** 
	- 1. El sistema presenta la interfaz de usuario modificar clientes, con los datos del cliente (**figura 36**).
	- 2. El Usuario oprime **A o B figura 36.**
	- 3. El sistema empieza a mostrar registro por registro.

### **Figura 29. Submenú datos, selección clientes.**

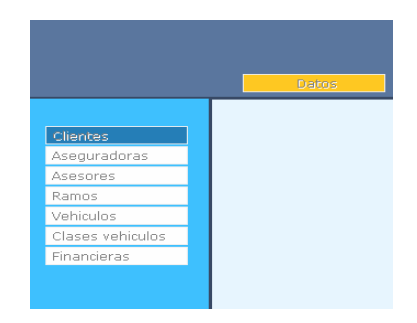

**Figura 30. Interfaz Gestión clientes** 

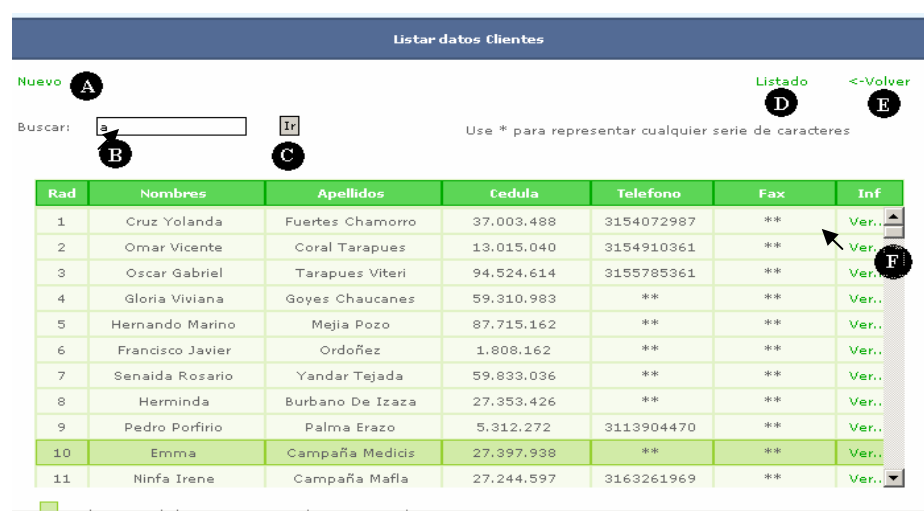

**Figura 31. Mensaje del sistema, no se encontraron datos.** 

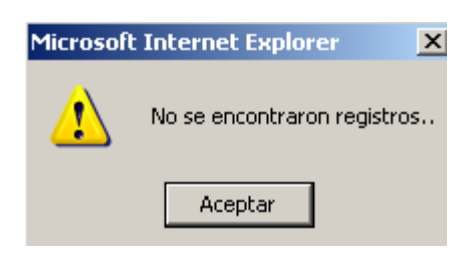

**Figura 32. Interfaz de usuario nuevo cliente.** 

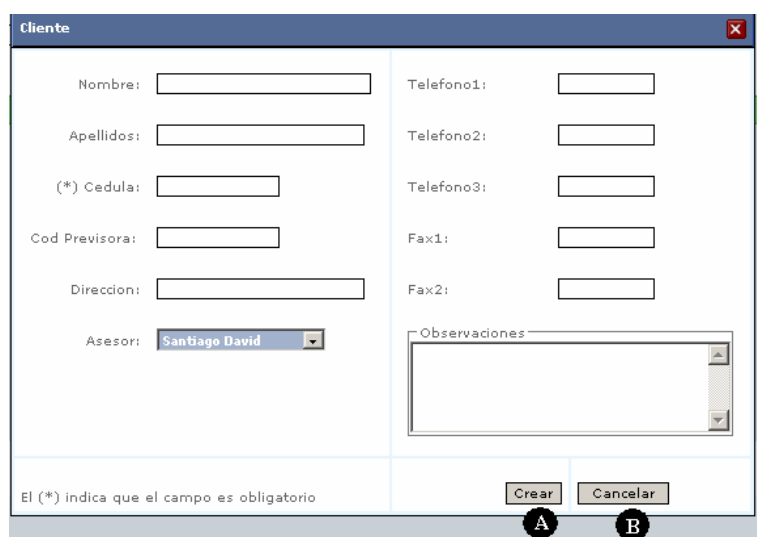

**Figura 33. Mensaje del sistema, ingrese cédula del cliente y cédula ya existe.** 

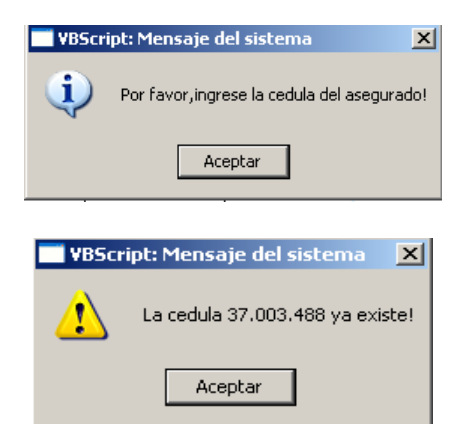

# **Figura 34. Ventana abrir listado, clientes.**

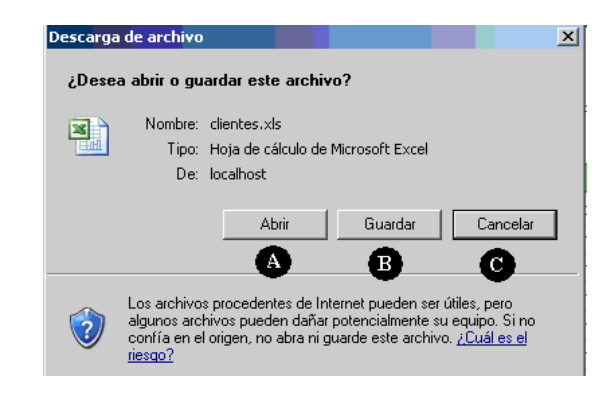

# **Figura 35. Listado de clientes en Excel.**

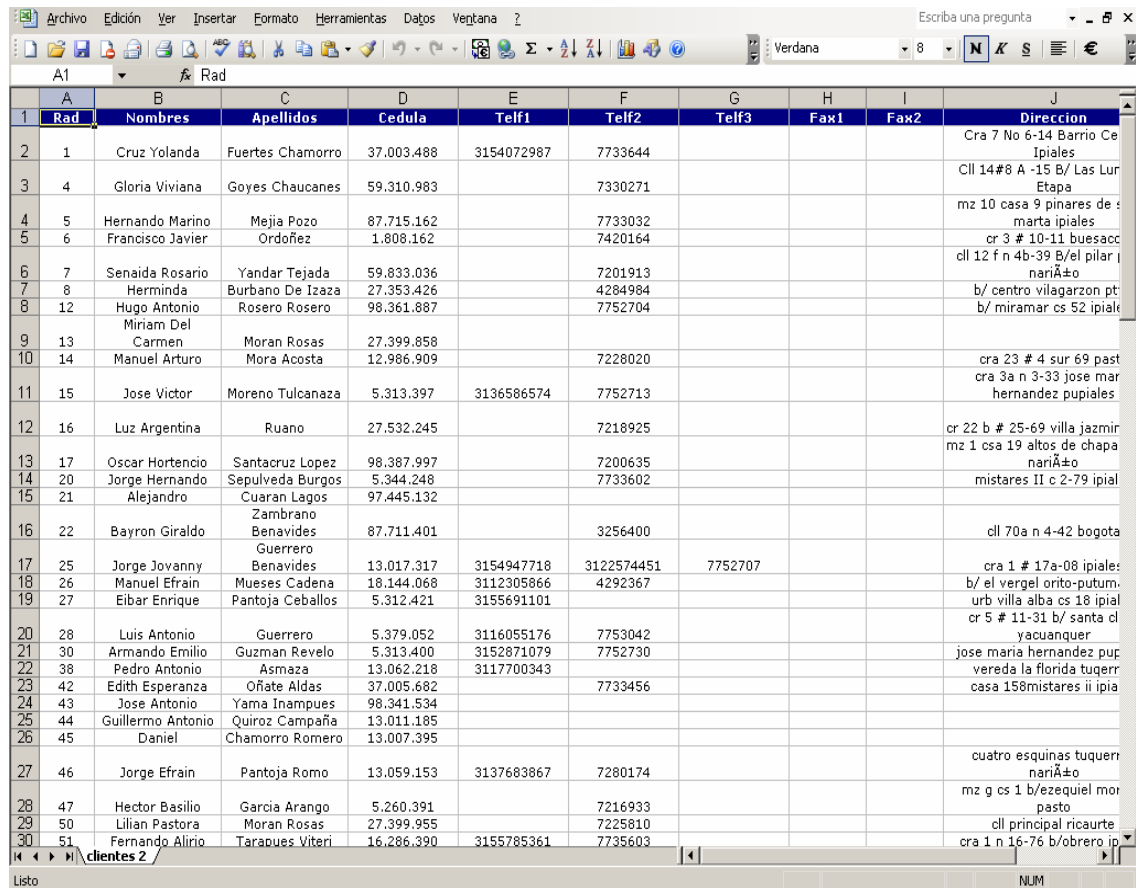

**Figura 36. Interfaz de usuario modificar clientes.** 

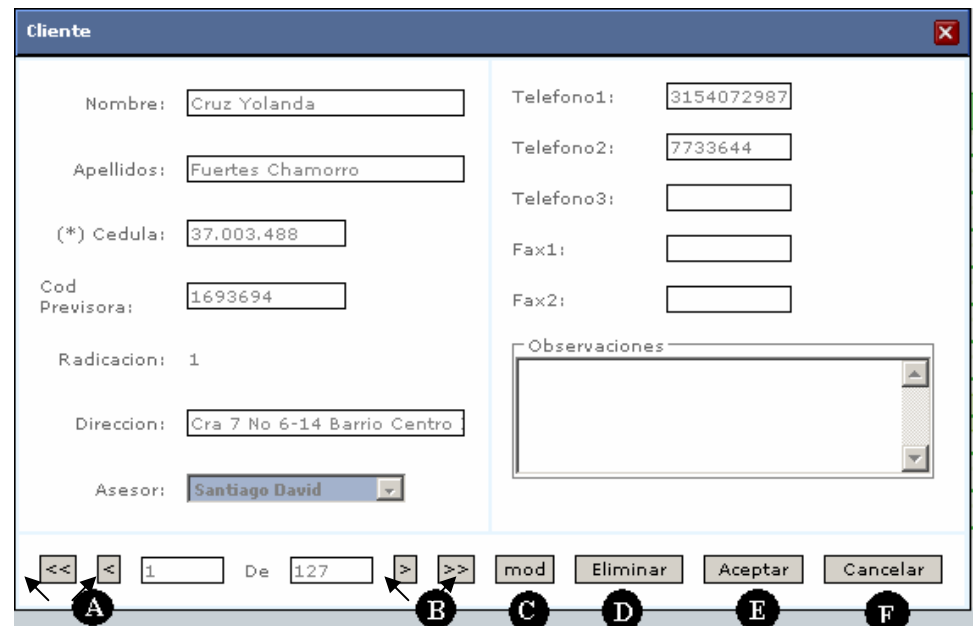

**Figura 37. Ventana comprobar eliminar cliente.** 

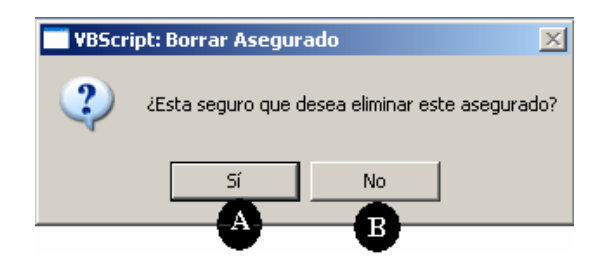

**Figura 38. Mensaje del sistema, el cliente tiene pólizas registradas.** 

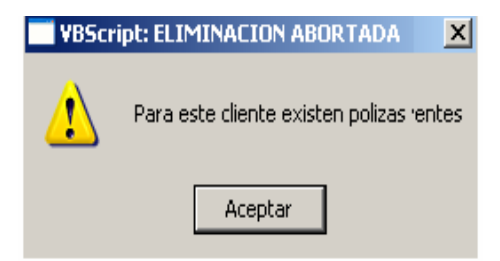

### **Cuadro 20. Caso de uso Gestión\_financieras**

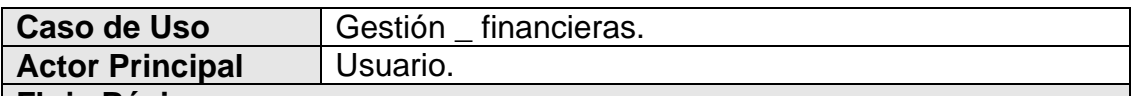

#### **Flujo Básico**

1. El Usuario inicia este caso de uso con la opción financieras del submenú datos de la interfaz de usuario principal (**figura 39**).

2. El sistema presenta al Usuario la interfaz de usuario financieras (**figura 40**).

a. Ingresar una nueva financiera.

b. Modificar los datos de una financiera.

c. Eliminar una financiera.

3. El Usuario elige ingresar una nueva financiera.

- 1. El Usuario ingresa el nombre de la financiera en **A figura 40**.
- 2. El Usuario oprime **B figura 40.**
- 3. El sistema crea la nueva financiera.

### **Flujos Alternativos**

3a. El Usuario elige modificar los datos de una financiera.

- 1. El Usuario selecciona la financiera que quiere modificar de una lista (**figura 40**).
- 2. El Usuario oprime **C figura 40.**
- 3. El sistema guarda los cambios.

3c. El Usuario elige eliminar una financiera.

- 1. El Usuario selecciona la financiera que quiere eliminar de una lista (**figura 40**).
- 2. El Usuario oprime **D figura 40.**
- 3. El sistema elimina la financiera.

## **Figura 39. Submenú datos, selección de financieras.**

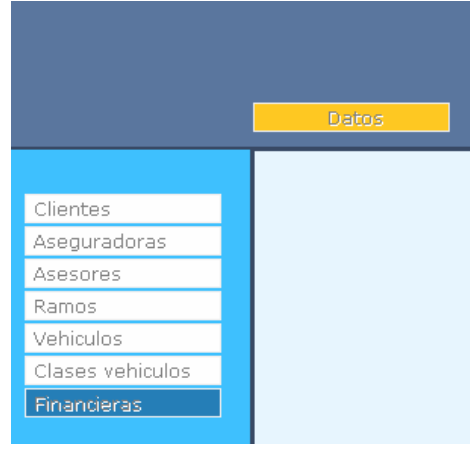

**Figura 40. Interfaz de usuario financieras.** 

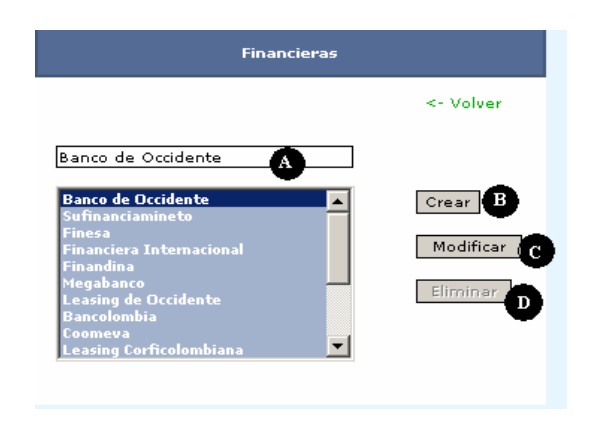

## **Cuadro 21. Caso de uso Reportes\_renovaciones**

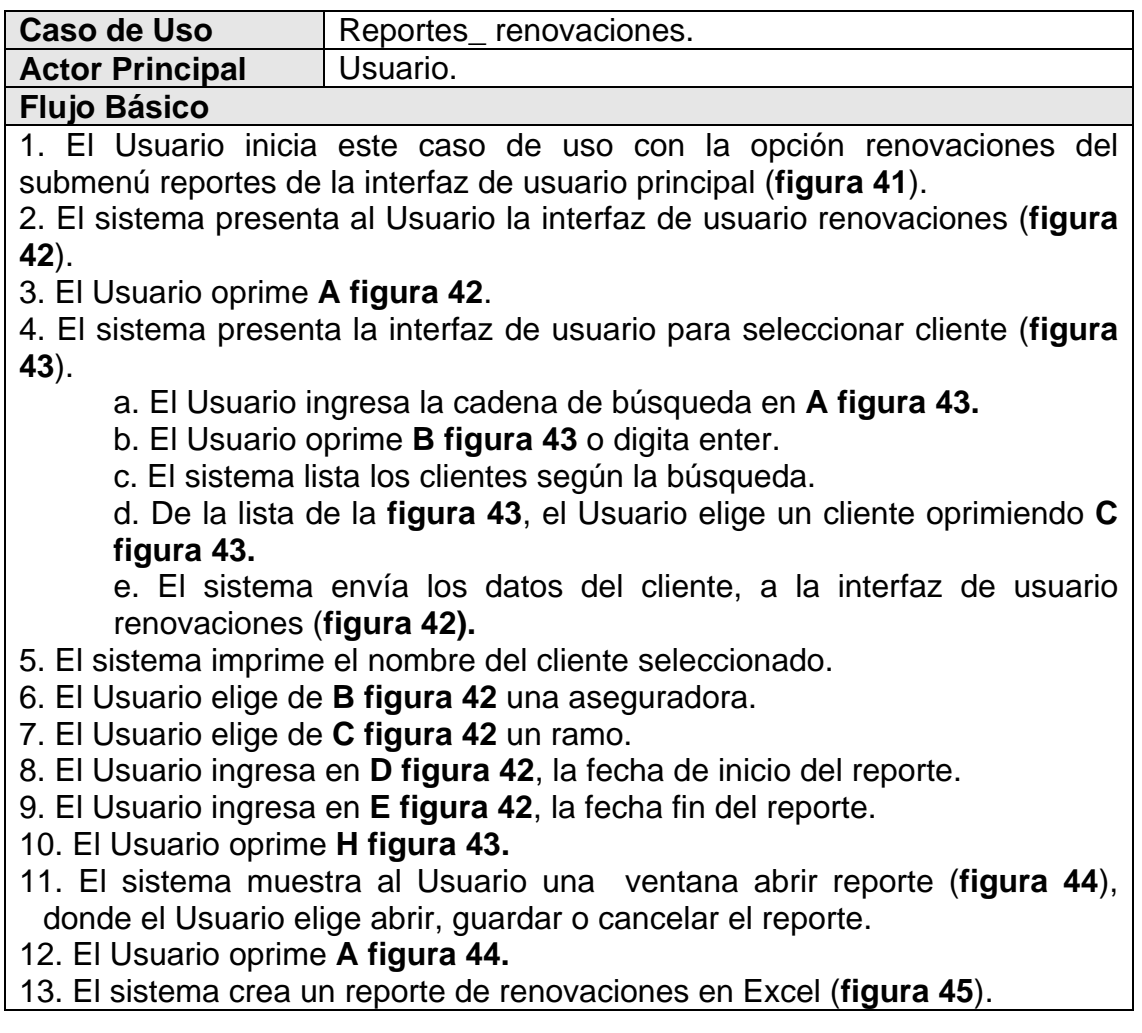

# **Flujos Alternativos**

- 3ª…9a El Usuario oprime **I figura 42.**
- 1. El sistema regresa al menú de la interfaz de usuario principal.
- 3b. El Usuario selecciona, todos los clientes.
	- 1. El sistema continúa en el paso 6.
- 6b. El Usuario selecciona, todas las aseguradoras.
	- 1. El sistema continúa en el paso 7.
- 7b. El Usuario selecciona, todos los ramos.
	- 1. El sistema continúa en el paso 8.

#### **Figura 41.Submenú reportes, selección renovaciones.**

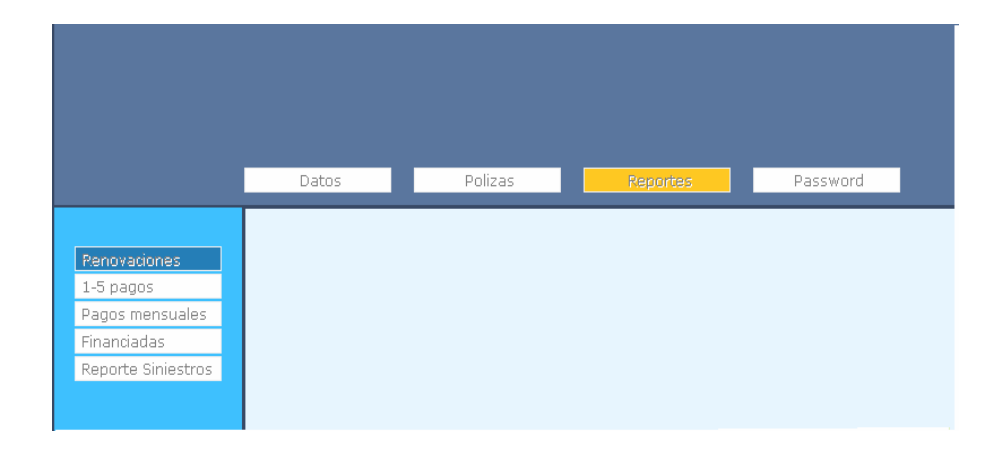

#### **Figura 42. Interfaz de usuario renovaciones.**

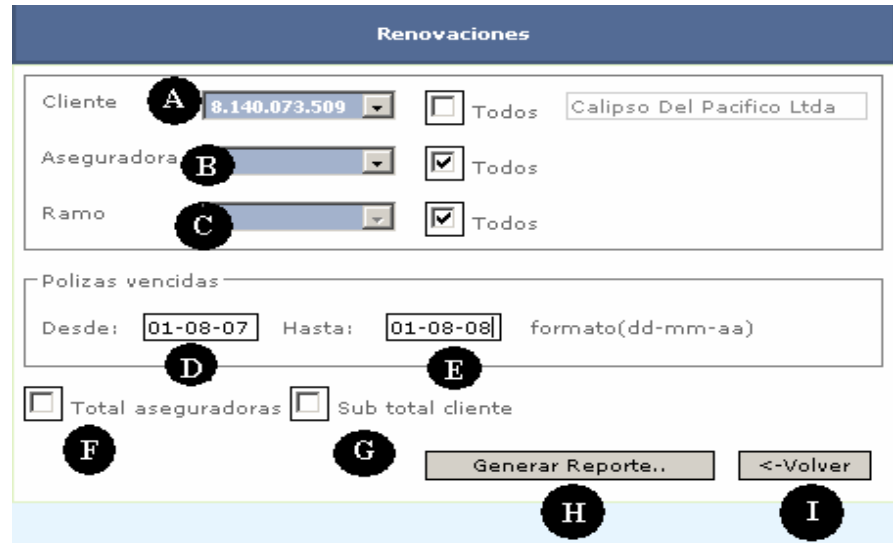

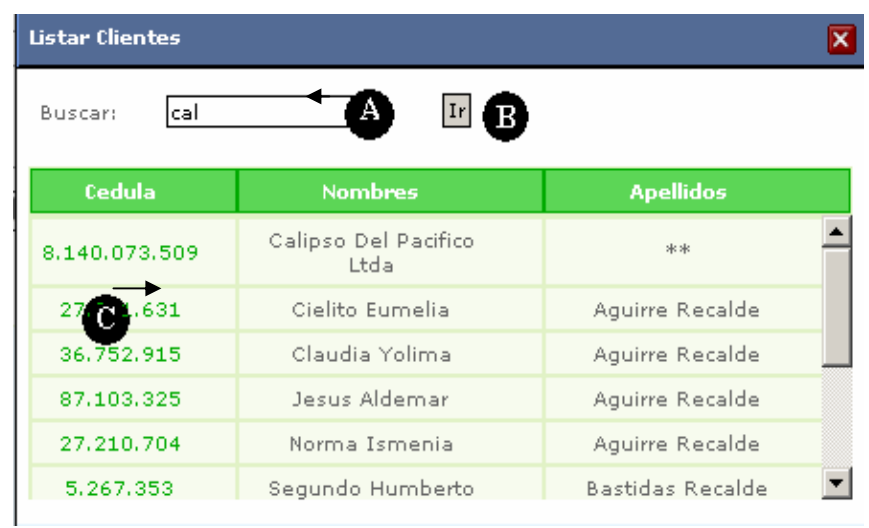

**Figura 43. Interfaz de usuario para seleccionar cliente.** 

**Figura 44. Ventana abrir reporte.** 

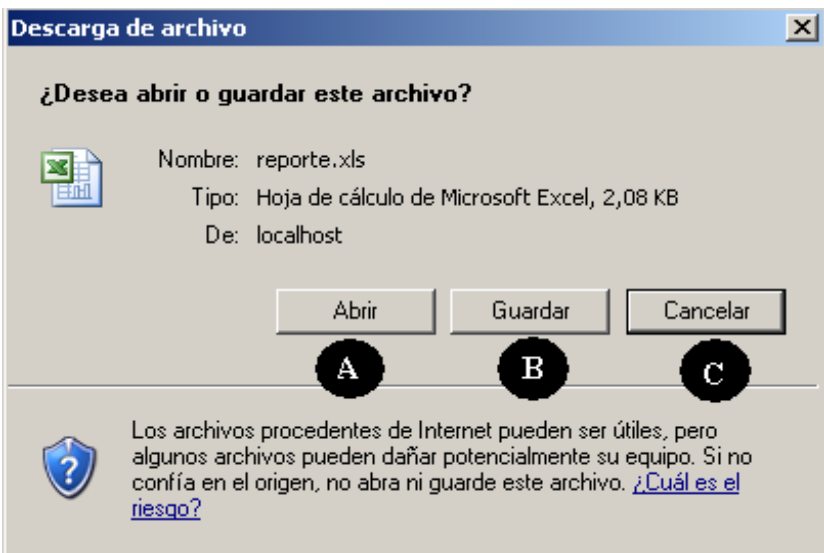

# **Figura 45. Reporte renovaciones en Excel.**

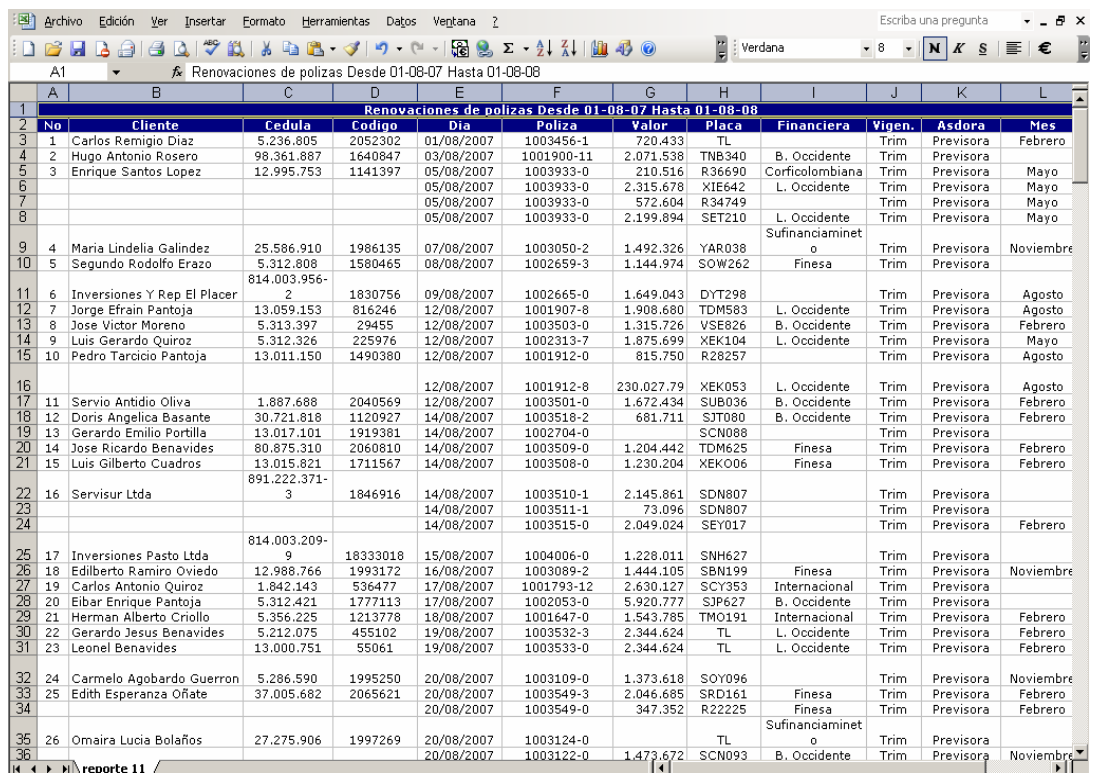

# **Cuadro 22. Caso de uso Gestión\_asegurados**

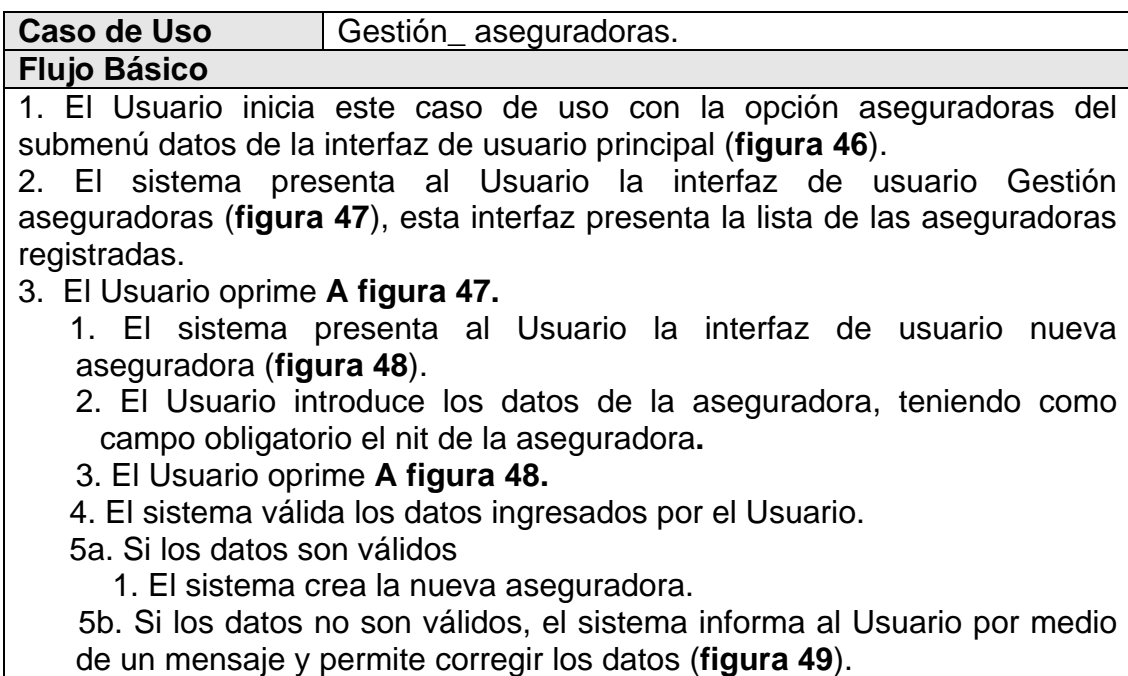

## **Flujos Alternativos**

3a. El Usuario oprime **C figura 47**.

- 1. El sistema presenta la interfaz de usuario modificar aseguradoras (**figura 50**).
- 2. El Usuario oprime **C figura 50**.
- 3. El sistema habilita los campos, y puedan ser modificados.
- 4. El Usuario ingresa los nuevos datos.
- 5. El Usuario oprime **E figura 50.**
- 6. El sistema válida los datos.

7a.Si los datos son válidos.

- 1. El sistema guarda los cambios.
- 7b. Si los datos no son válidos, el sistema informa al Usuario por medio de un mensaje y permite corregir los datos
- 3b. El Usuario oprime **C figura 47**.
	- 1. El sistema presenta la interfaz de usuario modificar aseguradoras, con los datos de la aseguradora (**figura 50**).
	- 2. El Usuario oprime **D figura 50.**
	- 3. Si la aseguradora tiene pólizas registradas.
		- a. El sistema pide una confirmación del Usuario, ventana confirmar eliminar aseguradora (**figura 51**).
		- b. El Usuario oprime **A figura 51.**
		- c. El sistema elimina la aseguradora.
	- 3' Si la aseguradora tiene pólizas registradas, el sistema informa al Usuario por medio de un mensaje que la aseguradora no puede ser eliminada (**figura 52**).
- 3c. El Usuario oprime **C figura 47** 
	- 1. El sistema presenta la interfaz de usuario modificar aseguradoras, con los datos de la aseguradora (**figura 50**).
	- 2. El Usuario oprime **A o B figura 50.**
	- 3. El sistema empieza a mostrar registro por registro.

### **Figura 46. Submenú datos, selección aseguradoras.**

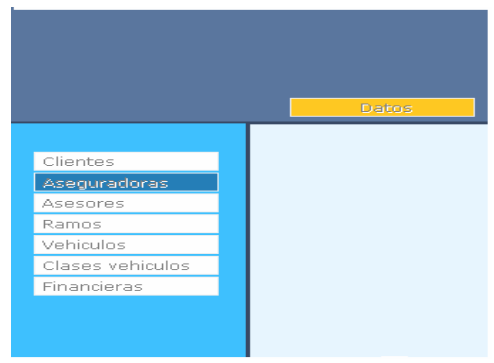
# **Figura 47. Interfaz Gestión aseguradoras**

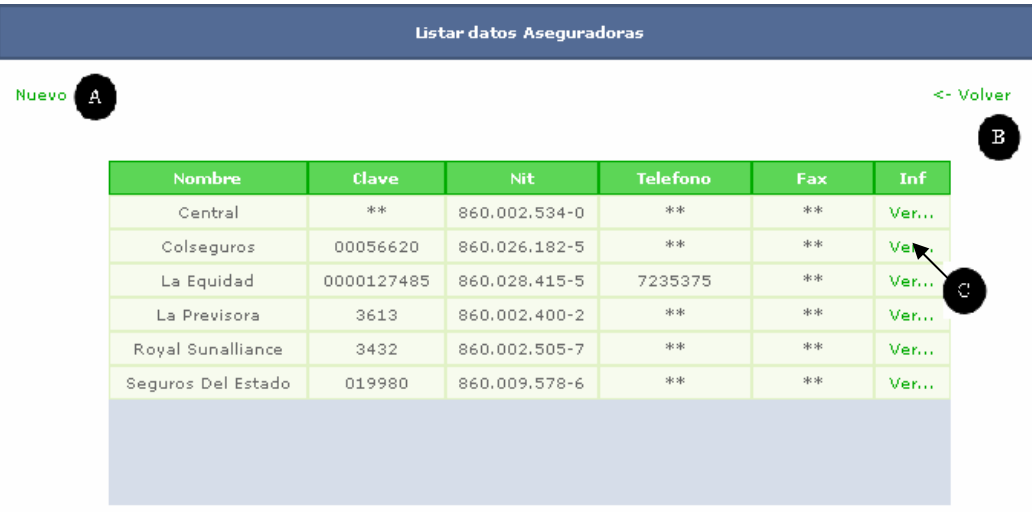

# **Figura 48. Interfaz de usuario nueva aseguradora.**

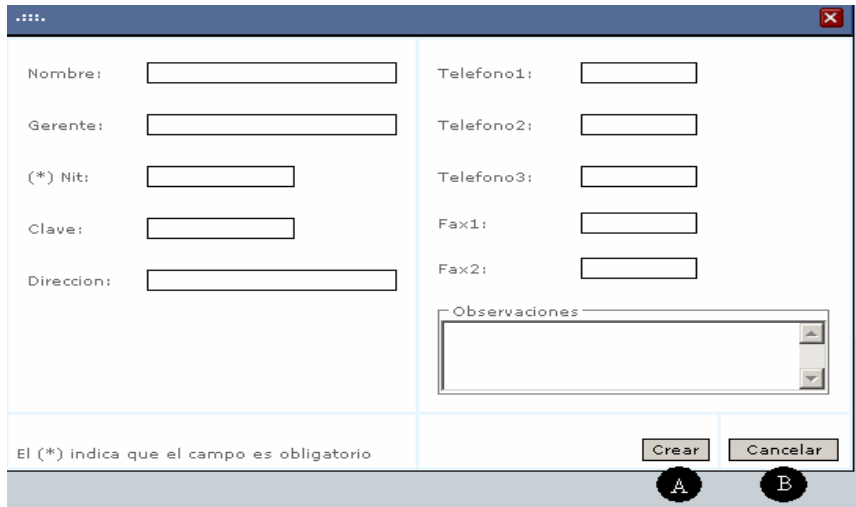

**Figura 49. Mensaje del sistema, ingrese el nit de la aseguradora, y el nit ya existe.** 

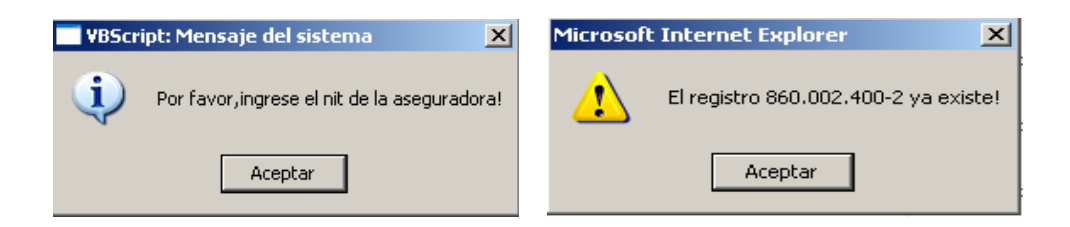

**Figura 50. Interfaz de usuario modificar aseguradoras.** 

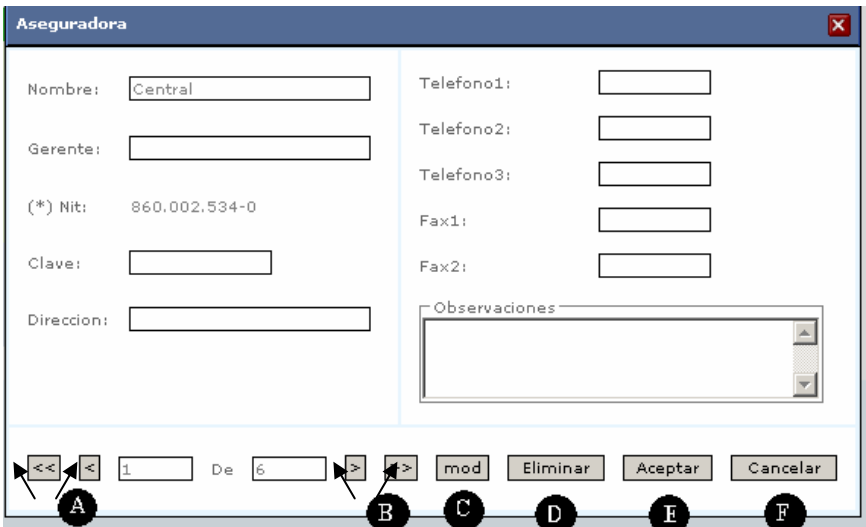

**Figura 51. Ventana comprobar eliminar aseguradora.** 

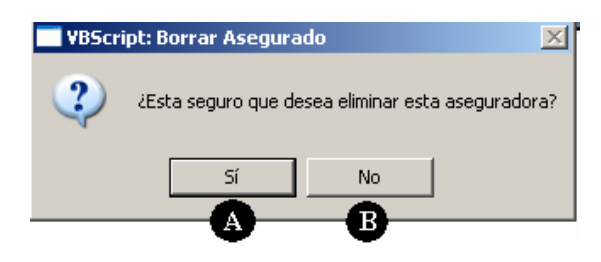

**Figura 52. Mensaje del sistema, la aseguradora tiene pólizas registradas.** 

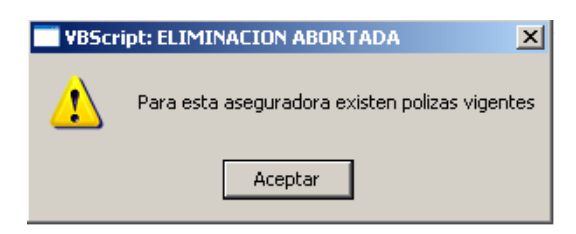

# **Cuadro 23. Caso de uso Gestión\_asesores**

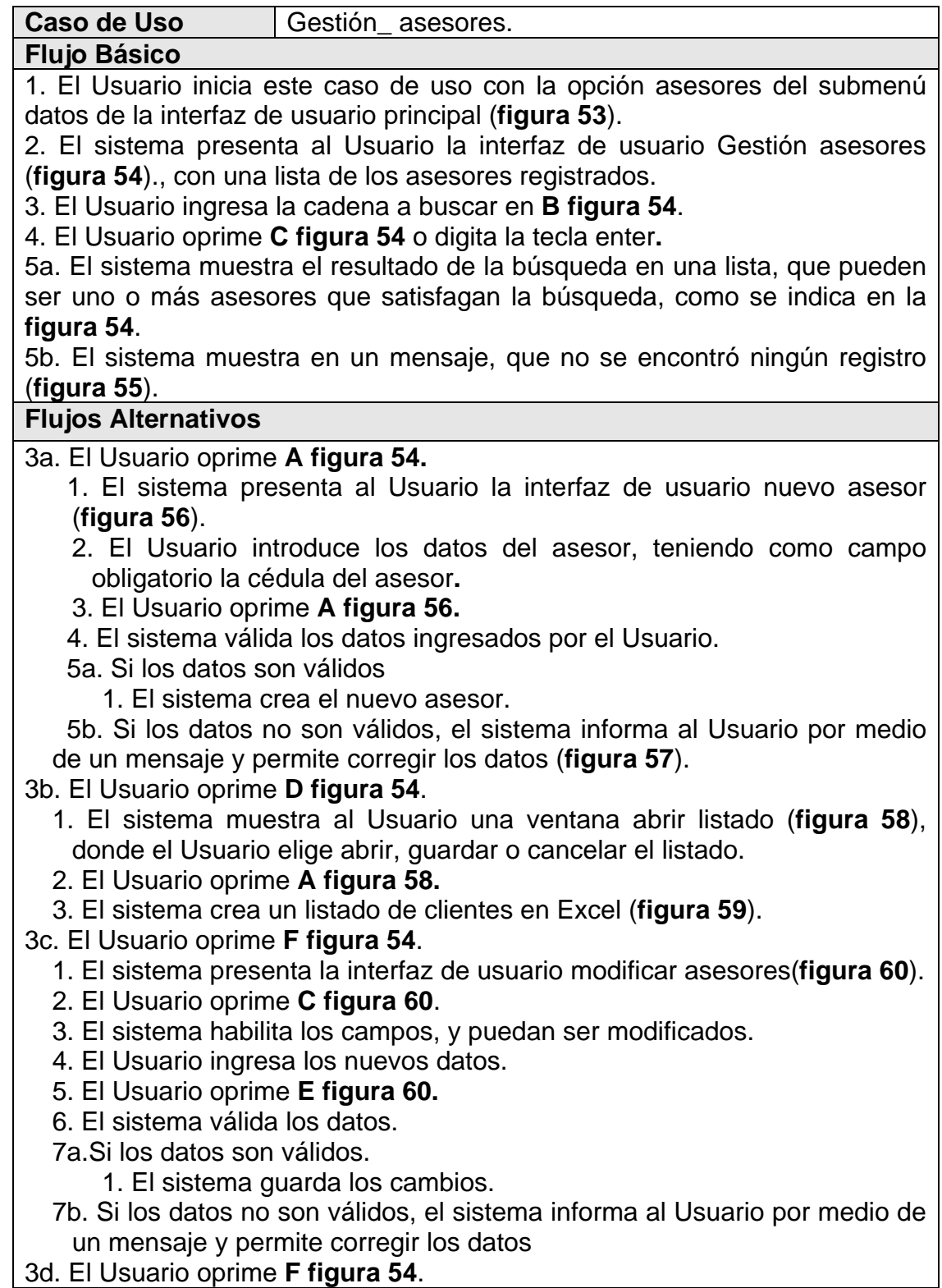

- 1. El sistema presenta la interfaz de usuario modificar asesores, con los datos del asesor (**figura 60**).
- 2. El Usuario oprime **D figura 60.**
- 3. Si el asesor no tiene clientes registrados.
	- a. El sistema pide una confirmación del Usuario, ventana confirmar eliminar asesor(**figura 61**).
	- b. El Usuario oprime **A figura 61.**
	- c. El sistema elimina el asesor.
- 3' Si el asesor tiene clientes registrados, el sistema informa al Usuario por medio de un mensaje que el asesor no puede ser eliminado (**figura 62**).
- 3e. El Usuario oprime **F figura 54** 
	- 1. El sistema presenta la interfaz de usuario modificar asesores, con los datos del asesor (**figura 60**).
	- 2. El Usuario oprime **A o B figura 60.**
	- 3. El sistema empieza a mostrar registro por registro.

#### **Figura 53. Submenú datos, selección asesores.**

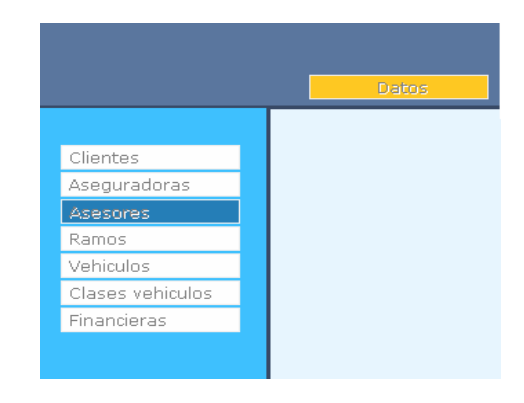

### **Figura 54. Interfaz Gestión asesores**

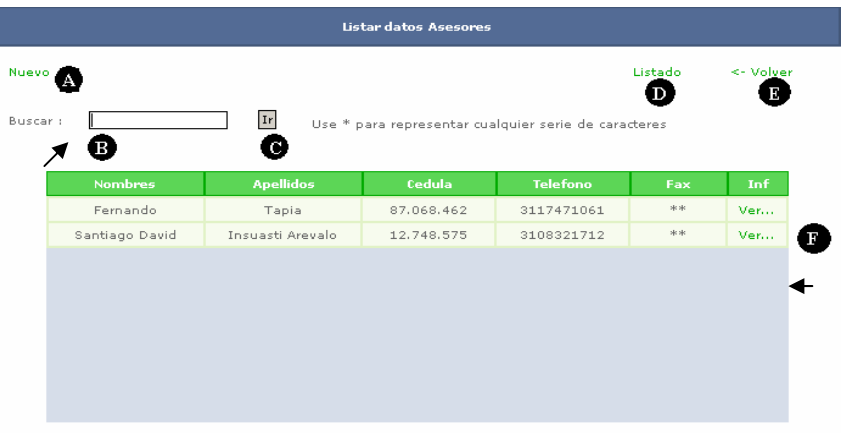

#### **Figura 55. Mensaje del sistema, no se encontraron datos.**

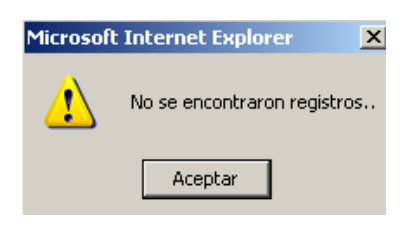

**Figura 56. Interfaz de usuario nuevo asesor.** 

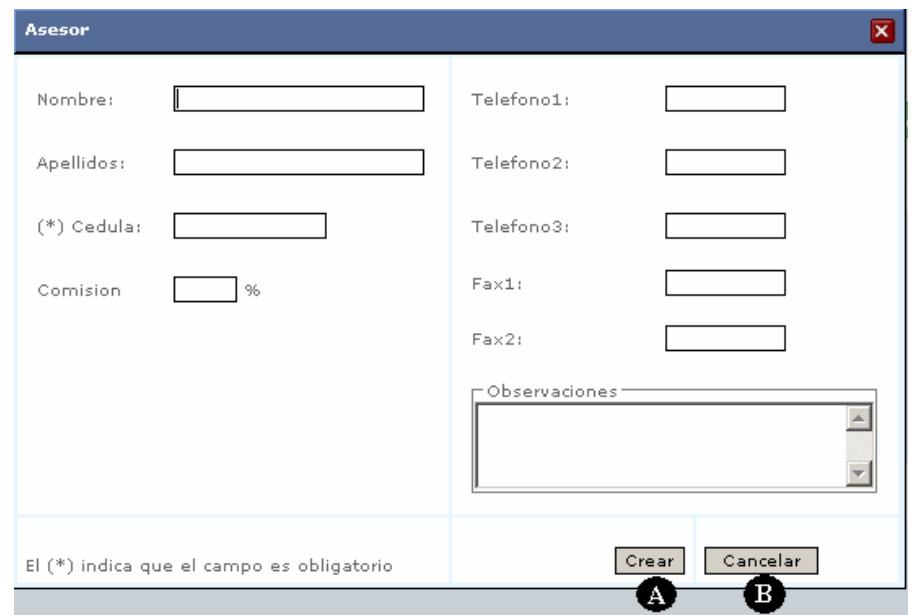

**Figura 57. Mensaje del sistema, ingrese cédula del asesor, y cédula ya existe.** 

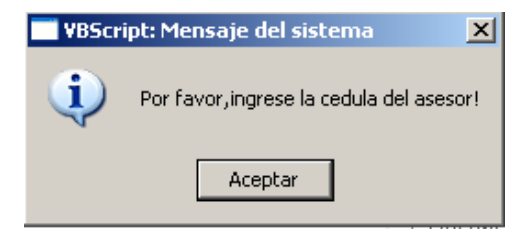

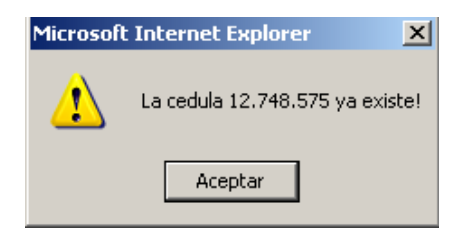

#### **Figura 58. Ventana abrir listado, asesores.**

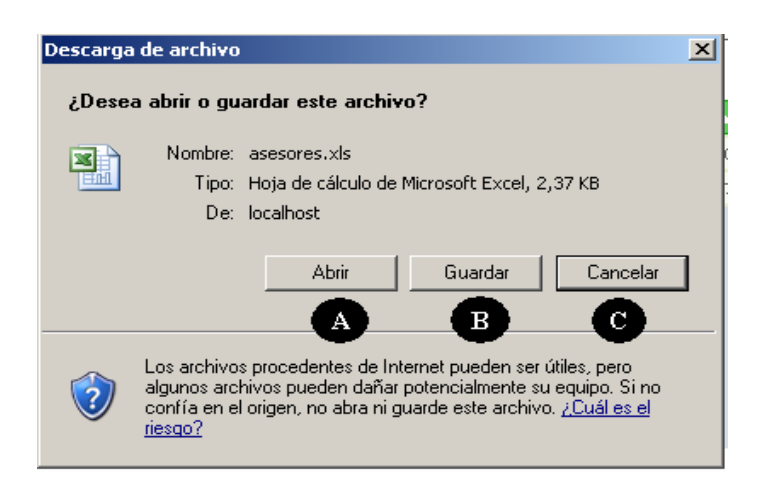

**Figura 59. Listado de asesores en Excel.** 

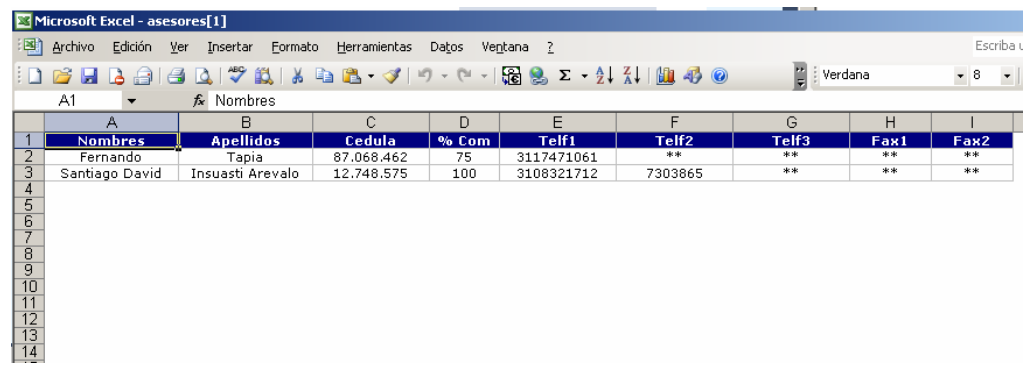

**Figura 60. Interfaz de usuario modificar asesores.** 

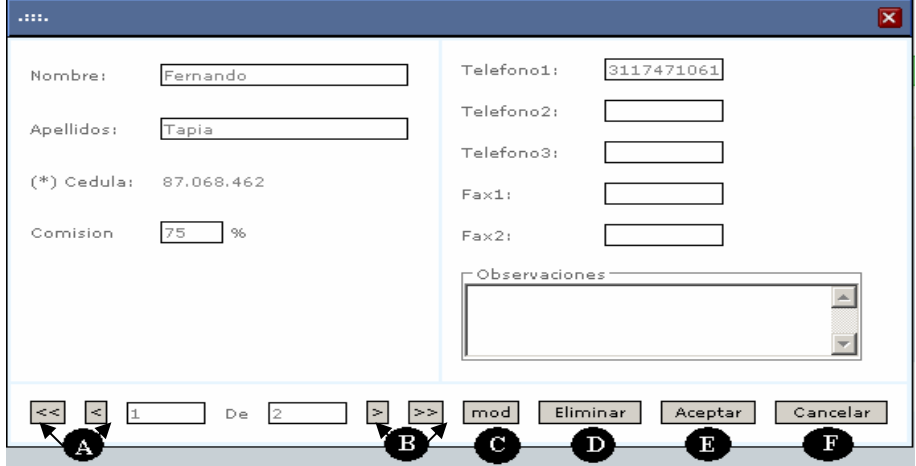

**Figura 61. Ventana comprobar eliminar asesor.** 

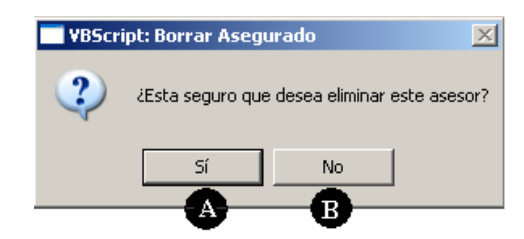

**Figura 62. Mensaje del sistema, el asesor tiene clientes registrados.** 

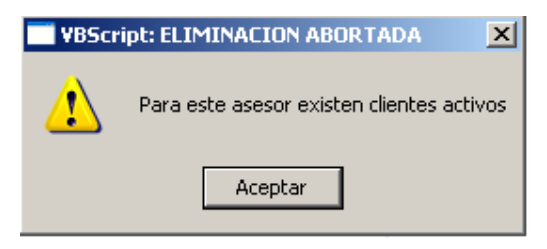

# **Cuadro 24. Caso de uso Gestión\_vehículos**

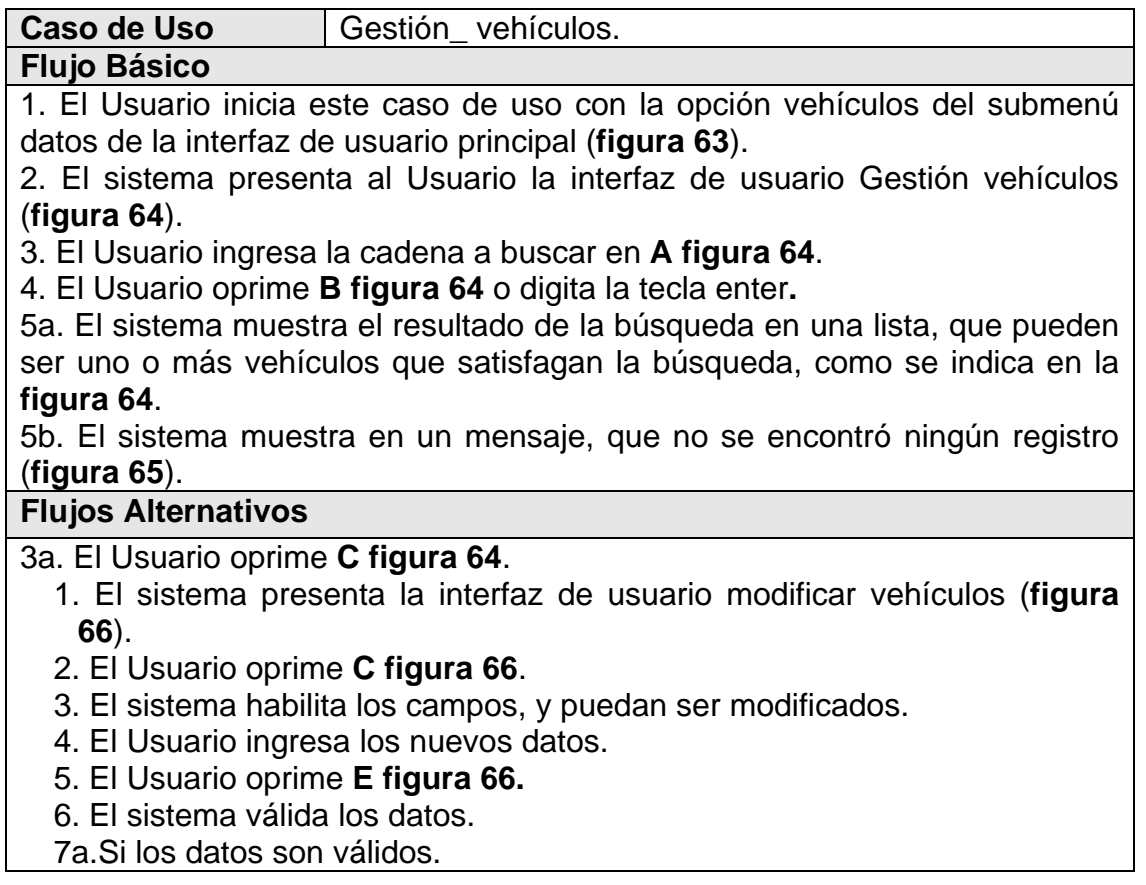

- 1. El sistema guarda los cambios.
- 7b. Si los datos no son válidos, el sistema informa al Usuario por medio de un mensaje y permite corregir los datos
- 3b. El Usuario oprime **C figura 64**.
	- 1. El sistema presenta la interfaz de usuario modificar vehículos, con los datos del vehículo (**figura 66**).
	- 2. El Usuario oprime **D figura 66.**
	- 3. Si el vehículo no esta asegurado.
		- a. El sistema pide una confirmación del Usuario, ventana confirmar eliminar vehículo (**figura 67**).
		- b. El Usuario oprime **A figura 67.**
	- c. El sistema elimina el vehículo.
	- 3' Si el vehículo esta asegurado, el sistema informa al Usuario por medio de un mensaje que el vehículo no puede ser eliminado (**figura 68**).
- 3c. El Usuario oprime **C figura 64**

 1. El sistema presenta la interfaz de usuario modificar vehículos, con los datos del vehículo (**figura 66**).

- 2. El Usuario oprime **A o B figura 66.**
- 3. El sistema empieza a mostrar registro por registro.

#### **Figura 63. Submenú datos, selección vehículos.**

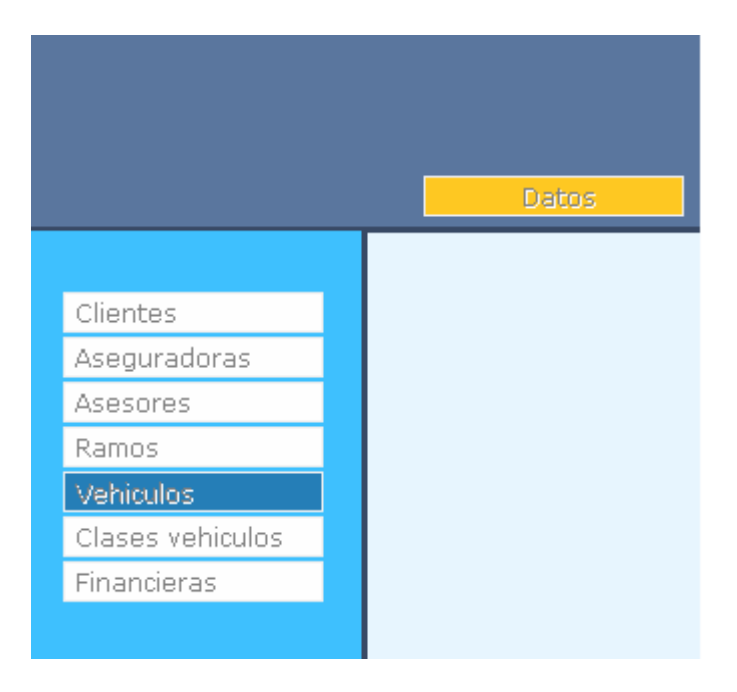

**Figura 64. Interfaz Gestión vehículos** 

| Listar datos Vehiculos |         |                  |        |               |                                                      |                   |                   |  |  |  |  |  |  |  |
|------------------------|---------|------------------|--------|---------------|------------------------------------------------------|-------------------|-------------------|--|--|--|--|--|--|--|
|                        |         |                  |        |               |                                                      |                   |                   |  |  |  |  |  |  |  |
|                        |         |                  |        |               |                                                      |                   |                   |  |  |  |  |  |  |  |
| Buscar:                | tdm     | Ir               |        |               | Use * para representar cualquier serie de caracteres |                   |                   |  |  |  |  |  |  |  |
|                        | А       | в                |        |               |                                                      |                   |                   |  |  |  |  |  |  |  |
|                        |         |                  |        |               |                                                      |                   |                   |  |  |  |  |  |  |  |
| Placa                  | Poliza  | <b>Fasecolda</b> | Modelo | Marca         | Motor                                                | Chasis            | Inf               |  |  |  |  |  |  |  |
| <b>TDM583</b>          | 1001907 | 3622005          | 2006   | International | 379111584                                            | 3HSCNAPT56N21922  | $Ver., \triangle$ |  |  |  |  |  |  |  |
| <b>TDM054</b>          | 1001944 | 4404006          | 1995   | Kenworth      | 34752818                                             | C<br>S670246      | Ver               |  |  |  |  |  |  |  |
| <b>TDM088</b>          | 1001986 | 3604008          | 1996   | International | **                                                   | **                | Ver               |  |  |  |  |  |  |  |
| <b>TDM265</b>          | 1002869 | 3022002          | 1980   | Ford          | **                                                   | **                | Ver               |  |  |  |  |  |  |  |
| <b>TDM609</b>          | 1002877 | 3604080          | 2007   | International | **                                                   | $**$              | Ver               |  |  |  |  |  |  |  |
| <b>TDM625</b>          | 1003509 | 1604027          | 2007   | Chevrolet     | 9SZ247450                                            | 9GDP7H1CX7B005090 | Ver               |  |  |  |  |  |  |  |
| <b>TDM627</b>          | 1003554 | 9204009          | 2007   | Volkswagen    | E1T137684                                            | 9BWAD52R27R04004  | Ver               |  |  |  |  |  |  |  |
| <b>TDM637</b>          | 1003762 | **               | **     | **            | **                                                   | **                | Ver               |  |  |  |  |  |  |  |
| <b>TDM214</b>          | 1003774 | **               | **     | **            | **                                                   | **                | Ver               |  |  |  |  |  |  |  |
| <b>TDM113</b>          | 1003949 | 904002           | 1995   | Dina          | 34735730                                             | SF2674000444      | $Ver., -$         |  |  |  |  |  |  |  |

**Figura 65. Mensaje del sistema, no se encontraron datos.** 

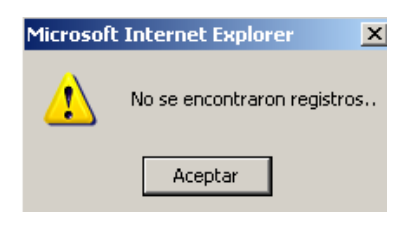

**Figura 66. Interfaz de usuario modificar vehículos.** 

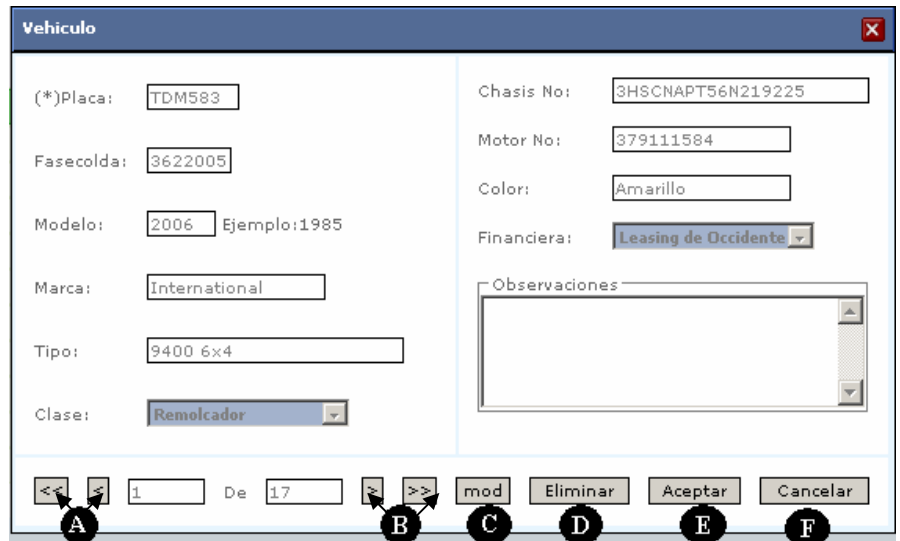

**Figura 67. Ventana comprobar eliminar vehículo.** 

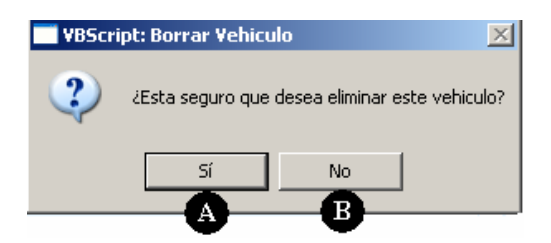

**Figura 68. Mensaje del sistema, el vehículo esta asegurado.** 

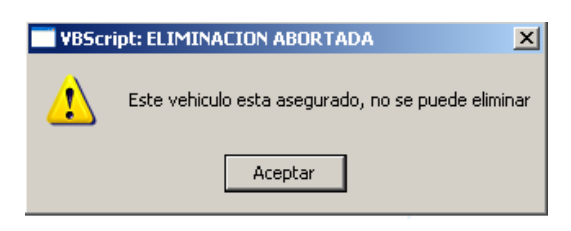

# **Cuadro 25. Caso de uso Gestión\_clases vehículos**

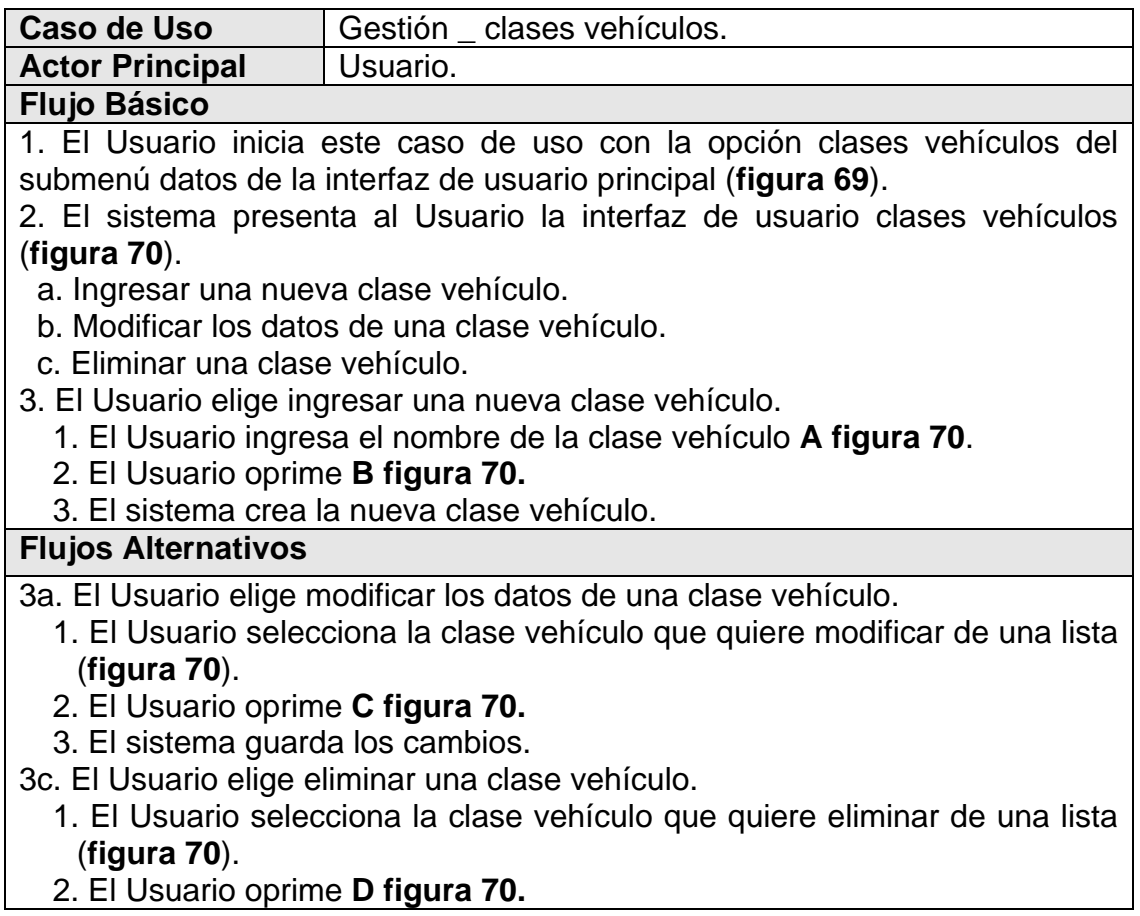

3. El sistema elimina la clase vehículo.

**Figura 69. Submenú datos, selección de clases vehículos.** 

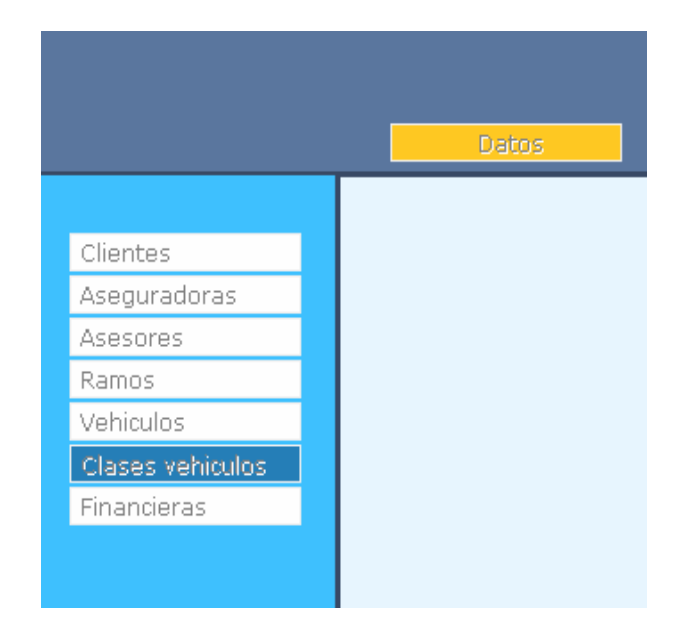

**Figura 70. Interfaz de usuario clases vehículos.** 

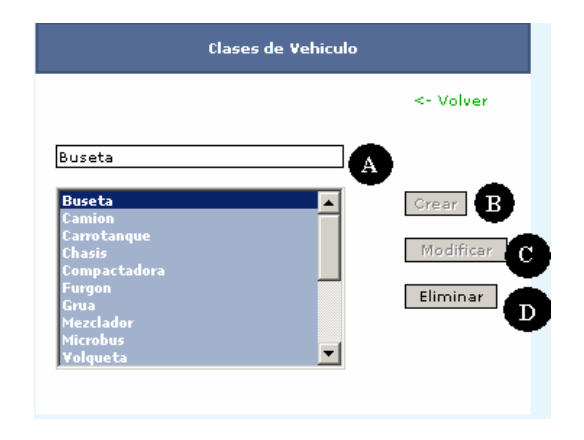

# **Cuadro 26. Caso de uso Gestión\_ramos**

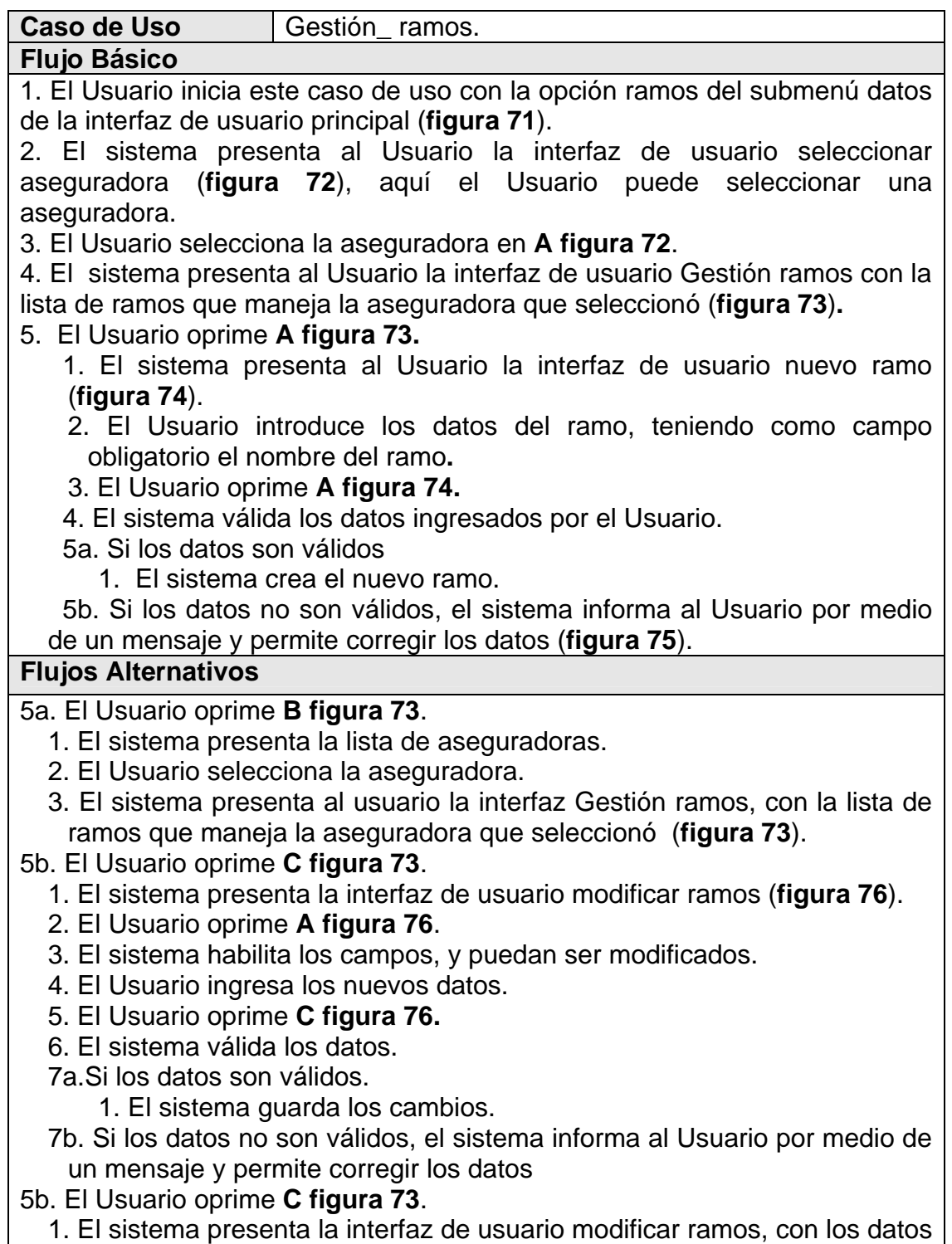

- del ramo (**figura 76**).
- 2. El Usuario oprime **B figura 76.**
- 3. Si el ramo no tiene pólizas registradas.
	- a. El sistema pide una confirmación del Usuario, ventana confirmar eliminar, ramos (**figura 77**).
	- b. El Usuario oprime **A figura 77.**
- c. El sistema elimina el ramo.
- 3' Si el ramo tiene pólizas registradas, el sistema informa al Usuario por medio de un mensaje que el ramo no puede ser eliminado (**figura 78**).

**Figura 71. Submenú datos, selección ramos.** 

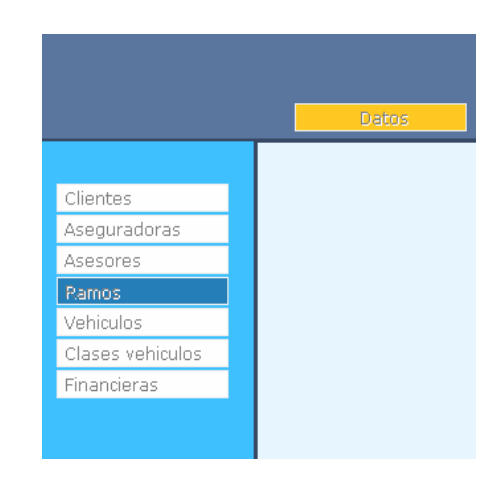

**Figura 72. Interfaz de usuario seleccionar aseguradora.** 

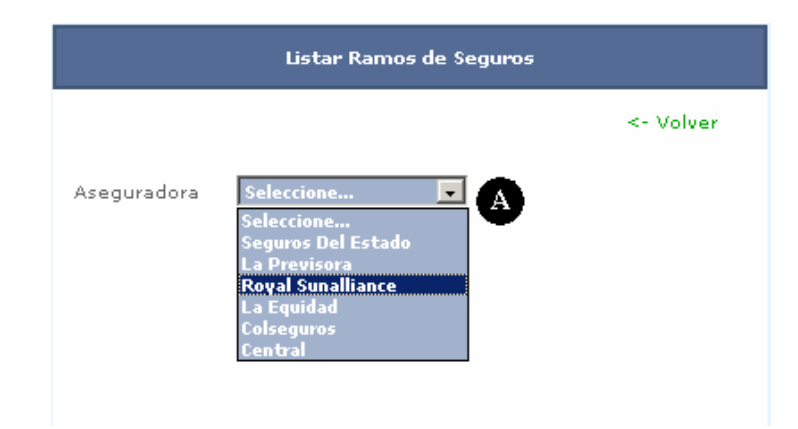

**Figura 73. Interfaz de usuario gestión ramos.** 

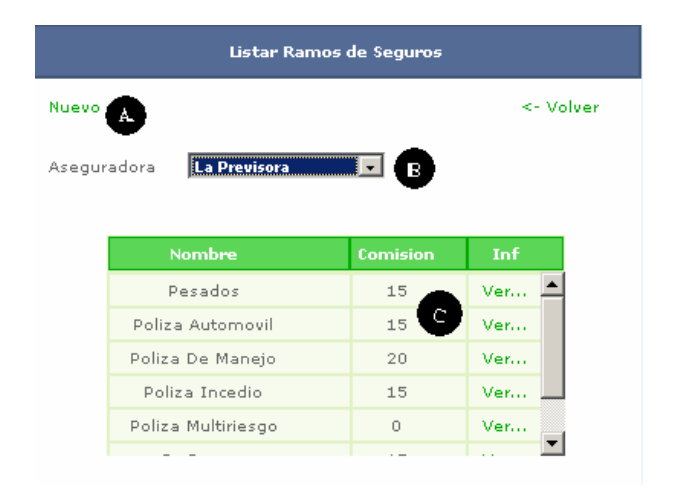

**Figura 74. Interfaz de usuario nuevo ramo.** 

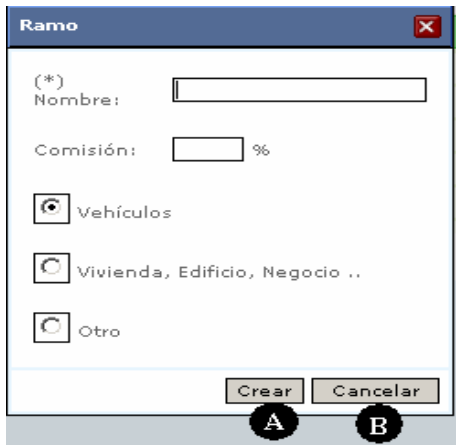

**Figura 75. Mensaje del sistema ingrese nombre del ramo.** 

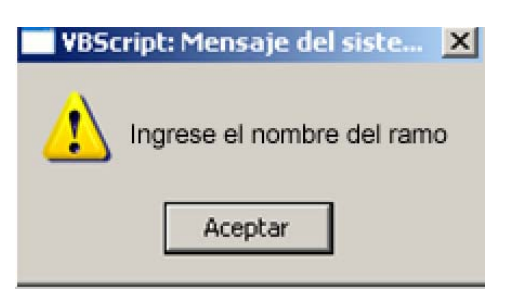

**Figura 76. Interfaz de usuario modificar ramos.** 

Ramo 図 Pesados Nombre:  $15$  % Comisión:  $\left| \circledast \right|$  vehículos  $\bullet$  Vivienda, Edificio, Negocio ..  $\bullet$  otro  $\lfloor$  mod  $\lfloor$   $\blacktriangle$ Eliminar  $\mathbf B$ Aceptar 6 Cancelar D

**Figura 77. Ventana comprobar eliminar ramo.** 

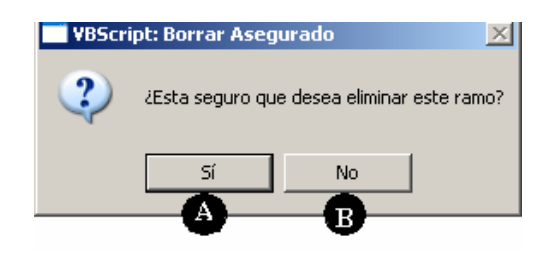

**Figura 78. Mensaje del sistema, el ramo tiene pólizas registradas.** 

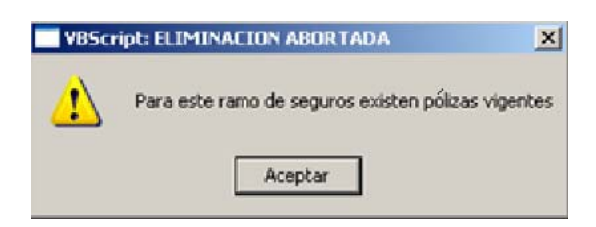

# **Cuadro 27. Caso de uso Gestión\_polizas**

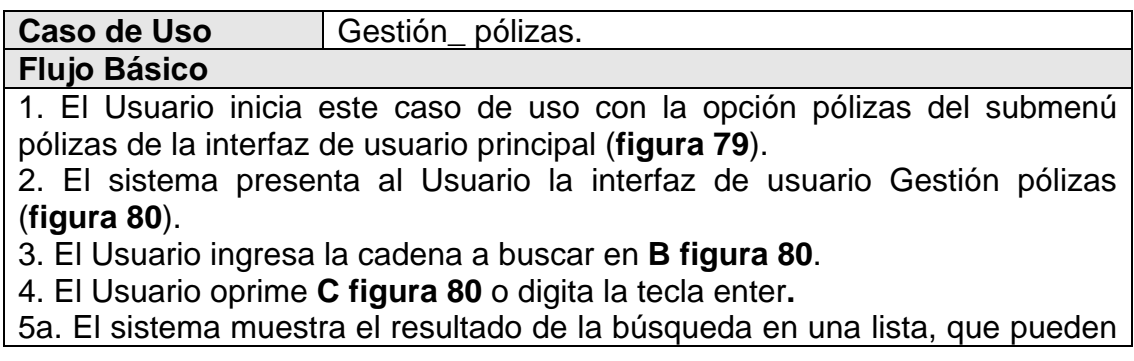

ser uno o más pólizas que satisfagan la búsqueda, como se indica en la **figura 80**.

5b. El sistema muestra en un mensaje, que no se encontró ningún registro (**figura 81**).

# **Flujos Alternativos**

3a. El Usuario oprime **A figura 80.**

 1. El sistema presenta al Usuario la interfaz de usuario nueva póliza (**figura 82**).

2. El Usuario introduce los datos de la póliza, teniendo como campo obligatorio el código de la póliza, la vigencia, la cédula del cliente, la forma de pago, y la placa del vehículo.

3. El Usuario oprime **A figura 82.**

4. El sistema válida los datos ingresados por el Usuario.

5a. Si los datos son válidos

1. El sistema crea la nueva póliza.

 5b. Si los datos no son válidos, el sistema informa al Usuario por medio de un mensaje y permite corregir los datos (**figura 83**).

3b. El Usuario oprime **D figura 80**.

1. El sistema muestra al Usuario una ventana abrir listado (**figura 84**), donde el Usuario elige abrir, guardar o cancelar el listado.

- 2. El Usuario oprime **A figura 84.**
- 3. El sistema crea un listado de pólizas en Excel (**figura 85**).

3c. El Usuario oprime **F figura 80**.

1. El sistema presenta la interfaz de usuario modificar pólizas, con los datos de una póliza (**figura 86**).

2. El Usuario oprime **C figura 86**.

- 3. El sistema habilita los campos, y puedan ser modificados.
- 4. El Usuario ingresa los nuevos datos.
- 5. El Usuario oprime **E figura 86.**

6. El sistema válida los datos.

7a.Si los datos son válidos.

1. El sistema guarda los cambios.

7b. Si los datos no son válidos, el sistema informa al Usuario por medio de un mensaje y permite corregir los datos

3d. El Usuario oprime **F figura 80**.

1. El sistema presenta la interfaz de usuario modificar pólizas, con los datos de una póliza (**figura 86**).

2. El Usuario oprime **D figura 86.**

3. El sistema pide una confirmación del Usuario, ventana confirmar eliminar póliza (**figura 87**).

b. El Usuario oprime **A figura 87.** 

- c. El sistema elimina la póliza.
- 3e. El Usuario oprime **F figura 80** 
	- 1. El sistema presenta la interfaz de usuario modificar pólizas, con los

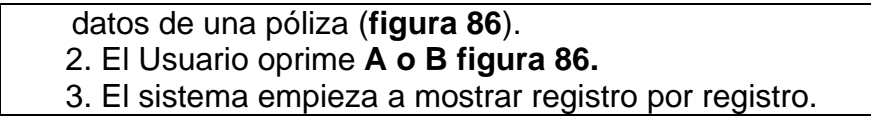

# **Figura 79. Submenú pólizas, selección pólizas.**

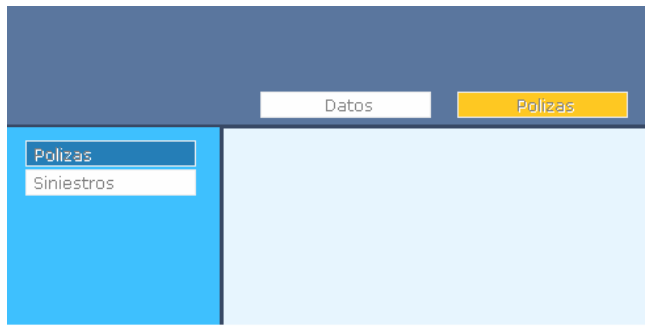

#### **Figura 80. Interfaz Gestión pólizas.**

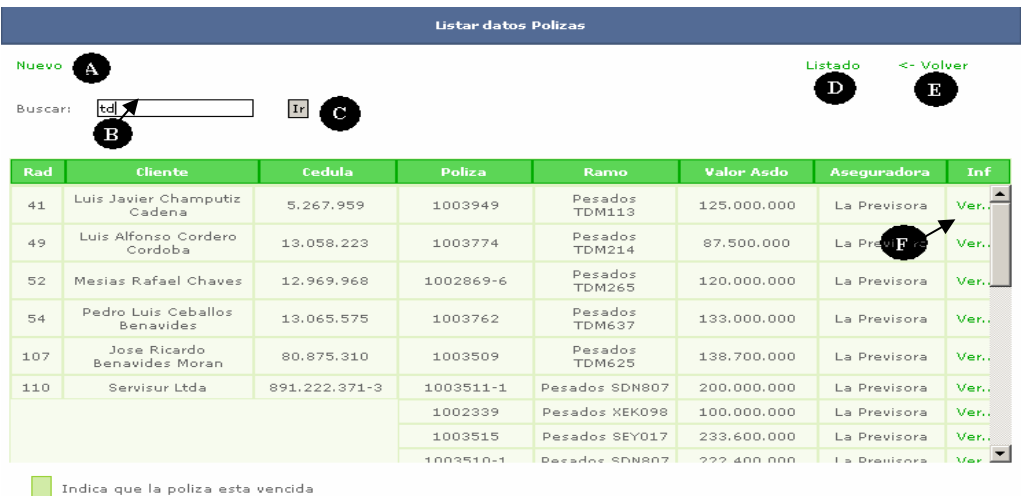

# **Figura 81. Mensaje del sistema, no se encontraron pólizas.**

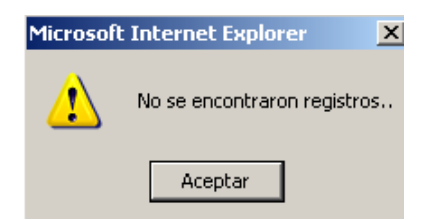

**Figura 82. Interfaz de usuario nueva póliza.** 

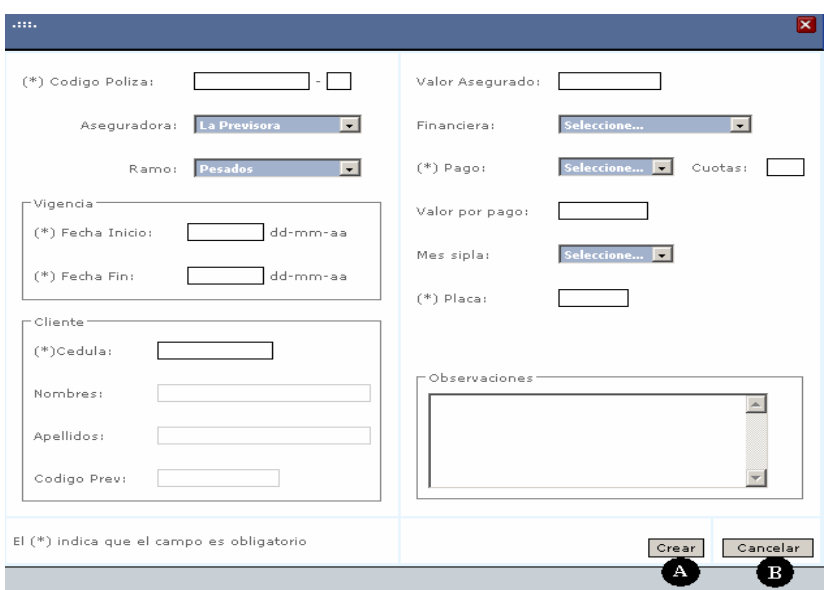

**Figura 83. Mensaje del sistema, ingrese los datos obligatorios** 

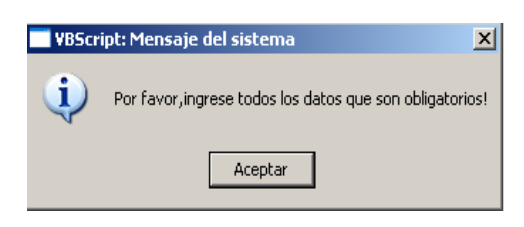

**Figura 84. Ventana abrir listado, pólizas.** 

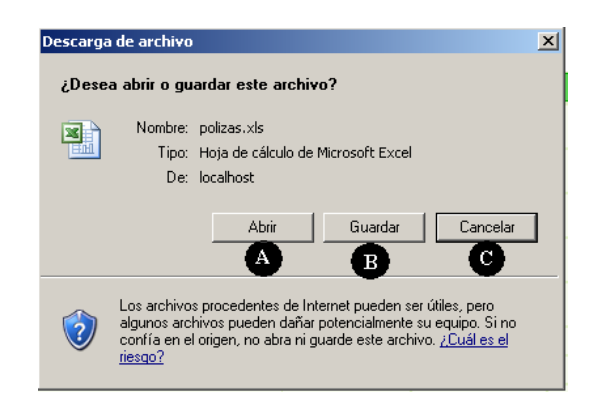

**Figura 85. Listado de pólizas en Excel.** 

| Microsoft Excel - polizas[1]<br>$-11 \times$                                             |               |                 |                        |                    |                        |                          |                          |                            |                  |     |  |
|------------------------------------------------------------------------------------------|---------------|-----------------|------------------------|--------------------|------------------------|--------------------------|--------------------------|----------------------------|------------------|-----|--|
| 图 Archivo<br>Edición<br>Ver<br>Insertar<br>Formato<br>Herramientas<br>Datos<br>Ventana ? |               |                 |                        |                    |                        |                          |                          | Escriba una pregunta       |                  | a x |  |
| <b>De Ha</b><br>$\bigcirc$<br>€                                                          |               |                 |                        |                    |                        | H<br>Verdana             | $-8$                     | $-$ N<br>$K \leq \equiv$   | €                | E   |  |
|                                                                                          |               |                 |                        |                    |                        |                          |                          |                            |                  |     |  |
| fx Cliente<br>A1                                                                         |               |                 |                        |                    |                        |                          |                          |                            |                  |     |  |
| A                                                                                        | B             | $\overline{c}$  | $\Box$                 | E                  | F                      | G                        | H                        |                            | J                | d.  |  |
| Cliente                                                                                  | Cedula        | <b>Cod Prev</b> | Asdora                 | Ramo               | Poliza                 | Desde                    | Hasta                    | Valor                      | <b>Vir Pago</b>  |     |  |
| Luis Javier Champutiz Cadena                                                             | 5.267.959     | 165129          | Previsora              | Pesados            | 1003949-0              |                          | 11/08/2007 11/11/2007    | 125.000.000                | 1.608.110        |     |  |
| 3<br>Luis Alfonso Cordero Cordoba                                                        | 13.058.223    |                 | Previsora              | Pesados            | 1003774-0              | 02/04/2007               | 02/04/2008               | 87.500.000                 | 835.081          |     |  |
| Mesias Rafael Chaves<br>4                                                                | 12.969.968    | 1660568         | Previsora              | Pesados            | 1002869-6              | 25/06/2007               | 25/09/2007               | 120.000.000                | 1.543.785        |     |  |
| 5<br>Pedro Luis Ceballos Benavides<br>6                                                  | 13.065.575    |                 | Previsora              | Pesados            | 1003762-0              | 02/04/2007               | 02/04/2008               | 133.000.000                | 1.100.080        |     |  |
| Jose Ricardo Benavides Moran                                                             | 80.875.310    | 2060810         | Previsora              | Pesados            | 1003509-0<br>1003511-1 | 14/05/2007               | 14/08/2007               | 138.700.000                | 1.204.442        |     |  |
| Servisur Ltda                                                                            | 891.222.371-3 | 1846916         | Previsora<br>Previsora | Pesados<br>Pesados | 1002339-0              | 14/05/2007<br>17/05/2007 | 14/08/2007<br>17/05/2008 | 200.000.000<br>100.000.000 | 73.096<br>58,477 |     |  |
| $\frac{8}{9}$                                                                            |               |                 | Previsora              | Pesados            | 1003515-0              | 14/05/2007               | 14/08/2007               | 233.600.000                | 2.049.024        |     |  |
| 10                                                                                       |               |                 | Previsora              | Pesados            | 1003510-1              | 14/05/2007               | 14/08/2007               | 222.400.000                | 2.145.861        |     |  |
| 11                                                                                       |               |                 | Previsora              | Pesados            | 1002338-6              | 17/05/2007               | 17/05/2008               | 255.000.000                | 1.789.387        |     |  |
| 12 <sup>7</sup><br>Carlos Ernesto Jaramillo                                              | 98.135.062    | 2149787         | Previsora              | Pesados            | 1004171-0              | 15/06/2007               | 15/06/2008               | 83.640.158                 | 2.881.571        |     |  |
| Omar Orlando Miño Fuertes<br>13                                                          | 87.714.224    | 1525600         | Previsora              | Pesados            | 1004441-0              | 03/08/2007               | 03/08/2008               | 167.000.000                | 1.407.225        |     |  |
| 14 Campos Bolivar Andrade Melo                                                           | 87.531.276    | 1171764         | Estado                 | Pesados            | 6410116-5              | 23/06/2007               | 23/09/2007               | 90.000.000                 | 1.020.650        |     |  |
| 15 Mary Luz Cuasquen Alvear                                                              | 27.533.765    |                 | Estado                 | Pesados            | 6410385-4              | 14/08/2007               | 14/11/2007               | 77.000.000                 | 1.601.908        |     |  |
| 16 Efrain Bolivar Palchucan Chingal                                                      | 98.341.227    | 993240          | Previsora              | Pesados            | 1001986-7              | 20/06/2007               | 20/09/2007               | 96.000.000                 | 1.122.753        |     |  |
| 17 Zoila Isabel Rubio De Cadena                                                          | 30.703.840    |                 | Estado                 | Pesados            | 6410167-5              | 24/06/2007               | 24/09/2007               | 82.500.000                 | 533.340          |     |  |
| 18 Miguel Angel Urbano Azain                                                             | 5.344.275     | 1263253         | Previsora              | Pesados            | 1002877-5              | 26/06/2007               | 26/09/2007               | 170.000.000                | 1.640.272        |     |  |
| 19 Victor Ricardo Benavides Lopez                                                        | 79.320.351    |                 | Colseguros             | Pesados            | 12902861-0             | 05/07/2007               | 05/07/2008               | 79.700.000                 | 1.382.677        |     |  |
| 20 Maria Rosa Castro De Mora                                                             | 27.530.552    | 1674735         | Previsora              | Pesados            | 1001944-8              | 30/07/2007               | 30/10/2007               | 110.000.000                | 1.286.488        |     |  |
| 21 Inversiones Pasto Ltda                                                                | 814.003.209-9 | 18333018        | Previsora              | Pesados            | 1004006-0              | 15/05/2007               | 15/08/2007               | 140.000.000                | 1.228.011        |     |  |
| Benjamin Garcia Estrada<br>22                                                            | 18.102.383    | 1524401         | Previsora              | Pesados            | 1003554-0              | 21/05/2007               | 21/08/2007               | 88.000.000                 | 764.174          |     |  |
| 23<br>Calipso Del Pacifico Ltda                                                          | 8.140.073.509 |                 | Estado                 | Rce                | 74100440-0             | 04/07/2007               | 04/07/2008               | 500,000                    | 120.329          |     |  |
| 24 Teresa Ruano                                                                          | 27.530.672    |                 | Estado                 | Pesados            | 6410073-0              | 28/07/2007               | 28/10/2007               |                            | 1.348.814        |     |  |
| 2526272829303132333343536373839404442                                                    |               |                 |                        |                    |                        |                          |                          |                            |                  |     |  |
|                                                                                          |               |                 |                        |                    |                        |                          |                          |                            |                  |     |  |
|                                                                                          |               |                 |                        |                    |                        |                          |                          |                            |                  |     |  |
|                                                                                          |               |                 |                        |                    |                        |                          |                          |                            |                  |     |  |
|                                                                                          |               |                 |                        |                    |                        |                          |                          |                            |                  |     |  |
|                                                                                          |               |                 |                        |                    |                        |                          |                          |                            |                  |     |  |
|                                                                                          |               |                 |                        |                    |                        |                          |                          |                            |                  |     |  |
|                                                                                          |               |                 |                        |                    |                        |                          |                          |                            |                  |     |  |
|                                                                                          |               |                 |                        |                    |                        |                          |                          |                            |                  |     |  |
|                                                                                          |               |                 |                        |                    |                        |                          |                          |                            |                  |     |  |
|                                                                                          |               |                 |                        |                    |                        |                          |                          |                            |                  |     |  |
|                                                                                          |               |                 |                        |                    |                        |                          |                          |                            |                  |     |  |
|                                                                                          |               |                 |                        |                    |                        |                          |                          |                            |                  |     |  |
|                                                                                          |               |                 |                        |                    |                        |                          |                          |                            |                  |     |  |
|                                                                                          |               |                 |                        |                    |                        |                          |                          |                            |                  |     |  |
|                                                                                          |               |                 |                        |                    |                        |                          |                          |                            |                  |     |  |
|                                                                                          |               |                 |                        |                    |                        |                          |                          |                            |                  |     |  |
| 43                                                                                       |               |                 |                        |                    |                        |                          |                          |                            |                  |     |  |
| 11 <br>$H \leftarrow H$ Monizas 1                                                        |               |                 |                        |                    |                        |                          |                          |                            | ٠١Г              |     |  |

**Figura 86. Interfaz de usuario modificar pólizas.** 

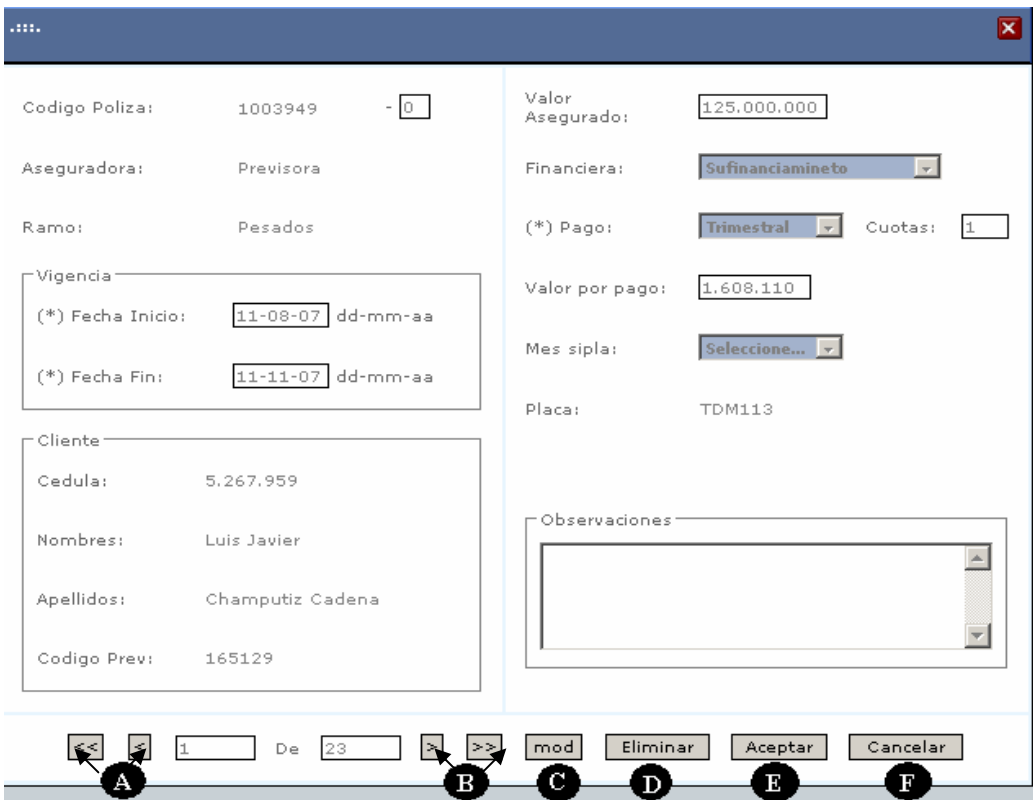

# **Figura 87. Ventana comprobar eliminar póliza.**

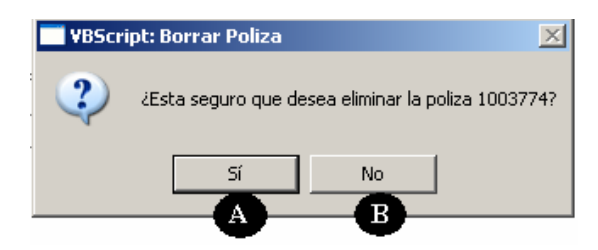

#### **Cuadro 28. Caso de uso Gestión\_siniestros**

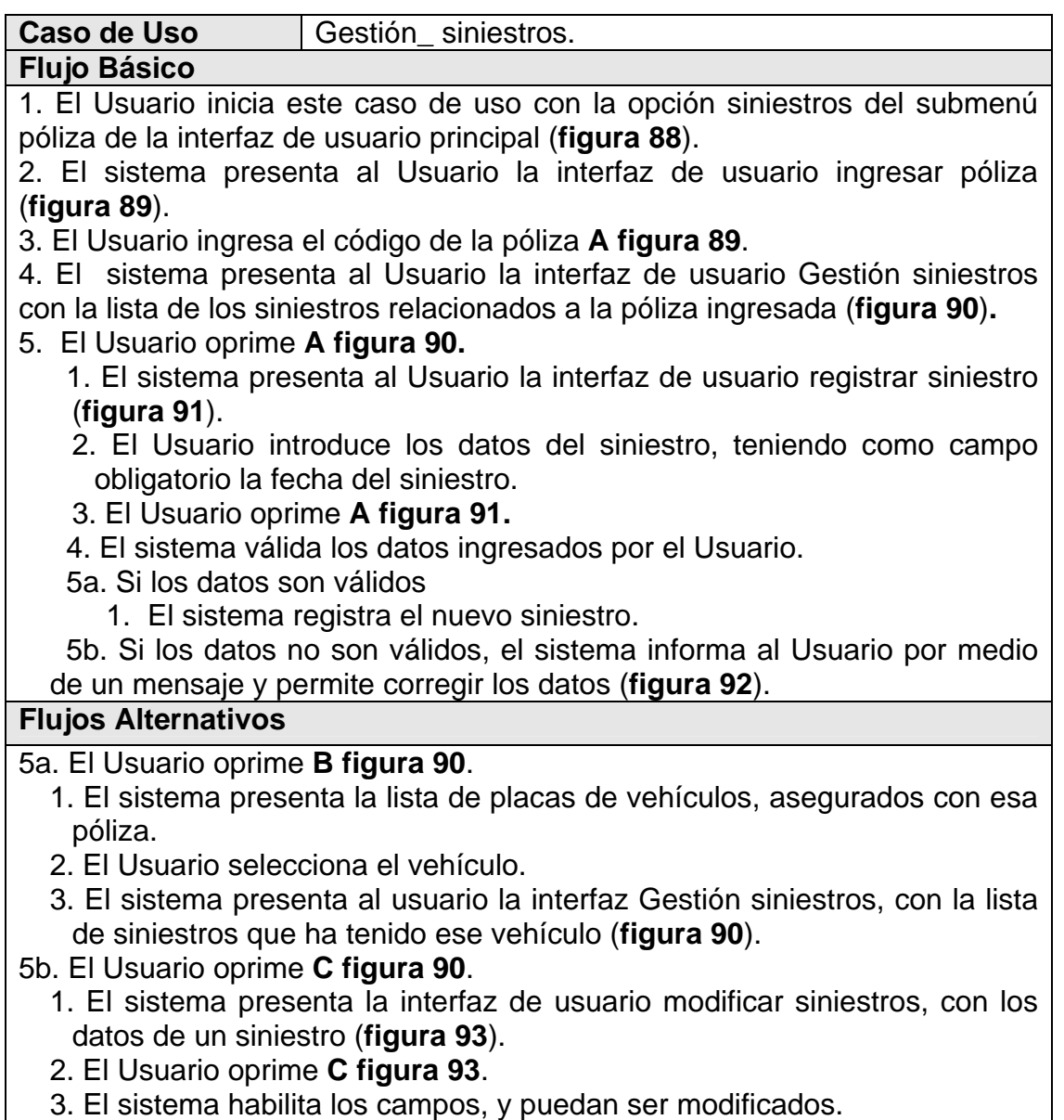

- 4. El Usuario ingresa los nuevos datos.
- 5. El Usuario oprime **E figura 93.**
- 6. El sistema válida los datos.
- 7a.Si los datos son válidos.
	- 1. El sistema guarda los cambios.
- 7b. Si los datos no son válidos, el sistema informa al Usuario por medio de un mensaje y permite corregir los datos
- 5b. El Usuario oprime **D figura 93**.
	- 1. El sistema presenta la interfaz de usuario modificar siniestros, con los datos de un siniestro (**figura 93**).
	- 2. El Usuario oprime **D figura 93.**
	- 3. El sistema pide una confirmación del Usuario, ventana confirmar eliminar, siniestros (**figura 94**).
		- b. El Usuario oprime **A figura 94.**
		- c. El sistema elimina el siniestro.
- 5c. El Usuario oprime **F figura 93** 
	- 1. El sistema presenta la interfaz de usuario modificar siniestros, con los datos de un siniestro (**figura 93**).
	- 2. El Usuario oprime **A o B figura 93.**
	- 3. El sistema empieza a mostrar registro por registro.

#### **Figura 88. Submenú pólizas, selección siniestros.**

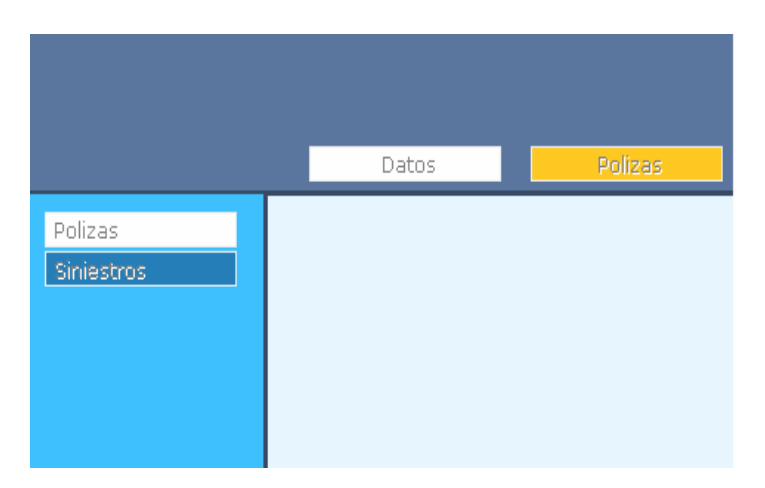

**Figura 89. Interfaz de usuario ingresar póliza.** 

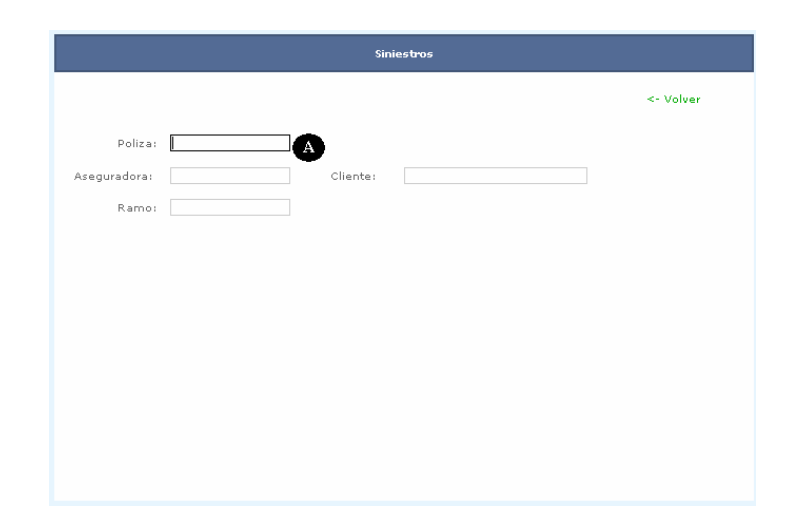

**Figura 90. Interfaz de usuario gestión siniestros.** 

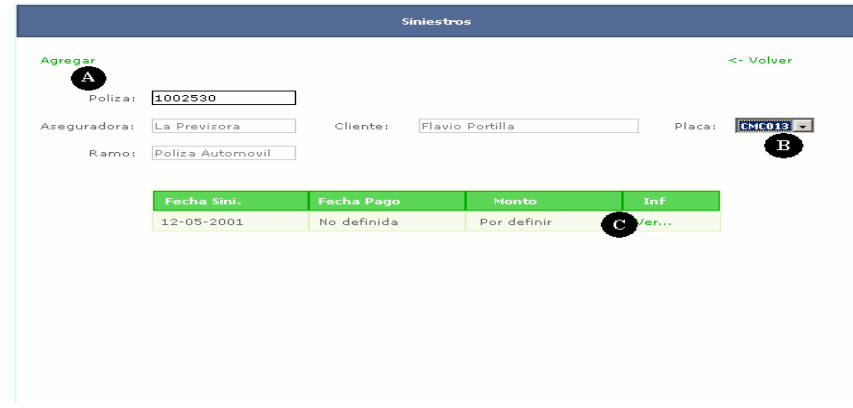

**Figura 91. Interfaz de usuario registro siniestro.** 

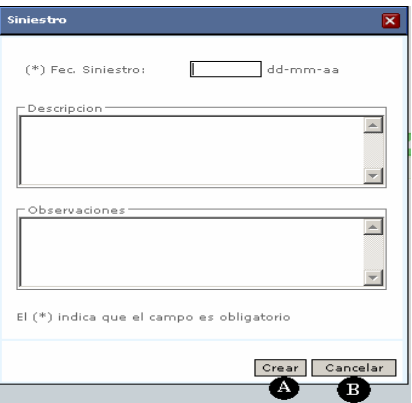

**Figura 92. Mensaje del sistema ingrese nombre del ramo.** 

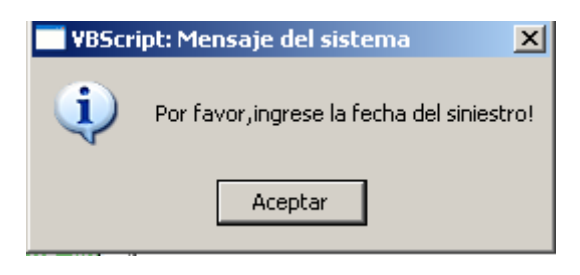

**Figura 93. Interfaz de usuario modificar siniestros.** 

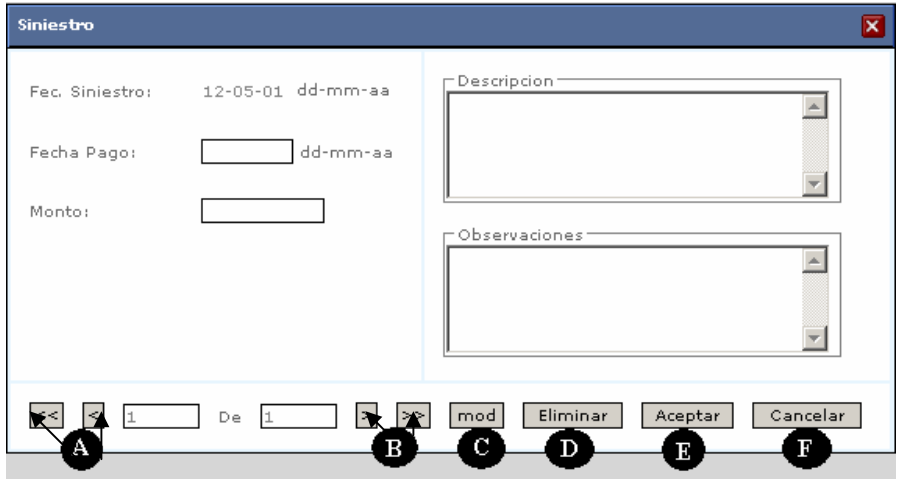

**Figura 94. Ventana comprobar eliminar siniestro.** 

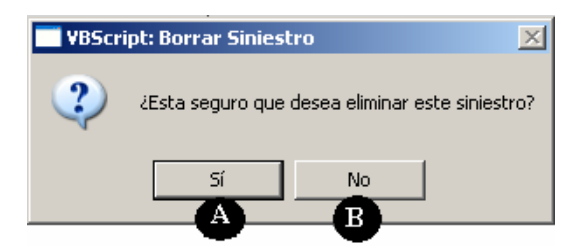

#### **1.2.4. Diseño de base de datos.**

#### **Figura 95. Diseño de base de datos.**

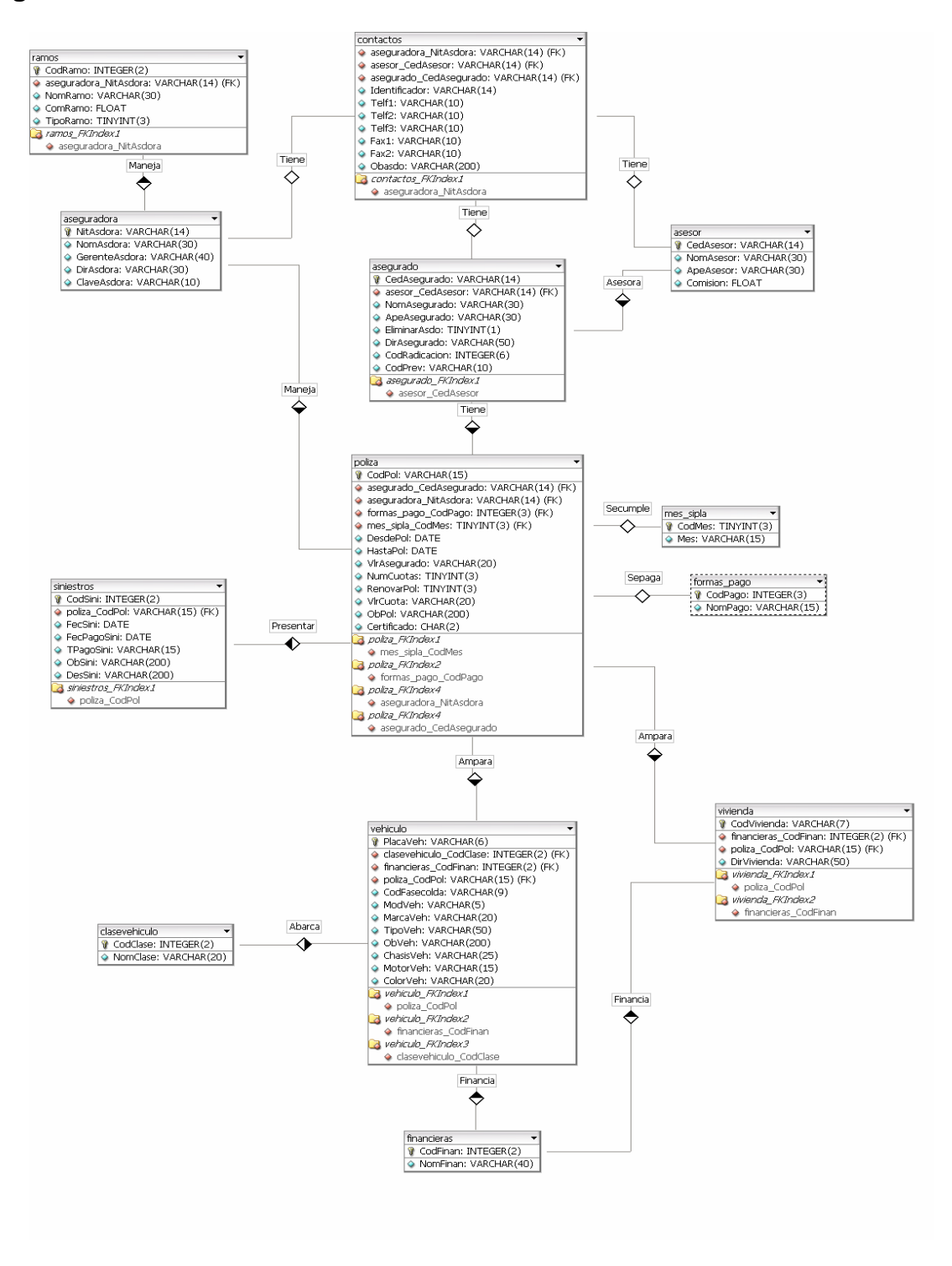

#### **Cuadro 29. Descripción de las tablas.**

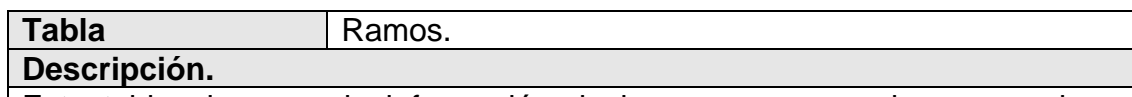

Esta tabla almacena la información de los ramos por cada aseguradora, cuenta con los siguientes campos.

1 **CodRamo:** campo tipo integer, es la llave de la tabla, este campo se incrementa automáticamente.

2. **NitAsdora:** campo tipo varchar, es una llave foránea que relaciona esta tabla con la tabla aseguradora.

3. **ComRamo:** campo tipo float, en este se almacena el porcentaje de comisión, que la aseguradora paga al asesor por cada póliza vendida de un ramo.

4. **TipoRamo:** campo tipo integer, en este se almacena el tipo del ramo, si es vehículo, viviendas u otros.

**Tabla Aseguradora.** 

#### **Descripción.**

Esta tabla almacena la información de las aseguradoras.

1. **NitAsdora:** campo tipo varchar, es la llave de esta tabla, en este campo se almacena el nit de la aseguradora.

2. **NomAsdora:** campo tipo varchar, en este se almacena el nombre de la aseguradora.

3. **GerenteAsdora:** campo tipo varchar, en este se almacena el nombre del gerente de la aseguradora.

4. **DirAsdora:** campo tipo varchar, en este se almacena la dirección de la aseguradora en san Juan de pasto.

5. **ClaveAsdora:** campo tipo varchar, en este campo se almacena la clave que la empresa Insuseguros de Colombia tiene en la aseguradora, la cual habilita a la empresa para realizar negocios con la aseguradora.

**Tabla Contactos.** 

**Descripción.** 

Esta tabla almacena los teléfonos, faxes y las observaciones de los clientes, de las aseguradoras y de los asesores.

1. **Identificador:** campo tipo varchar, es la llave de esta tabla, en este campo se almacena el nit de la aseguradora o la cédula del cliente o la cédula del asesor.

2. **Telf1, Telf2, Telf3:** campos tipo varchar, en estos se almacenan los teléfonos de los clientes, aseguradoras y asesores.

3. **Fax1, Fax2:** campos tipo varchar, en estos se almacenan los faxes de los clientes, aseguradoras y asesores.

4. **Obasdo:** campo tipo varchar, en este campo se almacenan las observaciones que se quieran hacer de los clientes.

#### **Tabla Asegurado.**

**Descripción.** 

Esta tabla almacena la información de los clientes.

1. **CedAsegurado:** campo tipo varchar, es la llave de esta tabla, en este campo se almacena la cédula del cliente.

2. **NomAsegurado:** campo tipo varchar, en este se almacena los nombres del cliente.

3. **ApeAsegurado:** campo tipo varchar, en este se almacena los apellidos del cliente.

4. **EliminarAsdo:** campo tipo integer, este campo es una bandera que muestra la condición del cliente, si el cliente tiene pólizas o no, si el cliente no tiene pólizas puede ser eliminado.

5. **DirAsegurado:** campo tipo varchar, en este se almacena la dirección del cliente.

6. **CodRadicacion:** campo tipo integer, en este se almacena el número con que el cliente fue radicado en el archivo de la empresa.

7. **CedAsesor:** campo tipo varchar, es una llave foránea que relaciona esta tabla con la tabla asesor.

8. **CodPrev:** campo tipo varchar, en este se almacena el código que la aseguradora la previsora asigna al cliente.

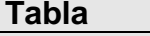

**Tabla** Asesor.

**Descripción.** 

Esta tabla almacena la información de los asesores.

1. **CedAsesor:** campo tipo varchar, es la llave de esta tabla, en este campo se almacena la cédula del asesor.

2. **NomAsesor:** campo tipo varchar, en este se almacena los nombres del asesor.

3. **ApeAsesor:** campo tipo varchar, en este se almacena los apellidos del asesor.

4. **Comisión:** campo tipo float, en este se almacena el porcentaje de comisión que la empresa insuseguros otorga a los asesores por la venta de un seguro.

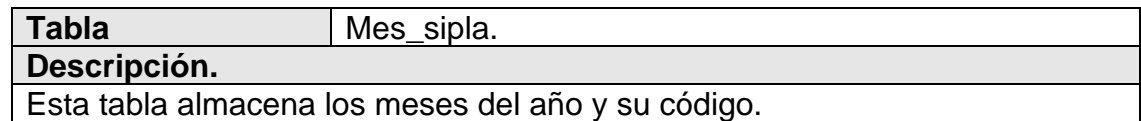

1. **CodMes:** campo tipo integer, es la llave de esta tabla, en este campo se almacena el código del mes.

2. **Mes:** campo tipo varchar, en este se almacena el nombre de cada mes.

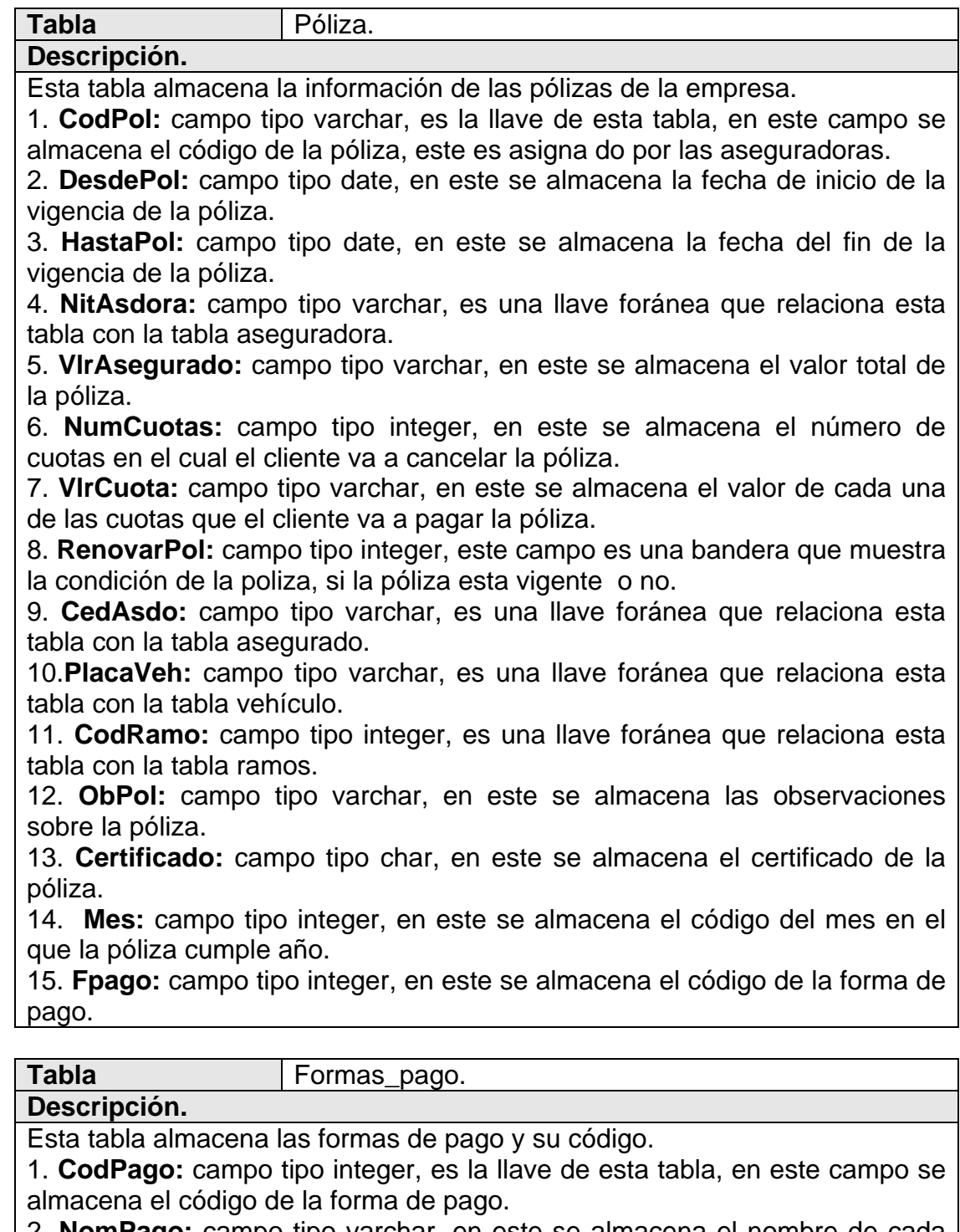

2. **NomPago:** campo tipo varchar, en este se almacena el nombre de cada forma de pago.

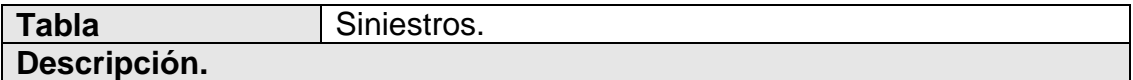

Esta tabla almacena la información de los siniestros.

1. **CodSini:** campo tipo integer, es la llave de esta tabla, en este campo se almacena el código de cada siniestro, este código es un número automático. 2. **CodPol:** campo tipo varchar, es una llave foránea que relaciona esta tabla con la tabla póliza.

3. **PlacaVeh:** campo tipo varchar, es una llave foránea que relaciona esta tabla con la tabla vehículo.

4. **FecSini:** campo tipo date, en este se almacena la fecha en que se reporto el siniestro.

5. **FecPagoSini:** campo tipo date, en este campo se almacena la fecha en la cual se paga el siniestro.

6. **TPagoSini:** campo tipo varchar, en este campo se almacena e valor cancelado por la aseguradora por el siniestro. 7. **ObSini:** campo tipo varchar, en este campo se almacena las observaciones del siniestro.

8. **DesSini:** campo tipo varchar, en este campo se almacena la descripción del siniestro.

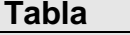

**Tabla** Vehículo.

**Descripción.** 

Esta tabla almacena la información de los vehículos asegurados.

1. **PlacaVeh:** campo tipo varchar, es la llave de esta tabla, en este campo se almacena la placa del vehículo.

2. **CodFasecolda:** campo tipo varchar, en este campo se almacena el código fasecolda de cada vehículo.

3. **ModVeh:** campo tipo varchar, en este campo se almacena el modelo del vehículo.

4. **CodPol:** campo tipo varchar, es una llave foránea que relaciona esta tabla con la tabla póliza.

5. **MarcaVeh:** campo tipo varchar, en este campo se almacena la marca del vehículo.

6. **TipoVeh:** campo tipo varchar, en este campo se almacena el tipo de vehículo.

7. **ClaseVeh:** campo tipo integer, es una llave foránea que relaciona esta tabla con la tabla clasevehículo.

8. **ObVeh:** campo tipo varchar, en este campo se almacenan las observaciones del vehículo.

9. **Codfinan:** campo tipo integer, es una llave foránea que relaciona esta tabla con la tabla financieras.

10. **ChasisVeh:** campo tipo varchar, en este campo se almacena el número de chasis del vehículo.

11. **MotorVeh:** campo tipo varchar, en este campo se almacena el número de motor del vehículo.

12. **ColorVeh:** tipo varchar, en este campo se almacena el color del vehídulo.

**Tabla** Clasevehículo.

#### **Descripción.**

Esta tabla almacena las clases de vehículo y su código.

1. **CodClase:** campo tipo integer, es la llave de esta tabla, en este campo se almacena el código de la clases de vehículo.

2. **NomClase:** campo tipo varchar, en este se almacena el nombre de cada clase de vehículo.

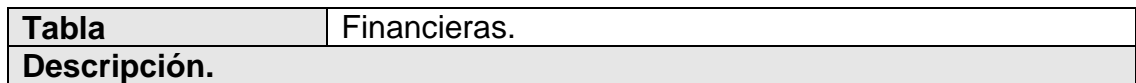

Esta tabla almacena las financieras y su código.

1. **CodFinan:** campo tipo integer, es la llave de esta tabla, en este campo se almacena el código de la fiancieras.

2. **NomFinan:** campo tipo varchar, en este se almacena el nombre de cada financiera.

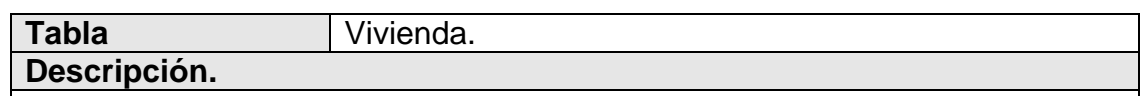

Esta tabla almacena la información de las viviendas, hoteles, almacenes, bodegas etc… aseguradas.

1. **CodVivienda:** campo tipo varchar, es la llave de esta tabla, en este campo se almacena el código de la vivienda.

2. **DirVivienda:** campo tipo varchar, en este campo se almacena la dirección de la vivienda.

3. **CodPoliza:** campo tipo varchar, es una llave foránea que relaciona esta tabla con la tabla póliza.

4. **CodFinan:** campo tipo varchar, es una llave foránea que relaciona esta tabla con la tabla financieras.

#### **1.3 MODELO DE PRUEBA**

La prueba es proceso de ejecución de un programa con la intención de descubrir errores, las pruebas deben centrarse en dos objetivos.

a. Probar si el software no hace lo que debe hacer.

b. Probar si el software hace lo que no debe hacer, es decir, si provoca efectos secundarios adversos.

En el desarrollo del proyecto se utilizaron las siguientes pruebas.

**Prueba de Caja-Negra:** Se llevan acabo sobre la interfaz del software. Se pretende probar que las funciones del software son operativas y que se produce una salida adecuada:

- a. Funciones incorrectas o ausentes
- b. Errores de interfaz
- c. Errores en estructuras de datos o en accesos a bases de datos externas.
- d. Errores de rendimiento
- e. Errores de inicialización y de terminación

Un tipo de esta prueba es prueba de valores de frontera, prueba de válidación.

**Prueba de Valores-Frontera:** Se probó cada campo con situaciones extremas o inusuales.

**Prueba de válidación:** Se probó que cada campo este válidado.

**Prueba de unidad:** Se prueba el funcionamiento de cada módulo.

**Prueba de integración:** Una vez codificado todos los módulos del programa se realizaron pruebas para verificar si funcionaban juntos, cada vez que se va integrando un módulo se prueba.

**Prueba de regresión:** Esta prueba es para asegurar que lo que ya se había probado previamente trabaje como se espera luego que se han realizado cambios a la aplicación.

**Prueba de stress:** Esta prueba permite asegurar que el sistema funciona como espera bajo grandes volúmenes de transacciones, usuarios, carga.

**Prueba de Caja-Blanca:** Se realizaron pruebas para verificar que las líneas específicas de código funcionan tal como esta definido, se examinan los caminos lógicos del sistema, los objetivos de esta prueba:

- o Ejecutar por lo menos un vez todos los caminos.
- o Ejecutar todas las decisiones lógicas en sus valores verdadero y falso.
- o Ejecutar todos los bucles en sus límites.

### **2. CONCLUSIONES**

El desarrollo de un sistema de información en una empresa es muy importante para su organización, administración y crecimiento.

El software se constituye en una herramienta esencial, en la gestión de la información, que permite agilizar procesos y disminuir costos.

Es necesario desarrollar el software siguiendo una metodología que guíe el proceso, y determine las actividades a seguir.

Es preciso dedicarle tiempo al análisis del sistema, a fin de que permita una buena solución de tipo práctico.

### **3. RECOMENDACIONES**

Delimitar el sistema que vas a desarrollar, lo cual te permitirá controlar su dimensión.

Desarrollar el sistema debes dedicarle el tiempo necesario al análisis, esto te permitirá mayor agilidad en el proceso.

Utilizar una metodología de desarrollo que te guíe en todas las etapas del sistema.

Durante el desarrollo del sistema es importante mantener una continua comunicación con el usuario del mismo.

### **REFERENCIAS BIBLIOGRAFICAS**

ALFONSECA, Manuel; MORIYON, Roberto. Análisis y Diseño Orientado a Objetos. Disponible en Internet: [URL:http://www.ii.uam.es/~alfonsec/docs/uml.pdf](http://www.ii.uam.es/~alfonsec/docs/uml.pdf)

INGENIERIA DE SOFTWARE ORIENTADA A OBJETOS. Disponible en Internet. [URL:http://www.itlalaguna.edu.mx/academico/carreras/sistemas/Analisis%20y%20](http://www.itlalaguna.edu.mx/academico/carreras/sistemas/Analisis y dise%F1o orientado a objetos/Jacobson.pdf) [dise%F1o%20orientado%20a%20objetos/Jacobson.pdf](http://www.itlalaguna.edu.mx/academico/carreras/sistemas/Analisis y dise%F1o orientado a objetos/Jacobson.pdf)

JACOBSON, Ivar, et al. El proceso unificado de desarrollo de software. Madrid Pearson Eduacion S.A, 2000 464 p.

LARMAN, Crag. UML y Patrones. Una introducción al análisis y diseño orientado a objetos y al proceso unificado. Madrid Pearson Eduacion S.A, 2003. 624 p.

MYSQL. Articulo Enciclopedia Wikipedia. Disponible en Internet: [URL:http://es.wikipedia.org/wiki/Mysql.](http://es.wikipedia.org/wiki/Mysql)

MYSQL. Pagina oficial de Mysql. Disponible en Internet: URL:http//www.mysql.com.

PHP. Pagina oficial de Php. Disponible en Internet URL:http//www.php.com.

PHP. Articulo Enciclopedia Wikipedia. Disponible en Internet: [URL:http://es.wikipedia.org/wiki/Php.](http://es.wikipedia.org/wiki/PHP)

UML. Articulo Enciclopedia Wikipedia. Disponible en Internet: [URL:http://es.wikipedia.org/wiki/Uml](http://es.wikipedia.org/wiki/Uml)

UML ANALISIS Y DISEÑO ORIENTADO A OBJETOS. Disponible en Internet. [URL:http://login.osirislms.com/offline/uml/](http://login.osirislms.com/offline/uml/)